**BECKHOFF** New Automation Technology

Original Handbuch für | DE CB3067 Computerboard

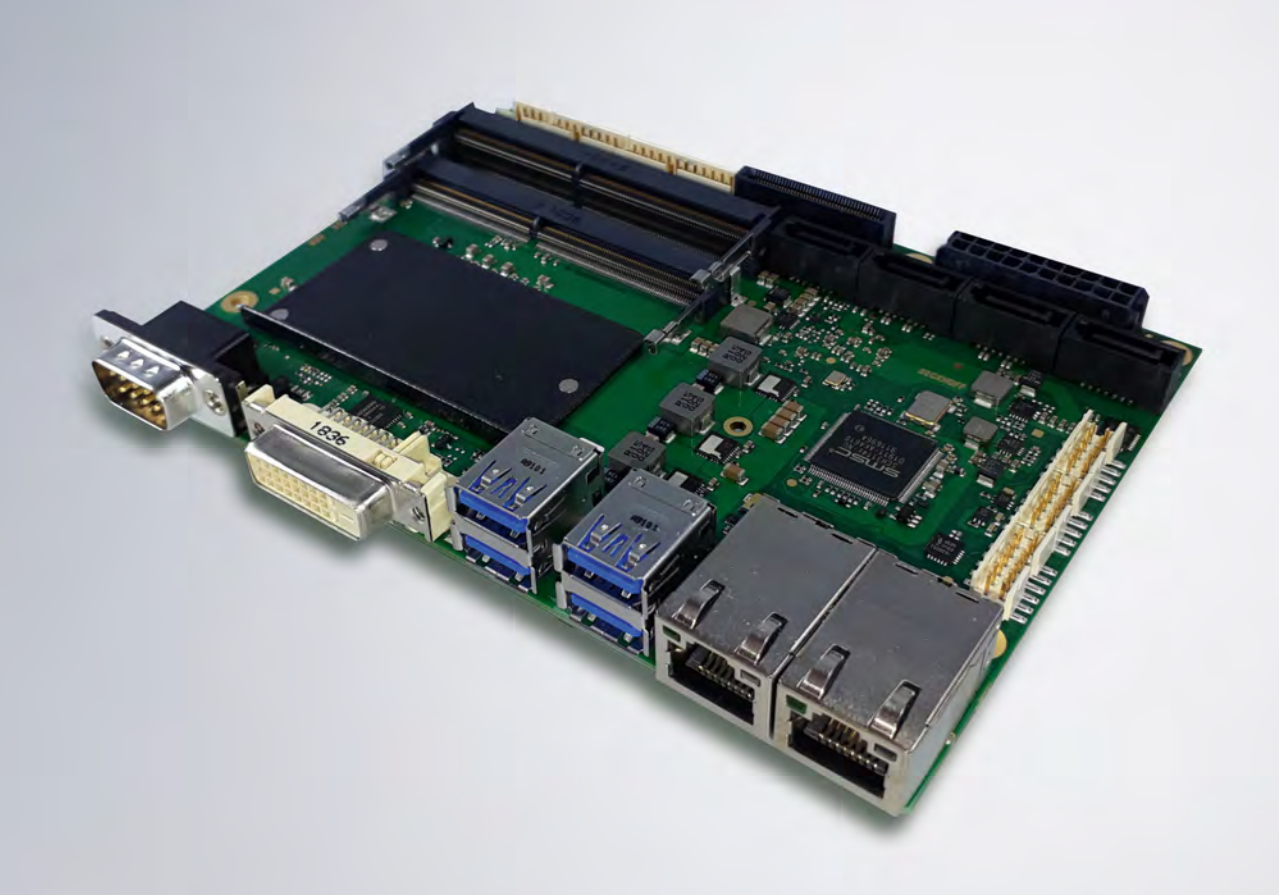

# Inhaltsverzeichnis

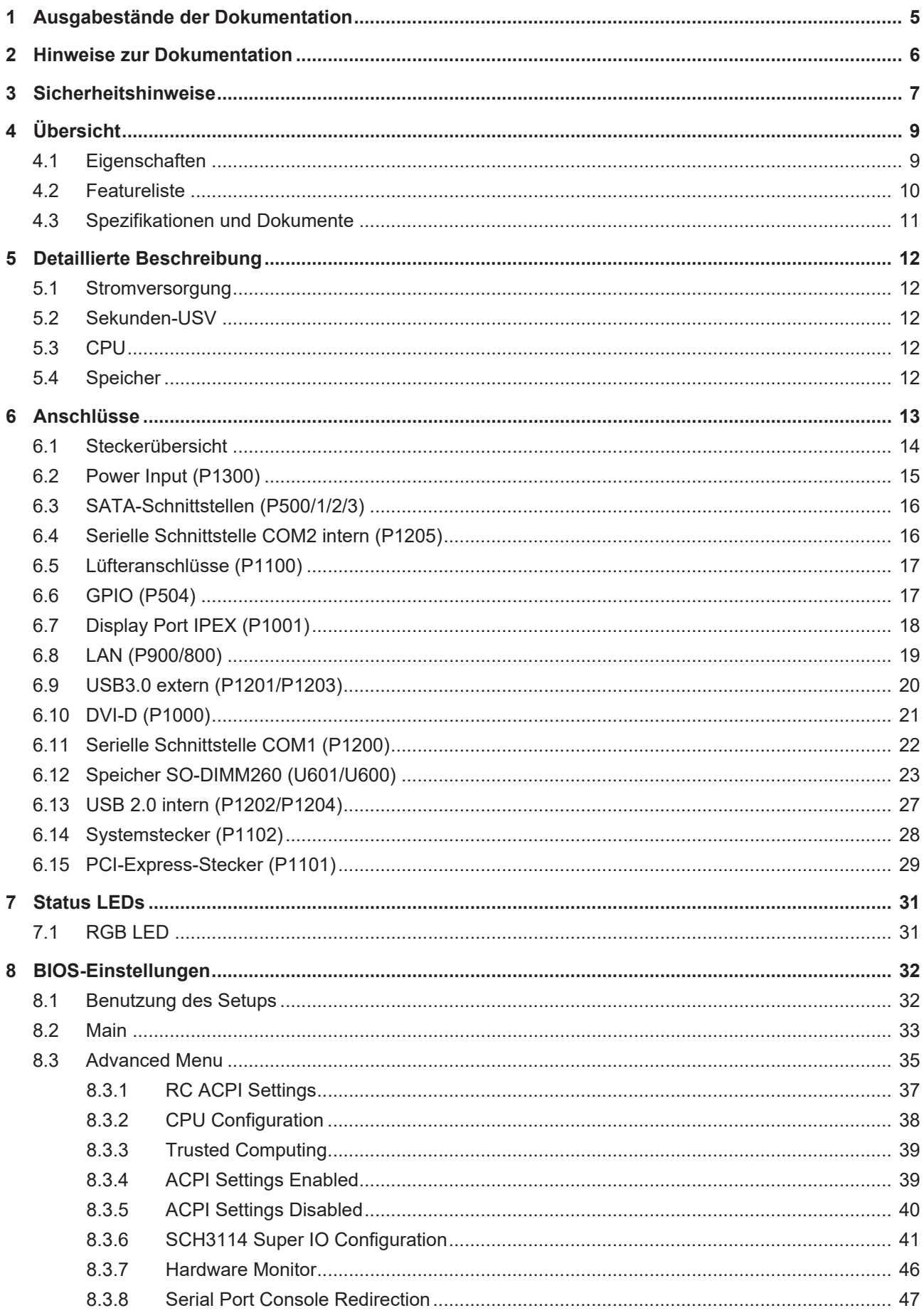

# **BECKHOFF**

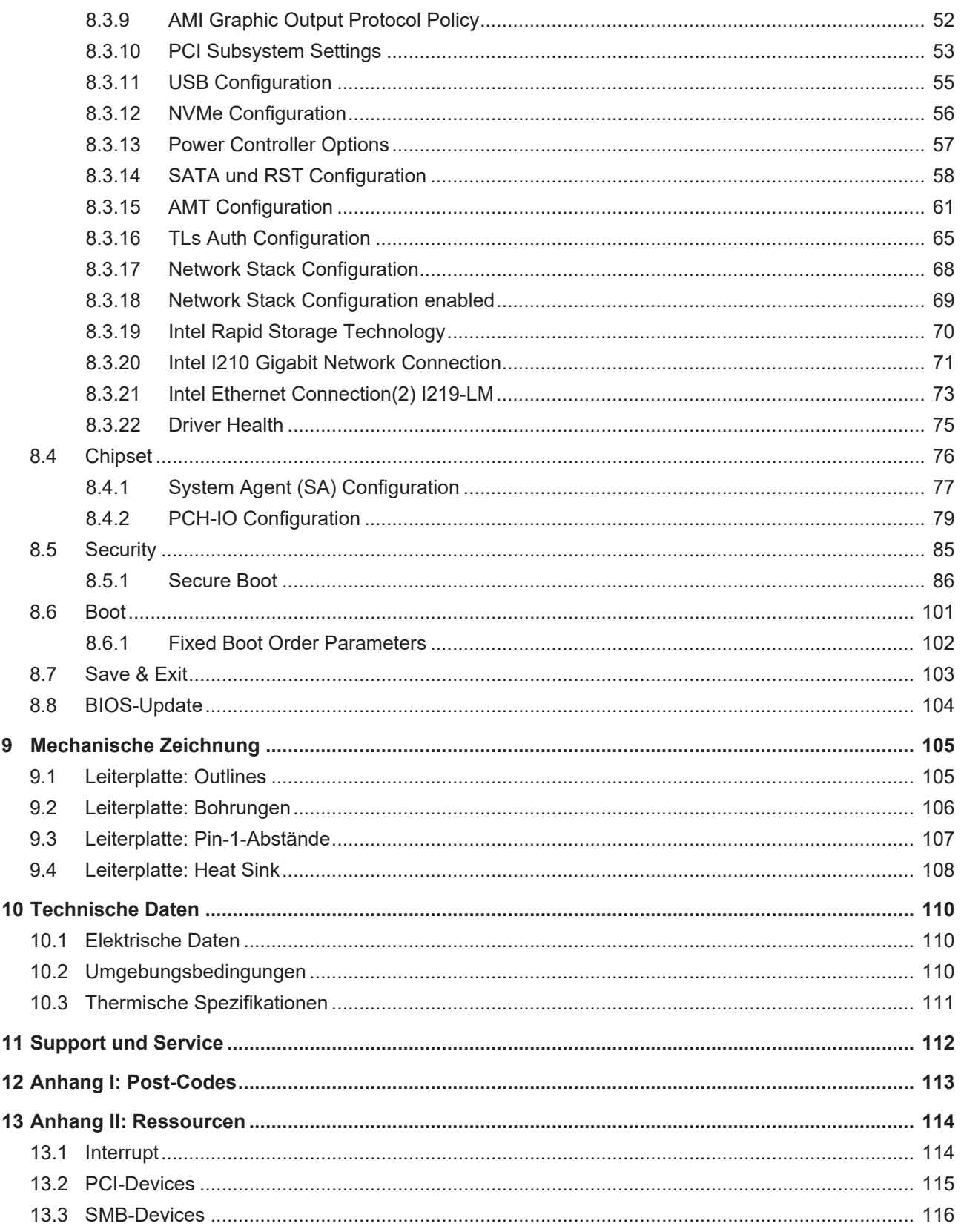

# <span id="page-4-0"></span>**1 Ausgabestände der Dokumentation**

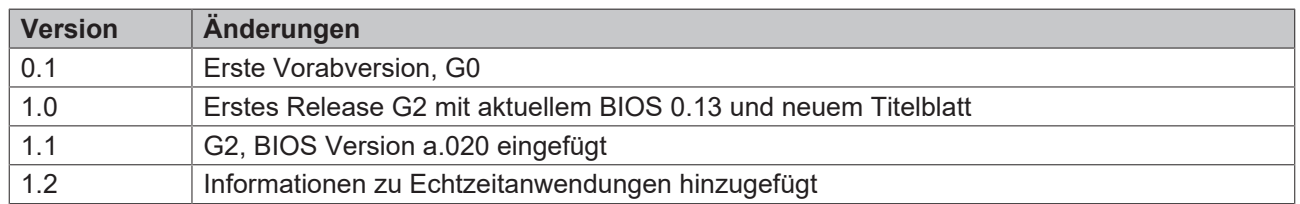

Alle in diesem Handbuch erwähnten Firmennamen und Produktbezeichnungen sind als eingetragene oder nicht eingetragene Marken Eigentum ihrer jeweiligen Inhaber und als solche national und international markenrechtlich geschützt.

# <span id="page-5-0"></span>**2 Hinweise zur Dokumentation**

Diese Beschreibung wendet sich ausschließlich an ausgebildetes Fachpersonal der Steuerungs- und Automatisierungstechnik, das mit den geltenden nationalen Normen vertraut ist.

Zur Installation und Inbetriebnahme der Komponenten ist die Beachtung der Dokumentation und der nachfolgenden Hinweise und Erklärungen unbedingt notwendig.

Das Fachpersonal ist verpflichtet, für jede Installation und Inbetriebnahme die zu dem betreffenden Zeitpunkt veröffentliche Dokumentation zu verwenden.

Das Fachpersonal hat sicherzustellen, dass die Anwendung bzw. der Einsatz der beschriebenen Produkte alle Sicherheitsanforderungen, einschließlich sämtlicher anwendbaren Gesetze, Vorschriften, Bestimmungen und Normen erfüllt.

#### **Dokumentenursprung**

Diese Dokumentation ist in deutscher Sprache verfasst. Alle weiteren Sprachen werden vom deutschen Original abgeleitet.

#### **Disclaimer**

Diese Dokumentation wurde sorgfältig erstellt. Die beschriebenen Produkte werden jedoch ständig weiter entwickelt.

Wir behalten uns das Recht vor, die Dokumentation jederzeit und ohne Ankündigung zu überarbeiten und zu ändern.

Aus den Angaben, Abbildungen und Beschreibungen in dieser Dokumentation können keine Ansprüche auf Änderung bereits gelieferter Produkte geltend gemacht werden.

#### **Marken**

Beckhoff®, TwinCAT®, TwinCAT/BSD®, TC/BSD®, EtherCAT®, EtherCAT G®, EtherCAT G10®, EtherCAT P®, Safety over EtherCAT®, TwinSAFE®, XFC®, XTS® und XPlanar® sind eingetragene und lizenzierte Marken der Beckhoff Automation GmbH.

Die Verwendung anderer in dieser Dokumentation enthaltenen Marken oder Kennzeichen durch Dritte kann zu einer Verletzung von Rechten der Inhaber der entsprechenden Bezeichnungen führen.

#### **Patente**

Die EtherCAT-Technologie ist patentrechtlich geschützt, insbesondere durch folgende Anmeldungen und Patente:

EP1590927, EP1789857, EP1456722, EP2137893, DE102015105702 mit den entsprechenden Anmeldungen und Eintragungen in verschiedenen anderen Ländern.

### Fther**CAT**

EtherCAT® ist eine eingetragene Marke und patentierte Technologie lizenziert durch die Beckhoff Automation GmbH, Deutschland

#### **Copyright**

© Beckhoff Automation GmbH & Co. KG, Deutschland.

Weitergabe sowie Vervielfältigung dieses Dokuments, Verwertung und Mitteilung seines Inhalts sind verboten, soweit nicht ausdrücklich gestattet.

Zuwiderhandlungen verpflichten zu Schadenersatz. Alle Rechte für den Fall der Patent-, Gebrauchsmusteroder Geschmacksmustereintragung vorbehalten.

# <span id="page-6-0"></span>**3 Sicherheitshinweise**

#### **Sicherheitsbestimmungen**

Beachten Sie die folgenden Sicherheitshinweise und Erklärungen! Produktspezifische Sicherheitshinweise finden Sie auf den folgenden Seiten oder in den Bereichen Montage, Verdrahtung, Inbetriebnahme usw.

#### **Haftungsausschluss**

Die gesamten Komponenten werden je nach Anwendungsbestimmungen in bestimmten Hard- und Software-Konfigurationen ausgeliefert. Änderungen der Hard- oder Software-Konfiguration, die über die dokumentierten Möglichkeiten hinausgehen, sind unzulässig und bewirken den Haftungsausschluss der Beckhoff Automation GmbH & Co. KG.

#### **Qualifikation des Personals**

Diese Beschreibung wendet sich ausschließlich an ausgebildetes Fachpersonal der Steuerungs-, Automatisierungs- und Antriebstechnik, das mit den geltenden Normen vertraut ist.

#### **Erklärung der Symbole**

In der vorliegenden Dokumentation werden die folgenden Symbole mit einem nebenstehenden Sicherheitshinweis oder Hinweistext verwendet. Die Sicherheitshinweise sind aufmerksam zu lesen und unbedingt zu befolgen!

#### **GEFAHR**

#### **Akute Verletzungsgefahr!**

Wenn der Sicherheitshinweis neben diesem Symbol nicht beachtet wird, besteht unmittelbare Gefahr für Leben und Gesundheit von Personen!

#### **WARNUNG**

#### **Verletzungsgefahr!**

Wenn der Sicherheitshinweis neben diesem Symbol nicht beachtet wird, besteht Gefahr für Leben und Gesundheit von Personen!

#### **VORSICHT**

#### **Schädigung von Personen!**

Wenn der Sicherheitshinweis neben diesem Symbol nicht beachtet wird, können Personen geschädigt werden!

### *HINWEIS*

#### **Schädigung von Umwelt oder Geräten**

Wenn der Hinweis neben diesem Symbol nicht beachtet wird, können Umwelt oder Geräte geschädigt werden.

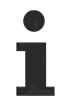

### **Tipp oder Fingerzeig**

Dieses Symbol kennzeichnet Informationen, die zum besseren Verständnis beitragen.

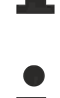

#### **UL-Hinweis**

Dieses Symbol kennzeichnet wichtige Informationen bezüglich der UL-Zulassung.

#### **Bestimmungsgemäße Verwendung**

Das Computerboard CB3067 wurde ausschließlich für die Konfiguration in Automatisierungsprozessen konstruiert und entwickelt. Dazu ist das Board mit externen Schnittstellen ausgestattet, um digitale oder analoge Signale aufzunehmen oder auszugeben oder an übergeordnete Komponenten weiterzuleiten.

Jegliche davon abweichende Verwendung gilt als nicht bestimmungsgemäß.

Die angegebenen Grenzwerte für elektrische- und technische Daten müssen eingehalten werden.

# <span id="page-8-0"></span>**4 Übersicht**

### <span id="page-8-1"></span>**4.1 Eigenschaften**

Das CB3067 ist ein hochkomplexes 3,5-Zoll-Board. Es basiert auf Intel®'s Coffee-Lake S-Prozessoren der Core™, Celeron™ und Pentium-Familie in Verbindung mit dem Q370-Chipsatz.

Modernste energiesparende DDR4-Technologie ermöglicht einen Speicherausbau von bis zu 64 GByte (DDR4-2666) über SO-DIMM260. Neben einem PCI-Express-Bus steht weitere Peripherie zur Verfügung, wie z.B. HDMI oder DisplayPort via I-PEX, 4x SATA mit bis zu 6 Gbit/s, DVI/HDMI, 11x USB (davon 5x USB3.0), 2x Gbit-LAN und eine externe und eine interne serielle Schnittstelle.

Die Eingangsspannung ist 5 V.

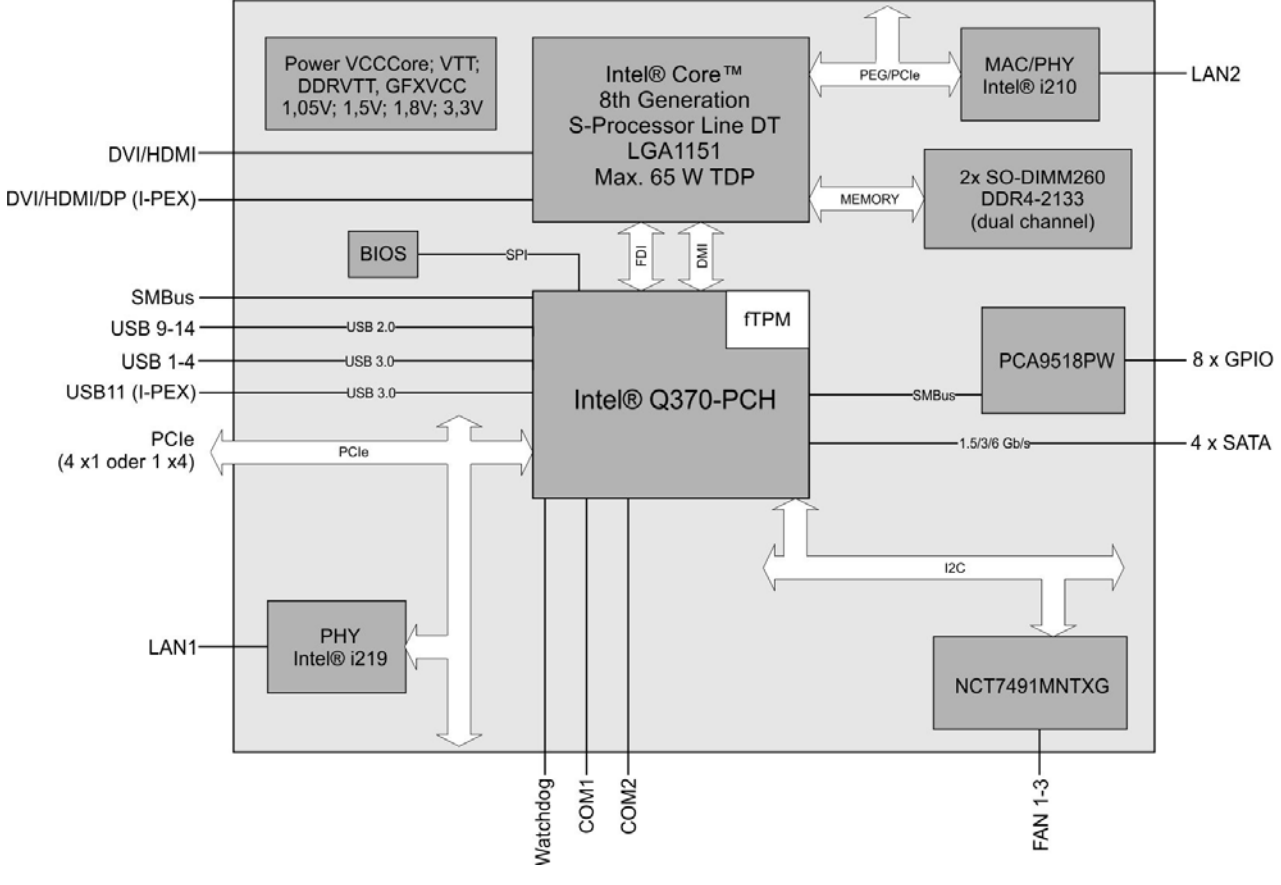

Abb. 1: CB3067 Blockschaltbild

### <span id="page-9-0"></span>**4.2 Featureliste**

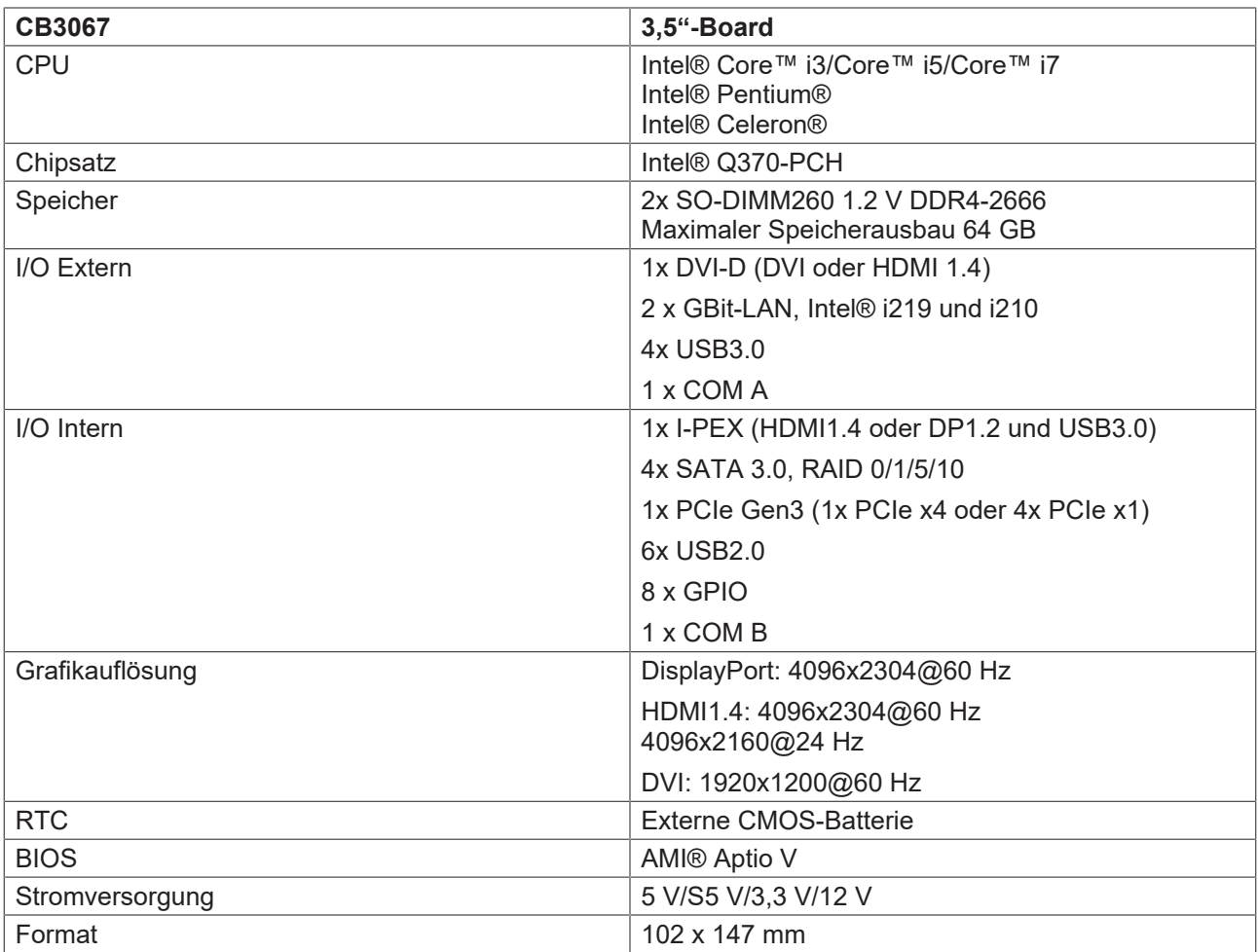

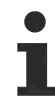

### **Verfügbarkeit der Prozessoren**

Die Featureliste führt alle bestellbaren Prozessoren auf. Ihre tatsächliche Verfügbarkeit ist herstellerabhängig.

### <span id="page-10-0"></span>**4.3 Spezifikationen und Dokumente**

Für die Erstellung dieses Handbuchs bzw. als weiterführende technische Dokumentation wurden die folgenden Dokumente, Spezifikationen oder Internetseiten in der verwendet.

- **PCI-Spezifikation**
- Version 2.3 bzw. 3.0
- www.pcisig.com
- **PCI Express® Base Specification**
- Version 5.0
- www.pcisig.com
- **ACPI-Spezifikation**
- Version 5.0
- www.acpi.info
- **ATA/ATAPI-Spezifikation**
- Version 7 Rev. 1
- www.t13.org
- **USB-Spezifikationen**
- www.usb.org
- **SM-Bus-Spezifikation**
- Version 2.0
- www.smbus.org
- **Intel®-Chipbeschreibungen**
- Intel® Core™ Processor Product Family datasheet
- www.intel.com
- **Intel®-Chipbeschreibung**
- I219 Datasheet
- i210 Datasheet
- www.intel.com
- **SMSC®-Chipbeschreibung**
- SCH3114 Datasheet (NDA erforderlich)
- www.smsc.com
- **American Megatrends®**
- Aptio™ Text Setup Environment (TSE) User Manual
- www.ami.com
- **American Megatrends®**
- Aptio™ 5.x Status Codes
- www.ami.com

# <span id="page-11-0"></span>**5 Detaillierte Beschreibung**

### <span id="page-11-1"></span>**5.1 Stromversorgung**

Der Anschluss für die Stromversorgung des CB3067 ist als 2x10-poliger Gehäusestecker realisiert.

Die 12 V-Versorgung wird für den Betrieb von PCI-Express-Karten und für die Lüfteranschlüsse benötigt. COM RXD und TXD können auch für ein eigenes Netzteil z.B. für die USV-Funktion genutzt werden.

Die Kommunikation erfolgt über SMBus (SMB-CLK/SMB-DAT).

*HINWEIS*

#### **Nur Beckhoff-zertifiziertes Netzteil verwenden!**

Das CB3067 ist ausschließlich für den Betrieb mit dem Beckhoff-Netzteil CA2000-0026 vorgesehen, da nur damit die 3,3 V-Versorgung gewährleistet ist.

### <span id="page-11-2"></span>**5.2 Sekunden-USV**

Optional kann das CB3067 mit einer steckbaren Sekunden-USV ausgestattet werden, die die Stromversorgung abhängig von ihrer Kapazität und dem Stromverbrauch des Boards einige Sekunden aufrecht halten kann, um kurze Stromausfälle oder Spannungsschwankungen zu kompensieren. Die Größe der Kapazität ist maximal durch den Platzbedarf beschränkt.

### *HINWEIS*

#### **Akku und SUSV nicht gleichzeitig benutzen!**

Das CB3067 kann entweder mit einem Akku oder einem SUSV-Modul betrieben werden. Um im Fall einer Spannungsunterbrechung Datenverlust zu vermeiden, dürfen die beiden Komponenten nicht gleichzeitig verwendet werden!

### <span id="page-11-3"></span>**5.3 CPU**

Bei den eingesetzten Prozessoren handelt es sich um die 8. und 9. Generation von Intel®'s Coffee-Lake S-CPUs der Core™-, Pentium™- und Celeron™-Familie. Die Prozessoren beider Generationen zeichnen sich durch eine sehr niedrige Leistungsaufnahme aus und bieten dabei eine zeitgemäße Performance mit Taktraten von derzeit bis zu 4,4 GHz.

Die eingesetzten Intel®-Prozessoren der Coffee-Lake-Familie verfügen über einen erweiterten Umgebungstemperaturbereich und sind deshalb besonders für den Einsatz in industriellen Systemen geeignet.

### <span id="page-11-4"></span>**5.4 Speicher**

Auf dem CB3067-Board kommen SO-DIMM260-Speichermodule (DDR4-2666), wie sie in Notebooks üblich sind, zum Einsatz. Aus technischen und mechanischen Gründen ist es möglich, dass bestimmte Speichermodule nicht eingesetzt werden können. Informieren Sie sich bei Ihrem Distributor über die empfohlenen Speichermodule.

Mit den derzeit erhältlichen SO-DIMM260-Modulen ist je nach Produktvariante ein Speicherausbau bis 32GB möglich.

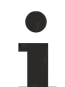

#### **Bestückung beider Speichersockel**

Achten Sie bei der Bestückung beider Speichersockel darauf, dass Sie gleiche Speichermodule einsetzen.

 $\bullet$ 

# <span id="page-12-0"></span>**6 Anschlüsse**

Auf den folgenden Seiten werden sämtliche Steckverbinder auf dem CB3067 beschrieben.

#### **Anforderung an die Verkabelung!**

Die verwendeten Kabel müssen für die meisten Schnittstellen bestimmten Anforderungen genügen. Für eine zuverlässige USB-2.0-Verbindung sind beispielsweise verdrillte und geschirmte Kabel notwendig. Einschränkungen bei der maximalen Kabellänge sind auch nicht selten. Sämtliche dieser schnittstellenspezifischen Erfordernisse entnehmen Sie den jeweiligen Spezifikationen und beachten diese entsprechend.

### <span id="page-13-0"></span>**6.1 Steckerübersicht**

Die folgende Abbildung stellt die Steckeranschlüsse auf der Bestückungsseite des CB3067-Boards dar. Der Tabelle darunter entnehmen Sie die Funktion des jeweiligen Steckers. Die aufgeführte Handbuchseite, gibt Ihnen weitergehende Informationen zu diesem Anschluss. Die Beschreibung der Schnittstellen erfolgt im Uhrzeigersinn, beginnend bei Power Input (P1300).

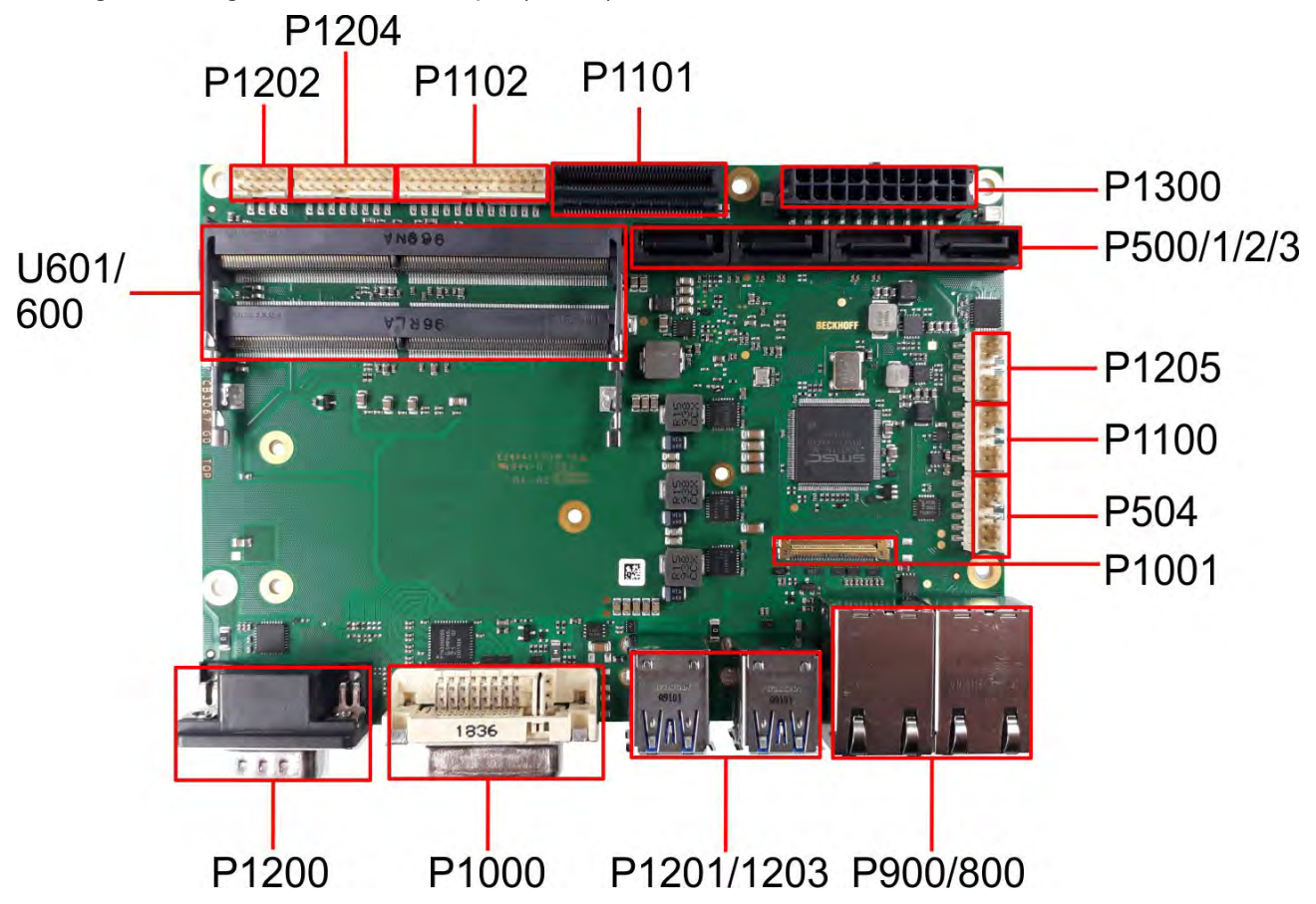

Abb. 2: CB3067-Steckerübersicht

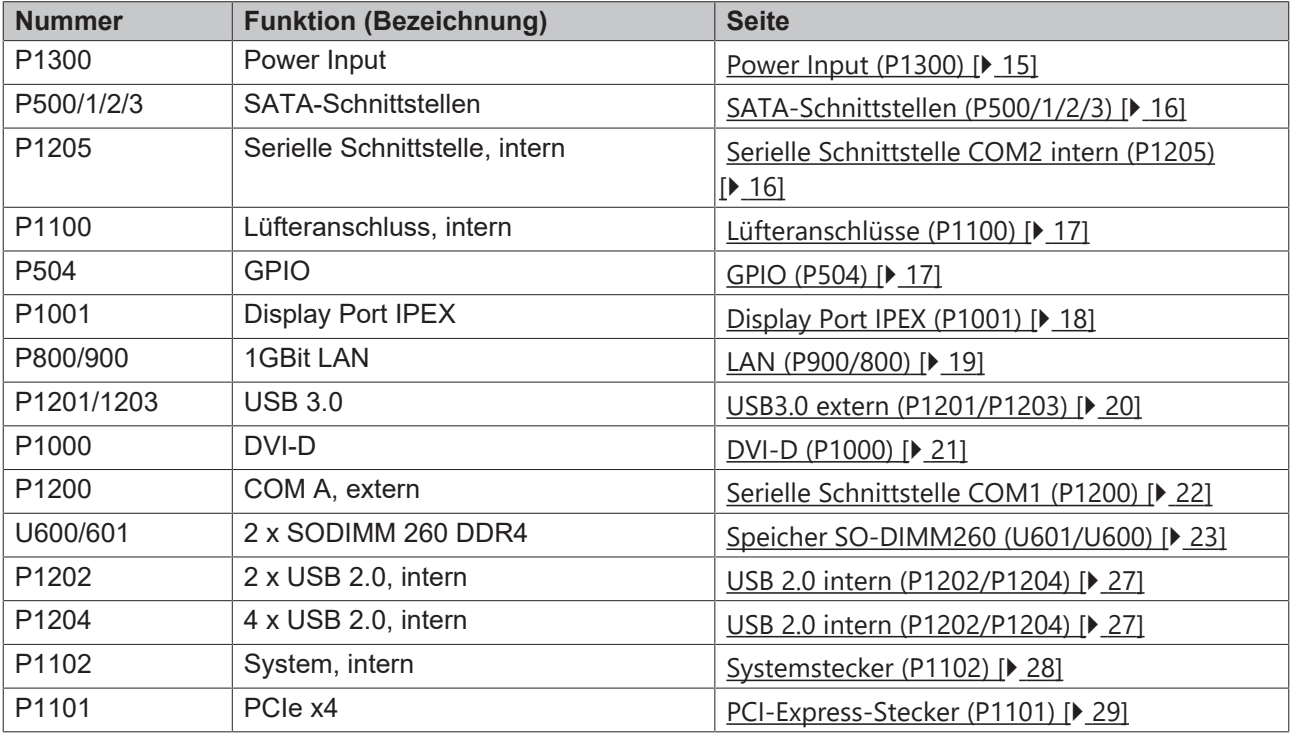

### <span id="page-14-0"></span>**6.2 Power Input (P1300)**

Der Anschluss für die Stromversorgung des CB3067 ist als 2x10-poliger Gehäusestecker realisiert.

Die 12 V-Versorgung wird für den Betrieb von PCI-Express-Karten und für die Lüfteranschlüsse benötigt. COM RXD und TXD können auch für ein eigenes Netzteil z.B. für die USV-Funktion genutzt werden.

Die Kommunikation erfolgt über SMBus (SMB-CLK/SMB-DAT).

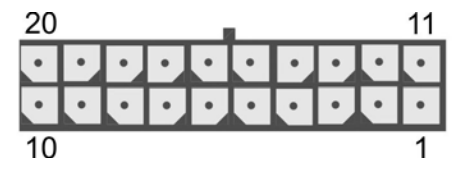

Abb. 3: CB3067-Power Input (P1300)

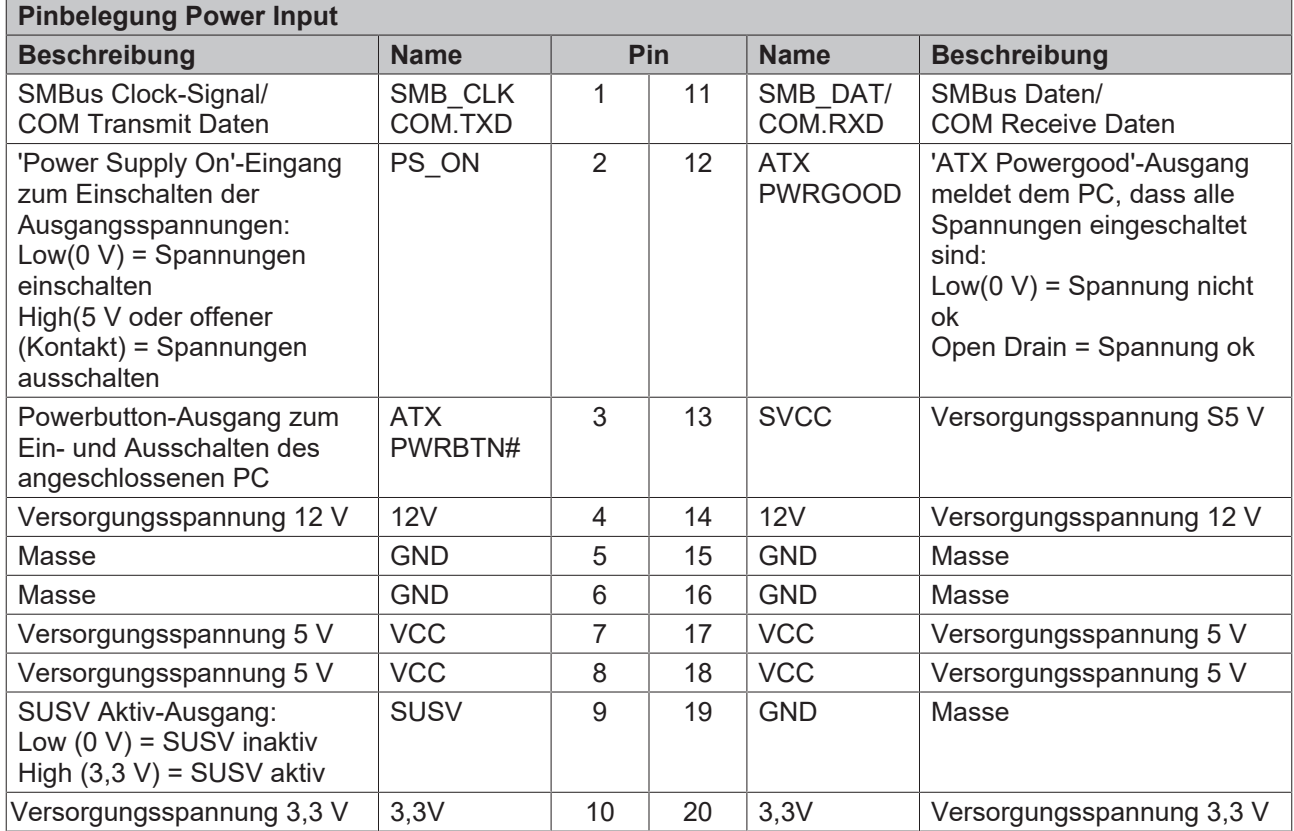

# <span id="page-15-0"></span>**6.3 SATA-Schnittstellen (P500/1/2/3)**

Das CB3067-Board ist mit vier SATA-Schnittstellen ausgestattet, die eine Übertragungsrate von bis zu 6Gbit pro Sekunde erlauben. Die Schnittstellen stehen als 7-polige Standard-SATA-Stecker zur Verfügung. Es werden RAID 0/1/5/10 unterstützt.

Die notwendigen Einstellungen werden über das BIOS-Setup vorgenommen.

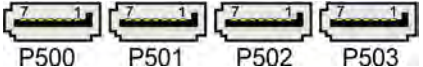

Abb. 4: CB3067-SATA (P500/1/2/3)

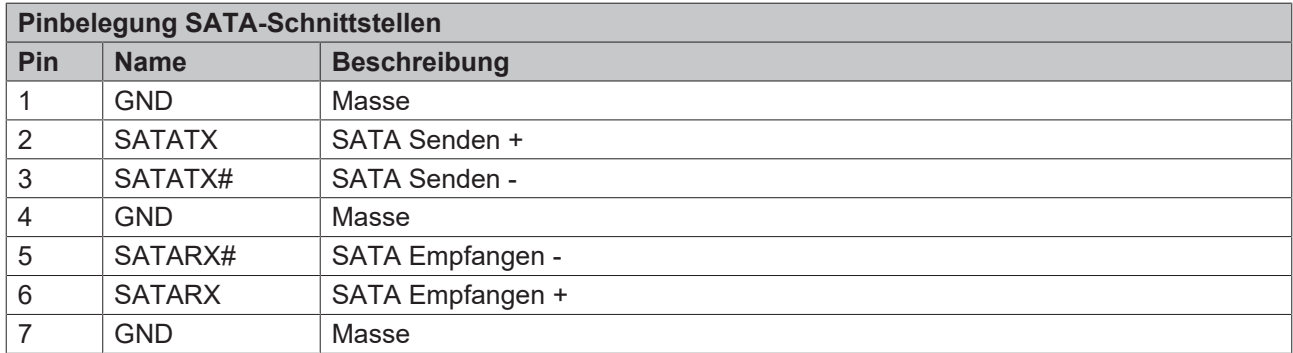

### <span id="page-15-1"></span>**6.4 Serielle Schnittstelle COM2 intern (P1205)**

Die interne serielle Schnittstelle COM2 wird mit einem 2x5-poliger Wannenstecker realisiert. Die Signale stehen nach RS232-Norm zur Verfügung.

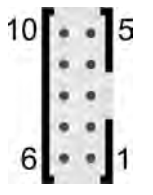

Abb. 5: CB3067-COM2 intern (P1205)

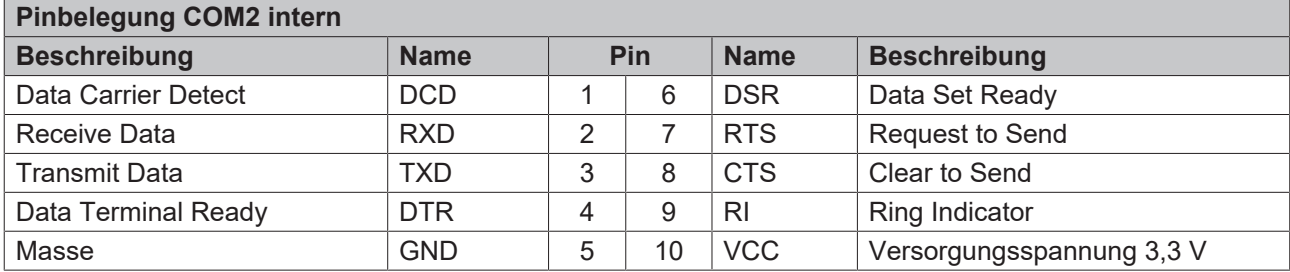

### <span id="page-16-0"></span>**6.5 Lüfteranschlüsse (P1100)**

An die Baugruppe können drei Lüfter mit einer Versorgungsspannung von 12 Volt angeschlossen werden. Dies geschieht über einen 2x5-poligen Wannenstecker. Signale für die Überwachung der Lüfterdrehzahl sind ebenfalls vorhanden.

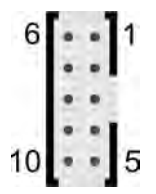

Abb. 6: CB3067-Lüfter (P1100)

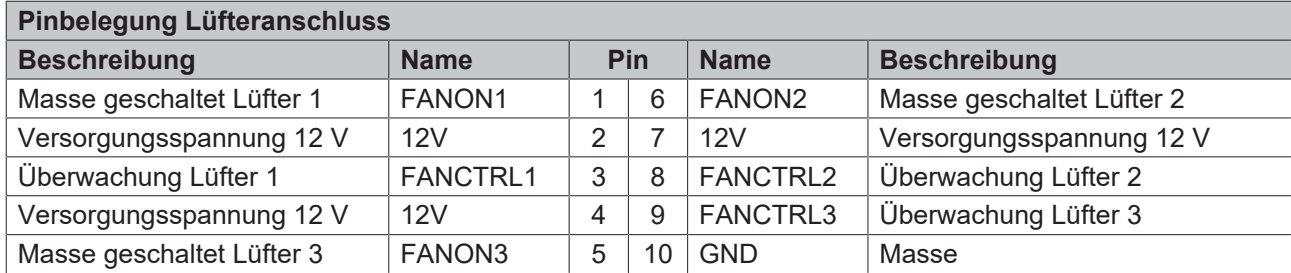

# <span id="page-16-1"></span>**6.6 GPIO (P504)**

Das Board verfügt über eine General Purpose Input/Output-Schnittstelle, die über einen 2x6-poligen Wannenstecker herausgeführt ist. Durch entsprechende Programmierung des zugehörigen Chips (PCA9535BS) können hier in sehr flexibler Weise I/O-Funktionen angelegt werden. Erkundigen Sie sich bei Ihrem Distributor nach entsprechender Software-Unterstützung

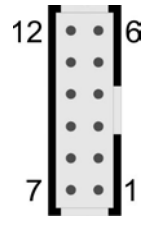

Abb. 7: CB3067-GPIO (P504)

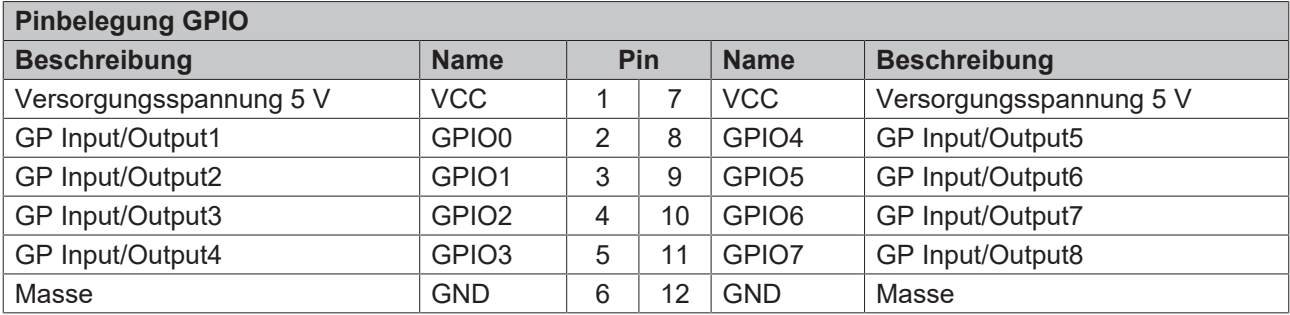

# <span id="page-17-0"></span>**6.7 Display Port IPEX (P1001)**

Das CB3067 verfügt noch über einen weiteren DVI-Anschluss, der als 30-poliger Flachkabelstecker realisiert ist. Analoge VGA-Signale liegen an diesem Anschluss nicht an, es kann aber ein HDMI- oder DisplayPort-Bildschirm angeschlossen werden. Außerdem wird über diesen Stecker ein weiterer USB-Kanal herausgeführt. Dieser USB-Kanal unterstützt die Spezifikation 3.0. Er liefert bis zu 900mA Strom und ist elektronisch abgesichert.

Beachten Sie bei der Verkabelung, Receive-Leitungen mit Transmit-Leitungen und umgekehrt zu verbinden. Der über VCC entnommene Strom darf in der Summe 2 A (0,5 A pro Kontakt) nicht übersteigen, für 3,3 V ist der maximale Strom 1 A (0,5 A pro Kontakt).

### *HINWEIS*

### **IPEX-Kabel verwenden!**

Verwenden für diese Schnittstelle ein spezielles I-PEX-Kabel.

| ==================================

Abb. 8: CB3067-Display Port IPEX (P1001)

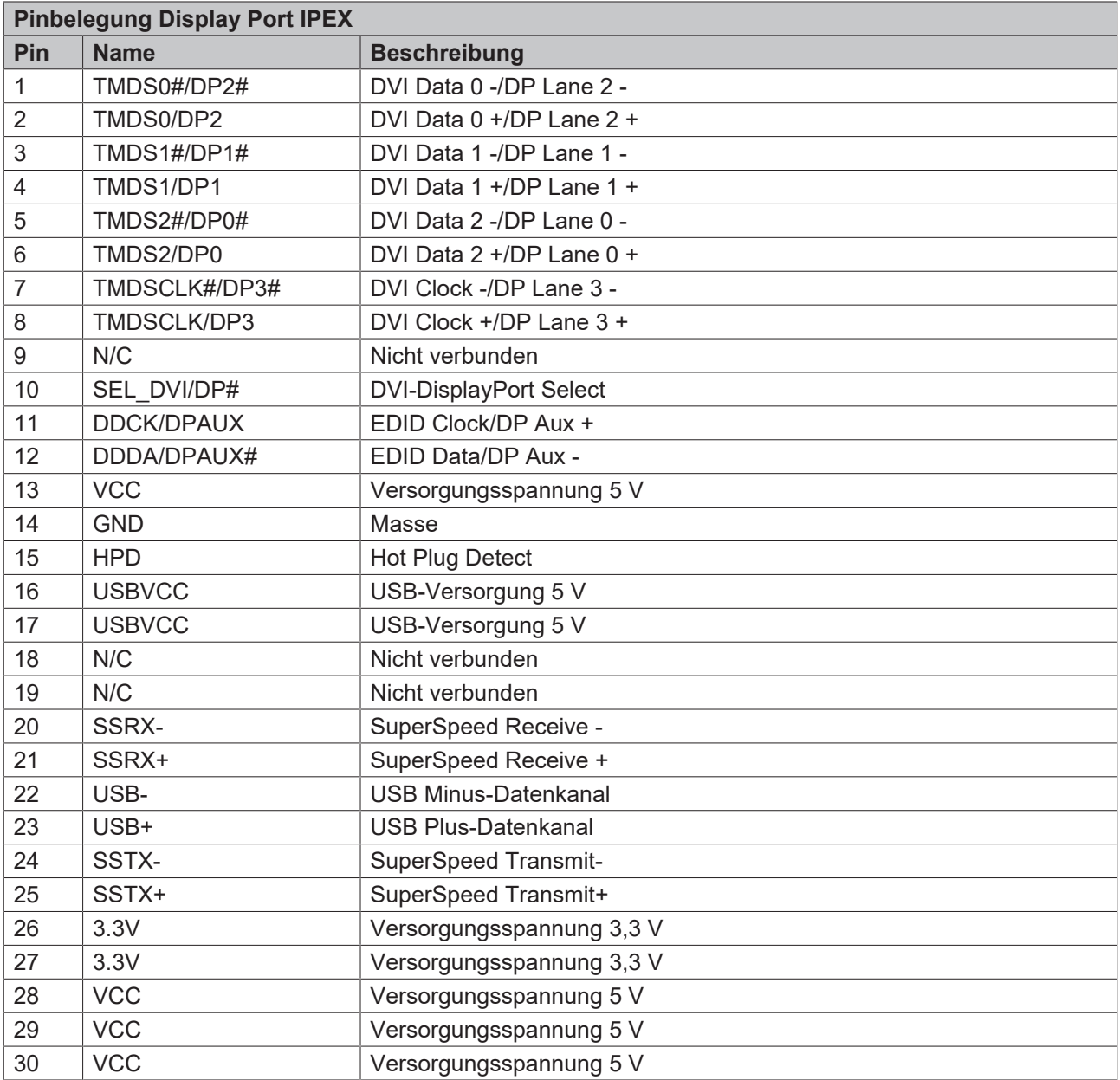

### <span id="page-18-0"></span>**6.8 LAN (P900/800)**

Das Board verfügt über zwei Gigabit-LAN-Anschlüsse. An beiden können 10BaseT-, 100BaseT- und 1000BaseT-kompatible Netzwerkkomponenten angeschlossen werden. Die erforderliche Geschwindigkeit wird automatisch gewählt. Auto-Cross und Auto-Negotiate stehen ebenso zur Verfügung wie PXE- und WOL-Funktionalität. Controller sind Intel®'s i219 (PHY, LAN1) und i210 (MAC/PHY, LAN2).

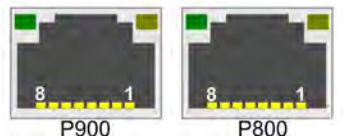

Abb. 9: CB3067-LAN (P900-800)

**Echtzeitanwendungen**

Der über PCIe angebundene Ethernet-Port ist in der Regel für Zyklus-Zeiten <= 1ms und für Distributed-Clock-Anwendungen bei EtherCAT geeignet. Der im Chipsatz integrierte Ethernet-Port ist in der Regel für Real-Time-Ethernet-Anwendungen mit Zyklus-Zeiten > 1ms (ohne Distributed-Clocks) geeignet.

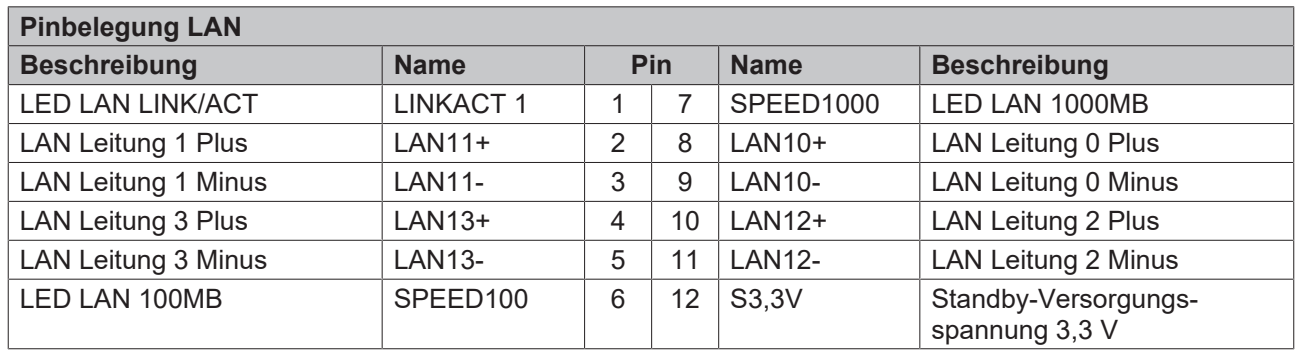

### <span id="page-19-0"></span>**6.9 USB3.0 extern (P1201/P1203)**

Die USB3.0-Kanäle 1 bis 4 sind in Form von Standard-USB-Steckern herausgeführt.

Die USB-Kanäle unterstützen die USB-Spezifikation 3.0. Durch das BIOS können alle notwendigen Einstellungen für USB durchgeführt werden.

*HINWEIS*

#### **Funktionalität von USB-Maus und Tastatur**

Beachten Sie, dass die Funktionalität "USB-Maus und Tastatur" des BIOS-Setup nur benötigt wird, wenn das Betriebssystem keine USB-Unterstützung bietet. Für Einstellungen im Setup und zum Booten von Windows mit einer angeschlossenen USB-Maus und Tastatur wählen Sie diese Funktion nicht, weil dies zu erheblichen Leistungseinschränkungen führt

Die einzelnen USB-Schnittstellen können bis zu 900 mA Strom liefern und sind elektronisch abgesichert.

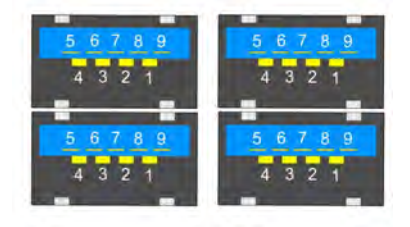

Abb. 10: CB3067-USB3.0 (P1201+1203)

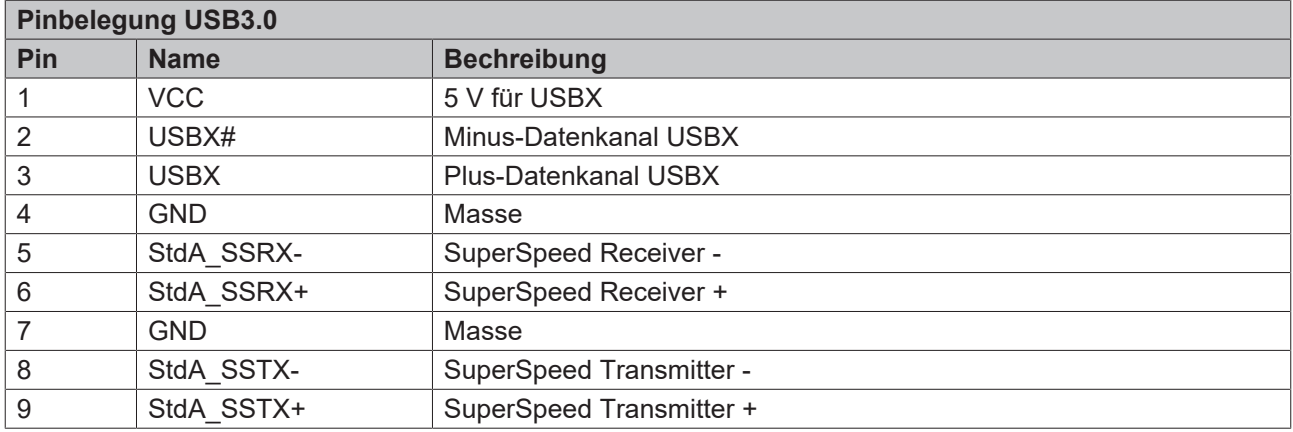

### <span id="page-20-0"></span>**6.10 DVI-D (P1000)**

Das Board verfügt über einen DVI-D-Anschluss für DVI-fähige Displays. Analogdisplays können nicht angeschlossen werden.

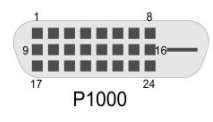

Abb. 11: CB3067-DVI-D (P1000)

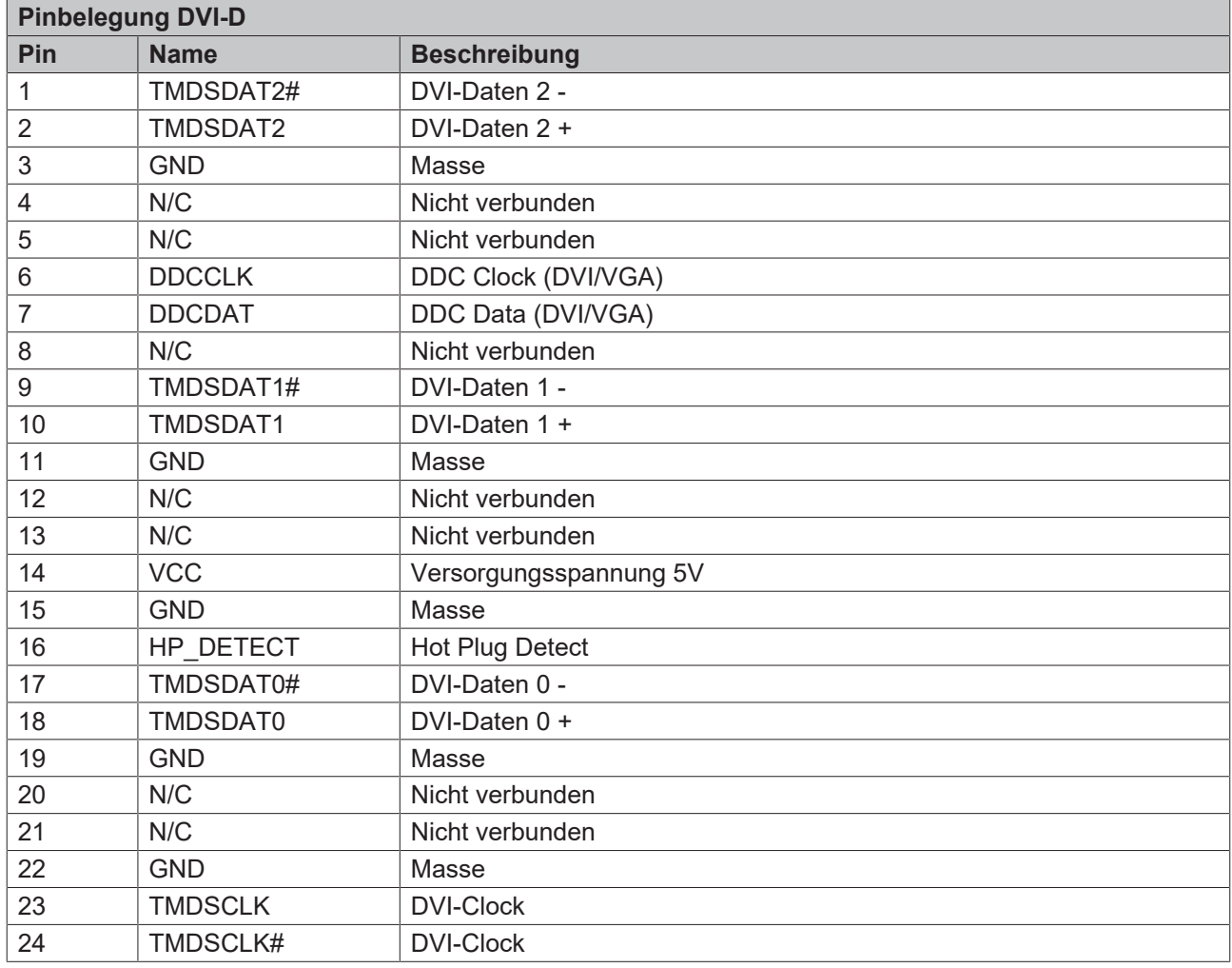

# <span id="page-21-0"></span>**6.11 Serielle Schnittstelle COM1 (P1200)**

Die serielle Schnittstelle COM1 ist über einen 9-poligen Standard-DSUB-Stecker (male) herausgeführt. Die Signale stehen nach RS232-Norm zur Verfügung.

Die Port-Adresse und der benutzte Interrupt werden mit Hilfe des BIOS-Setup eingestellt.

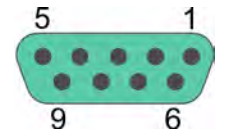

Abb. 12: CB3067-COM1 (P1200)

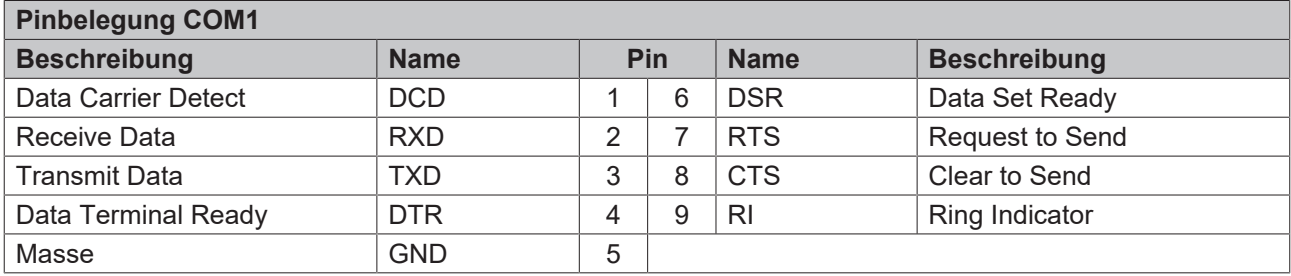

### <span id="page-22-0"></span>**6.12 Speicher SO-DIMM260 (U601/U600)**

Auf dem CB3067-Board befinden sich zwei SO-DIMM260-Speichersteckplätze für DDR4-2666-RAM. Aus technischen und mechanischen Gründen ist es möglich, dass bestimmte Speichermodule nicht eingesetzt werden können. Informieren Sie sich bei Ihrem Distributor über die empfohlenen Speichermodule.

Bei zwei Steckplätzen ist mit derzeit erhältlichen Modulen ein Speicherausbau bis 64 GByte möglich. Achten Sie Bei der Bestückung beider Speichersockel auf den Einsatz identischer Speichermodule.

Alle Timingparameter für die unterschiedlichen Fabrikate und Ausbaustufen werden durch das BIOS automatisch eingestellt.

| 259                               |                                      | 145 | 143 |   |
|-----------------------------------|--------------------------------------|-----|-----|---|
| <b><i>ERSERCERSTERESHIERS</i></b> |                                      |     |     |   |
| 260                               | U601                                 | 146 | 144 | 2 |
| 259                               |                                      | 145 | 143 |   |
|                                   | a ta'a ta ta'a ta ƙafa ta ƙasar Isla |     |     |   |
| 260                               | U600                                 | 146 | 144 |   |

Abb. 13: CB3067-SO-DIMM260 (U601/U600)

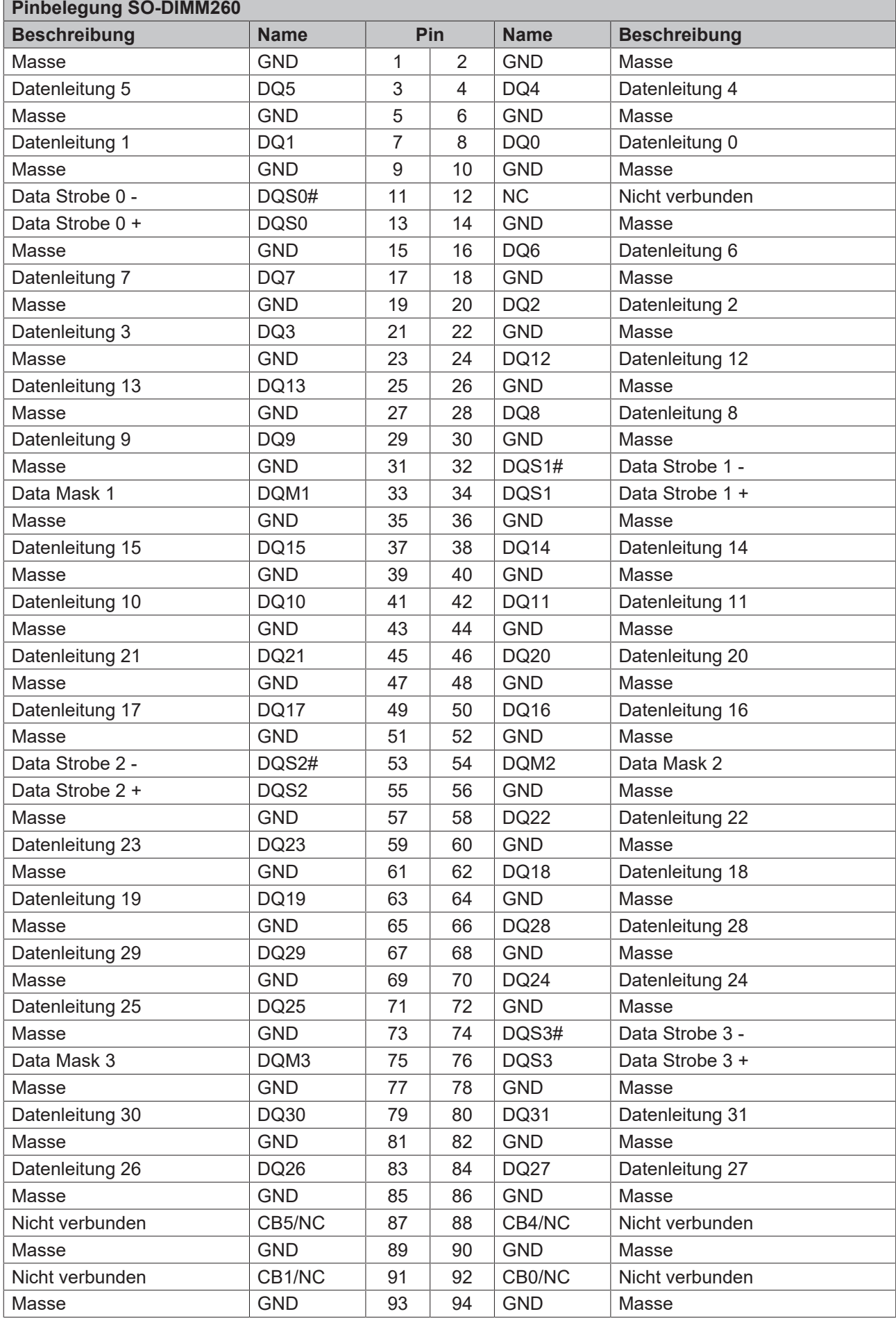

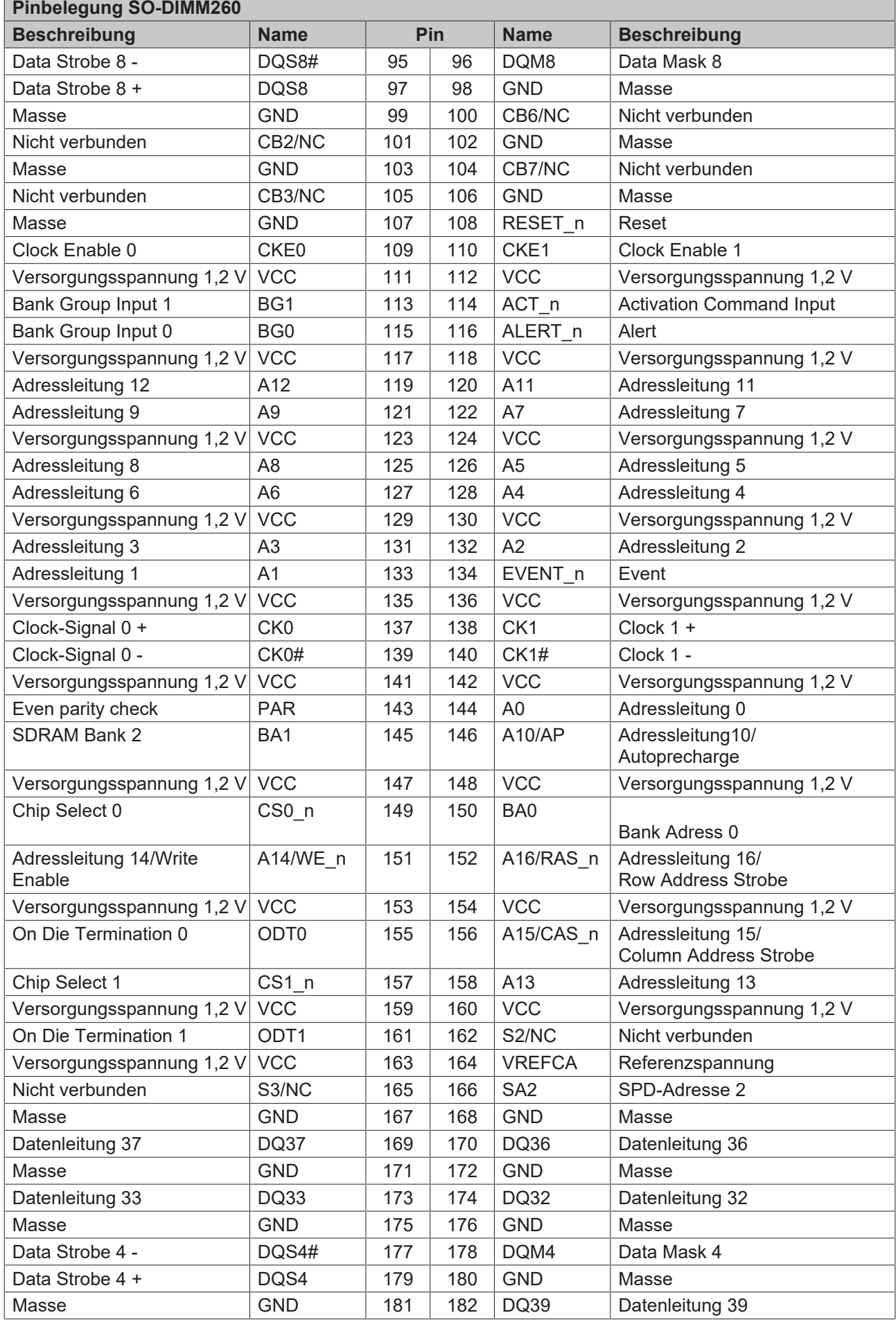

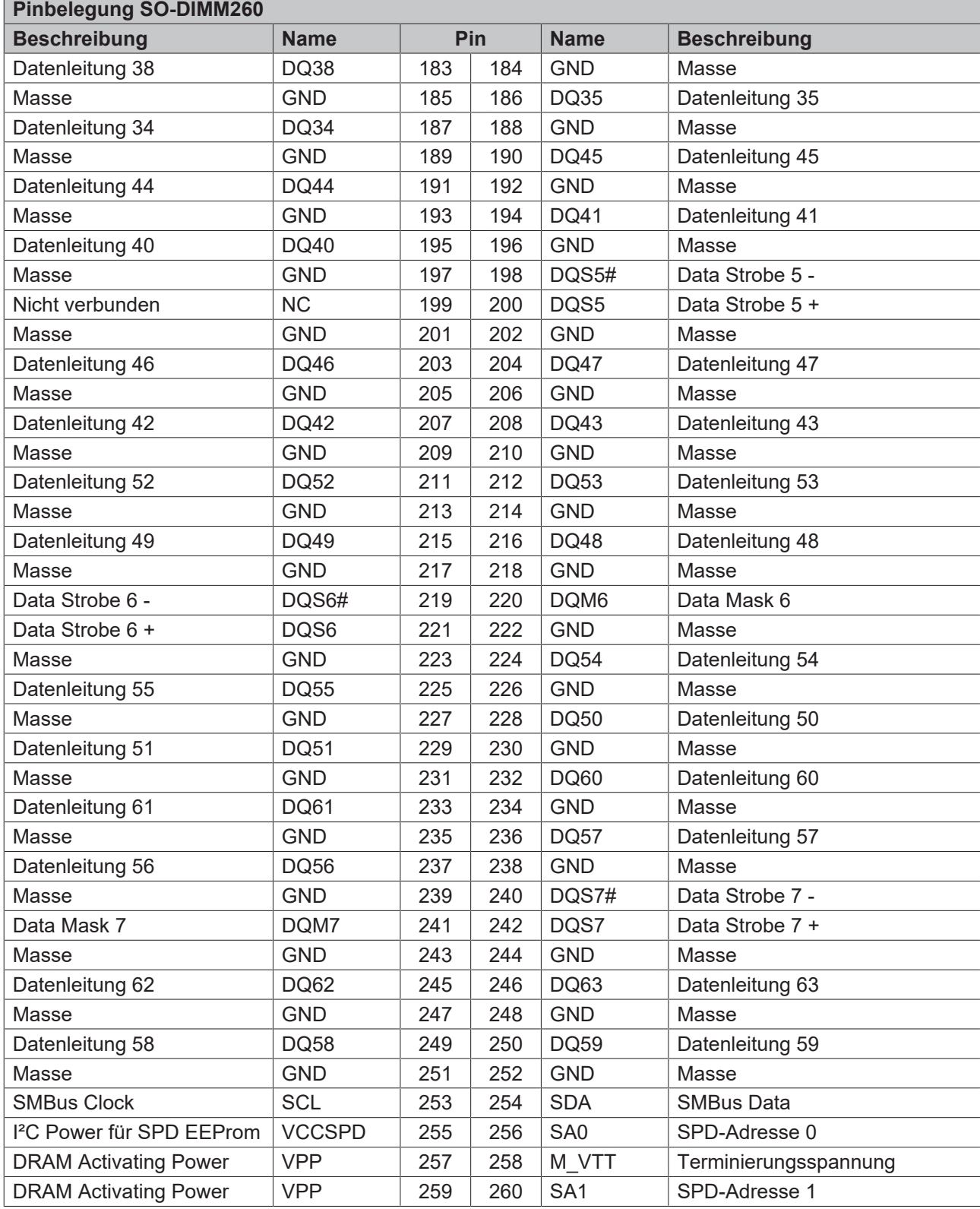

### <span id="page-26-0"></span>**6.13 USB 2.0 intern (P1202/P1204)**

Die USB-Kanäle 9 bis 14 werden über zwei Wannenstecker zur Verfügung gestellt.

Dabei werden die Kanäle 9 bis 12 über einen 2x8-poligen Wannenstecker, die Kanäle 13 und 14 über einen 2x4-poligen Wannenstecker herausgeführt.

Die USB-Kanäle unterstützen die USB-Spezifikation 2.0. Durch das BIOS können alle notwendigen Einstellungen für USB durchgeführt werden. Es ist zu beachten, dass die Funktionalität "USB-Maus und Tastatur" des BIOS-Setup nur benötigt wird, wenn das Betriebssystem keine USB-Unterstützung bietet. Für Einstellungen im Setup und zum Booten von Windows mit einer angeschlossenen USB-Maus und Tastatur sollte diese Funktion nicht gewählt werden, weil dies zu erheblichen Leistungseinschränkungen führen würde.

Die einzelnen USB-Schnittstellen können bis zu 500 mA Strom liefern und sind elektronisch abgesichert.

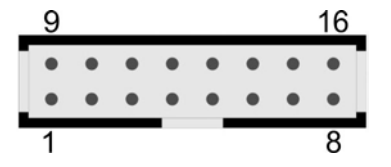

Abb. 14: CB3067-USB2.0 (P1204)

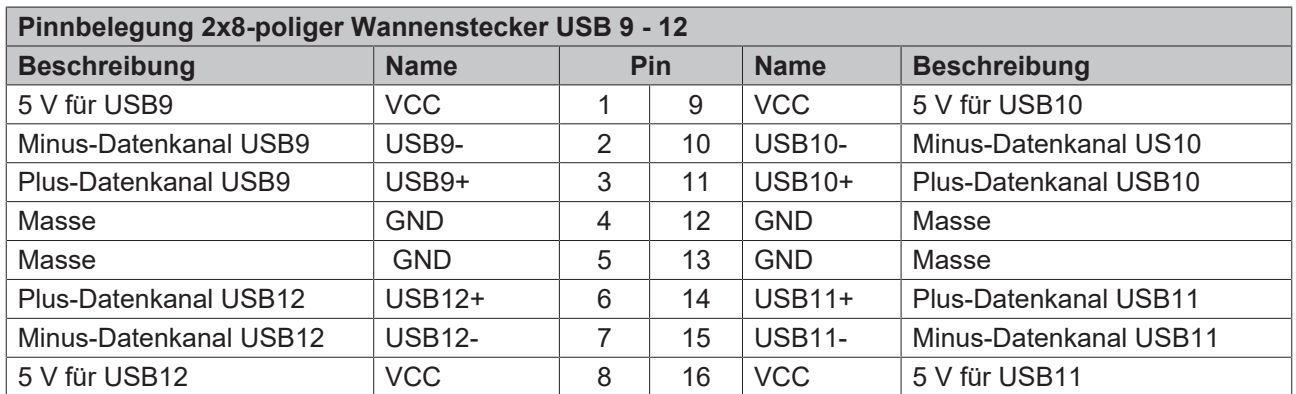

д я

Abb. 15: CB3067-USB2.0 (P1202)

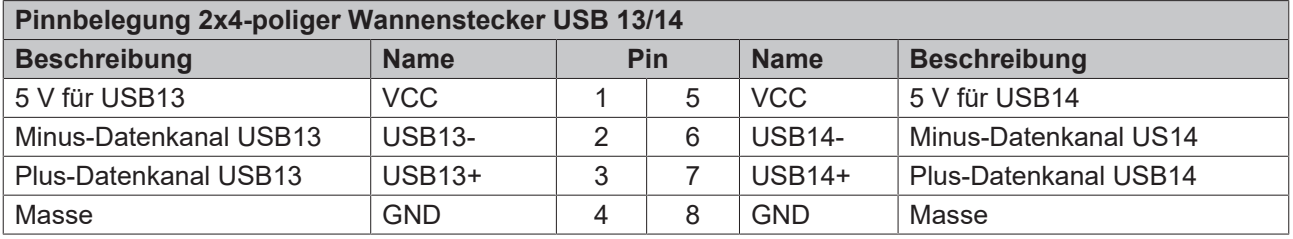

## <span id="page-27-0"></span>**6.14 Systemstecker (P1102)**

Zum Anschluss der systemtypischen Signale wird ein 2x12-poliger Wannenstecker benutzt. Hier werden Powerbutton, Reset, Speaker, LEDs für Harddisk und für Suspend-Modus angeschlossen sowie drei weitere Status-LEDs, die über GPIOs angesteuert werden. Von diesen drei LEDs sind LED1 und LED2 bereits mit Vorwiderständen ausgestattet. Die Pinbelegung ist so gestaltet, dass zusammengehörige Pins gegenüber bzw. nahe beieinander liegen.

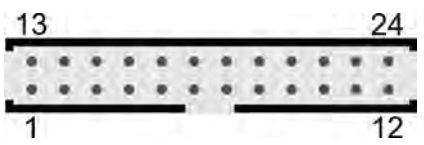

Abb. 16: CB3067-Systemstecker (P1102)

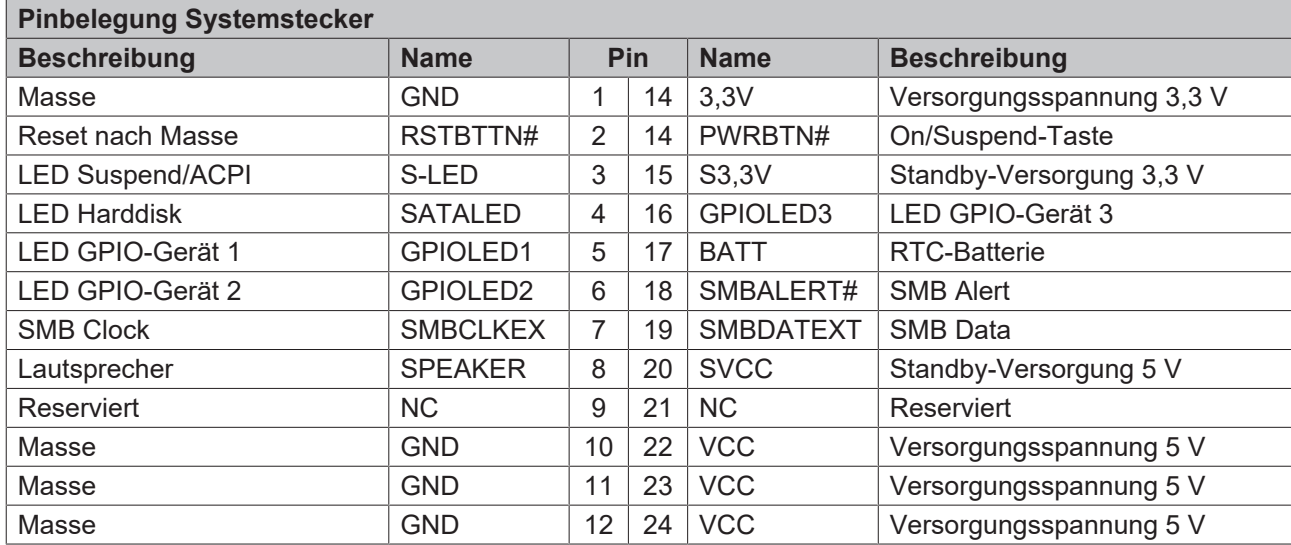

### <span id="page-28-0"></span>**6.15 PCI-Express-Stecker (P1101)**

Das CB3067 ist mit einem herstellerspezifischen 2x40-poligen Stecker ausgestattet, über den PCI-Express-Geräte angeschlossen werden können. Es können entweder bis zu vier PCIe1x-Geräte oder genau ein PCIe x4-Gerät angeschlossen werden. Adapterkarten mit Standard-PCIe-Sockeln sowie mit PCIe-Mini-Card-Stecker sind als Zubehör erhältlich. Bitte kontaktieren Sie hierfür Ihren Distributor.

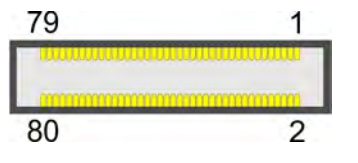

Abb. 17: CB3067-PCIE (P1101)

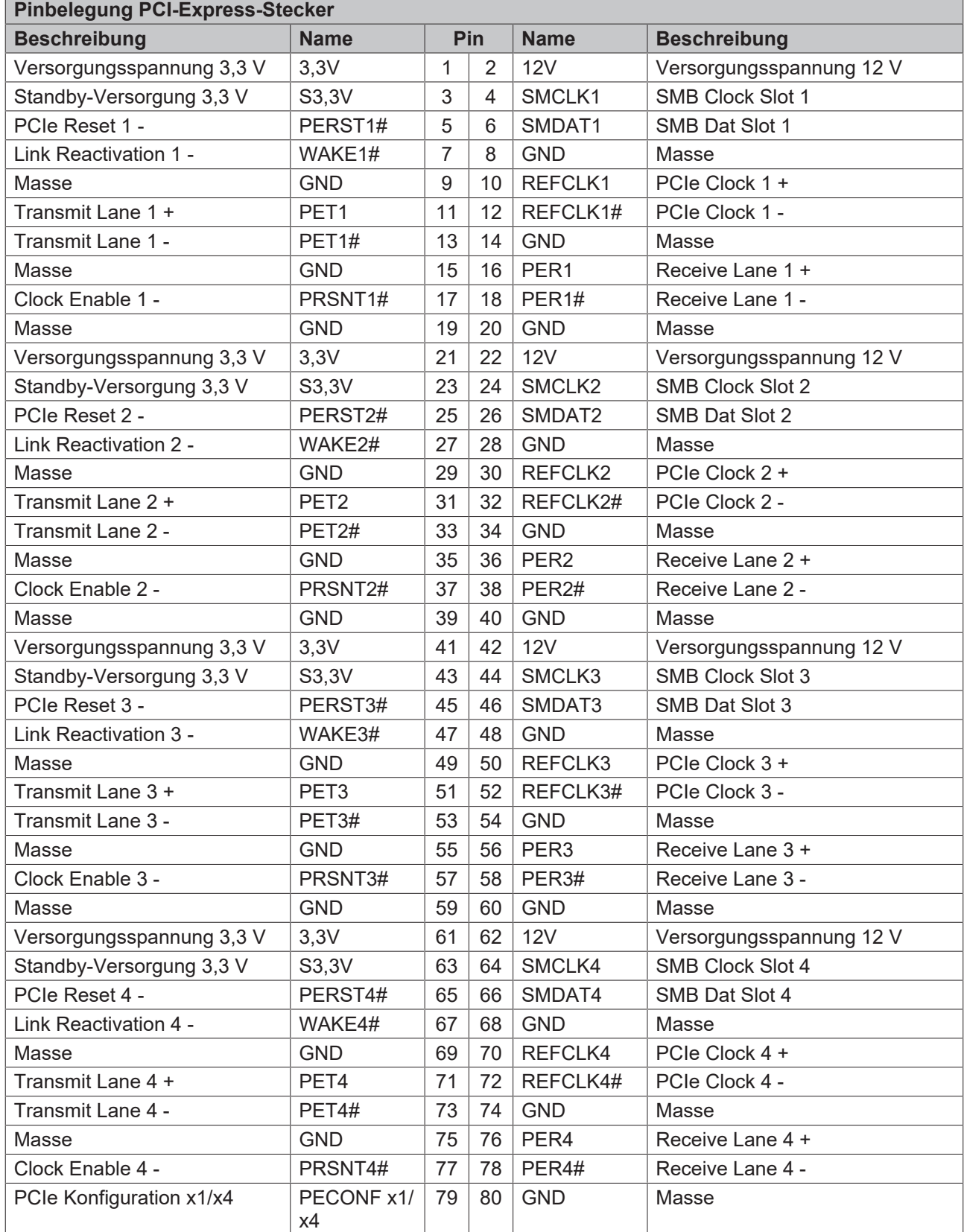

# <span id="page-30-0"></span>**7 Status LEDs**

### <span id="page-30-1"></span>**7.1 RGB LED**

Auf dem CB3067 befindet sich eine RGB-LED, mit der über Farben und Blinkintervalle Statusmeldungen des Powercontrollers ausgegeben werden.

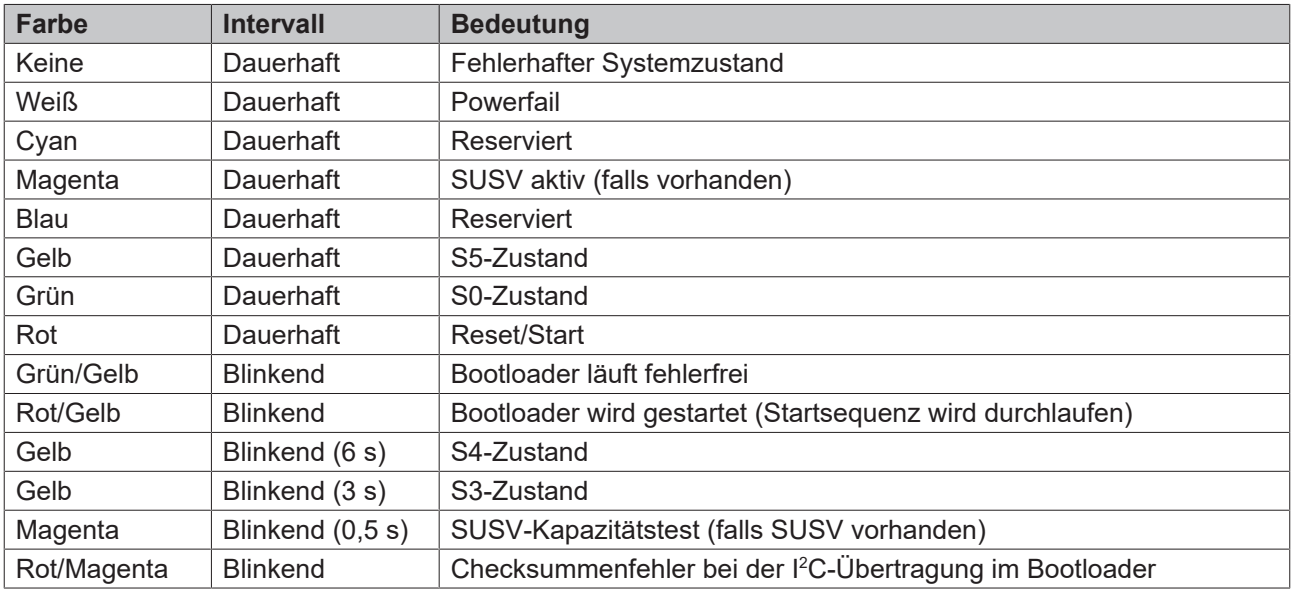

Eine dauerhaft rot leuchtende LED kann auf einen Hardwarefehler hinweisen.

**Anpassung der Statuscodes**

T

Es ist möglich, die Statuscodes anzupassen (z.B. als TwinCAT-LED). Dazu können die Systemfarben mithilfe eines SMB-Kommandos verändert werden. Diese Änderung bleibt bis zum nächsten Neustart bzw. Reset bestehen. Eine Änderung der Default-Farben wird durch zusätzliches Blinken der weißen LED angezeigt.

# <span id="page-31-0"></span>**8 BIOS-Einstellungen**

### <span id="page-31-1"></span>**8.1 Benutzung des Setups**

Innerhalb der einzelnen Setup-Seiten können jederzeit mit F2 ("Previous Values") die zuletzt abgespeicherten Einstellungen wieder hergestellt werden. Mit F3 ("Optimized Defaults") werden werkseitig festgelegte Standardwerte geladen. F2/F3 und auch F4 ("Save & Exit") laden bzw. sichern immer den kompletten Satz an Einstellungen.

Ein "►"-Zeichen vor dem Menüpunkt bedeutet, dass ein Untermenü vorhanden ist. Die Navigation von einem Menüpunkt zum anderen erfolgt mit Hilfe der Pfeiltasten, wobei mit der Enter-Taste der entsprechende Menüpunkt ausgewählt wird, was dann z. B. den Aufruf eines Untermenüs oder eines Auswahldialogs bewirkt.

Zu jeder einzelnen Setup-Option wird oben rechts ein Hilfetext angezeigt, der in vielen Fällen nützliche Informationen zur Bedeutung der Option, zu erlaubten Werten usw., enthält.

### **Hinweis zur Setup-Dokumentation**

Das BIOS wird regelmäßig weiterentwickelt, so dass die verfügbaren Setup-Optionen sich jederzeit und ohne gesonderte Mitteilung ändern können. Dadurch kann es zu Abweichungen kommen zwischen den tatsächlich vorhandenen Optionen und denen, die nachfolgend beschrieben werden. Zu beachten ist außerdem, dass die in den Setup-Menüs im Folgenden gezeigten Einstellungen nicht notwendigerweise die empfohlenen oder die Default-Einstellungen sind. Welche Einstellungen gewählt werden müssen, hängt jeweils vom Anwendungsszenario ab, in dem das Board betrieben wird.

### <span id="page-32-0"></span>**8.2 Main**

 Aptio Setup Utility - Copyright (C) 2020 American Megatrends, Inc. **Main** Advanced Chipset Security Boot Save & Exit

┌─────────────────────────────────────────────────────────────────┬────────────────────────────────┐

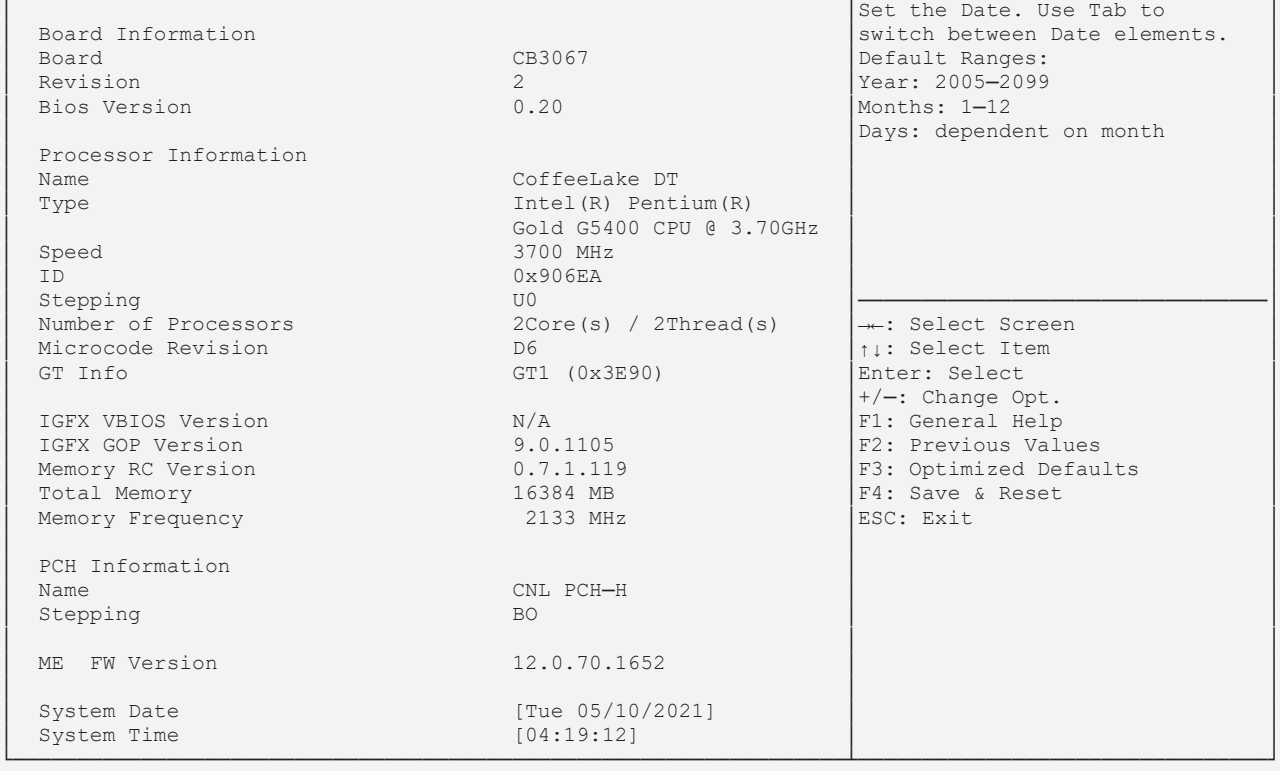

Version 2.20.1275. Copyright (C) 2020 American Megatrends, Inc.

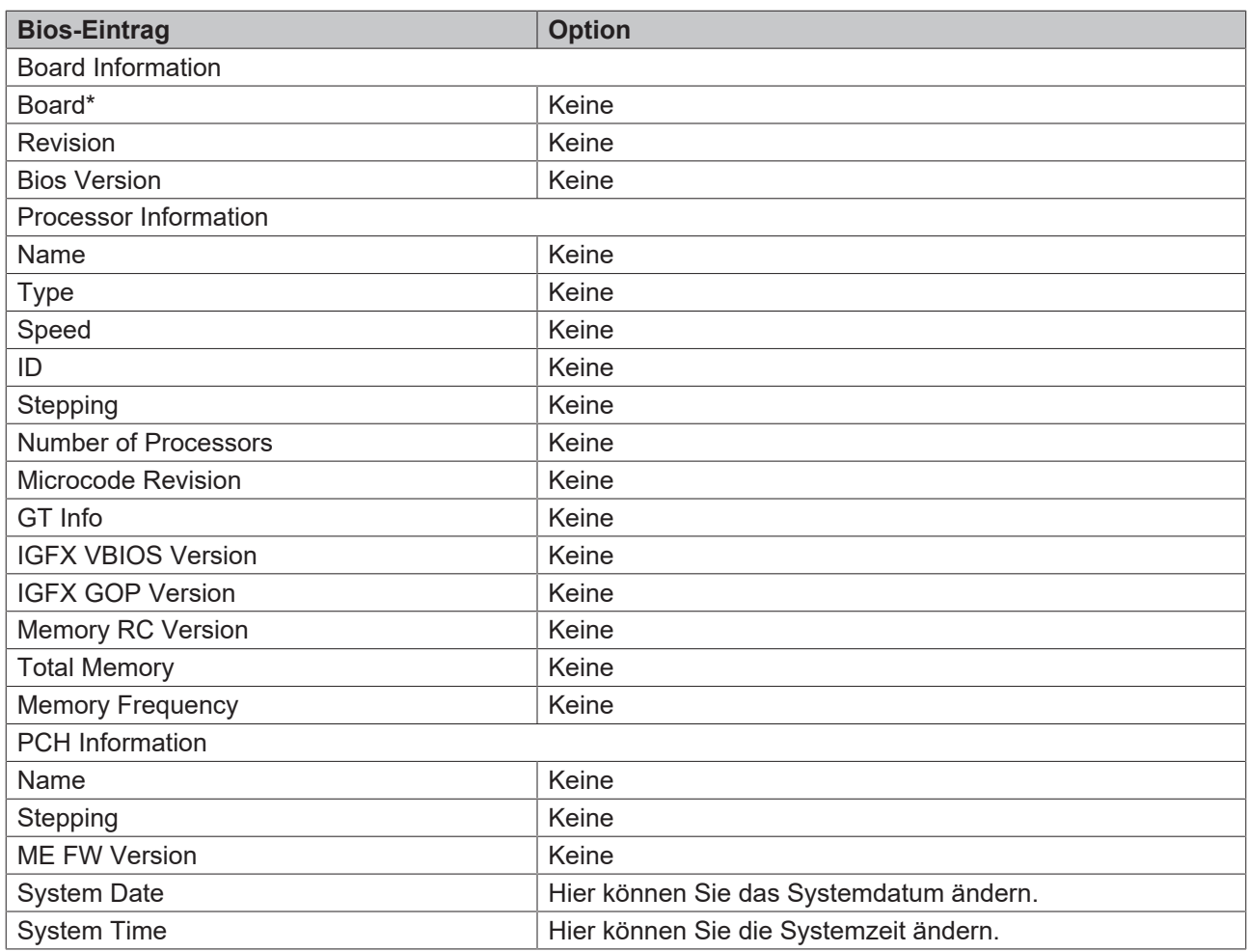

### <span id="page-34-0"></span>**8.3 Advanced Menu**

 Aptio Setup Utility - Copyright (C) 2020 American Megatrends, Inc. Main **Advanced** Chipset Security Boot Save & Exit

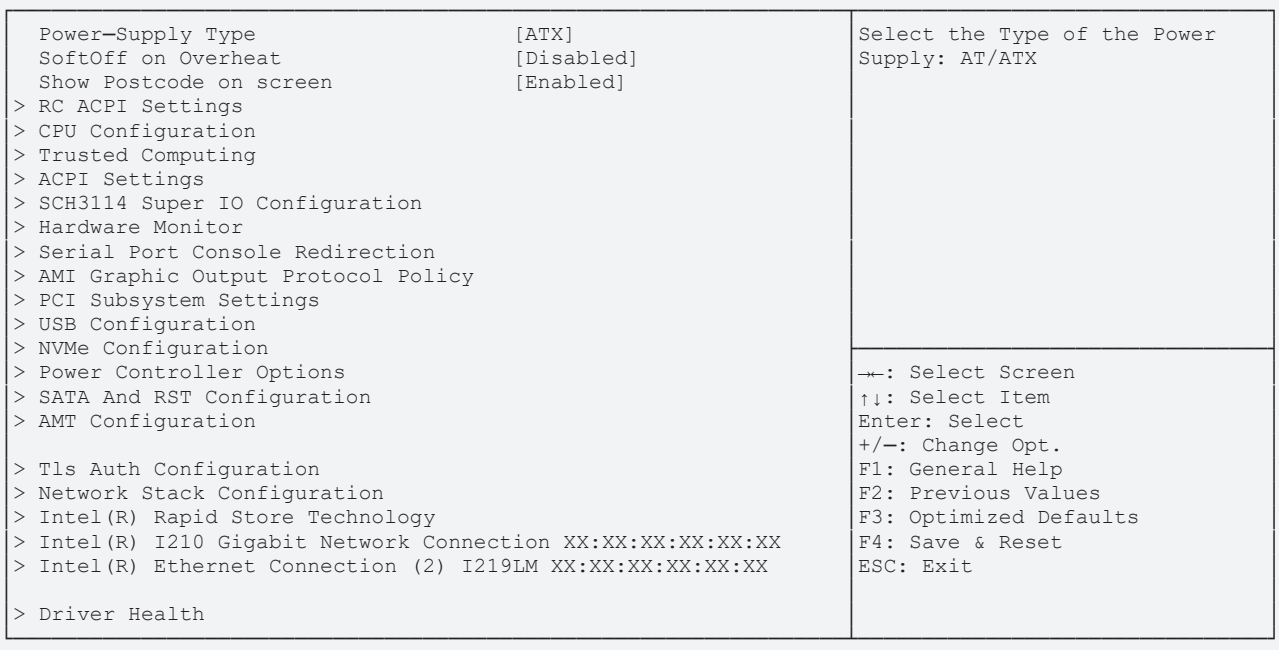

Version 2.20.1275. Copyright (C) 2020 American Megatrends, Inc.

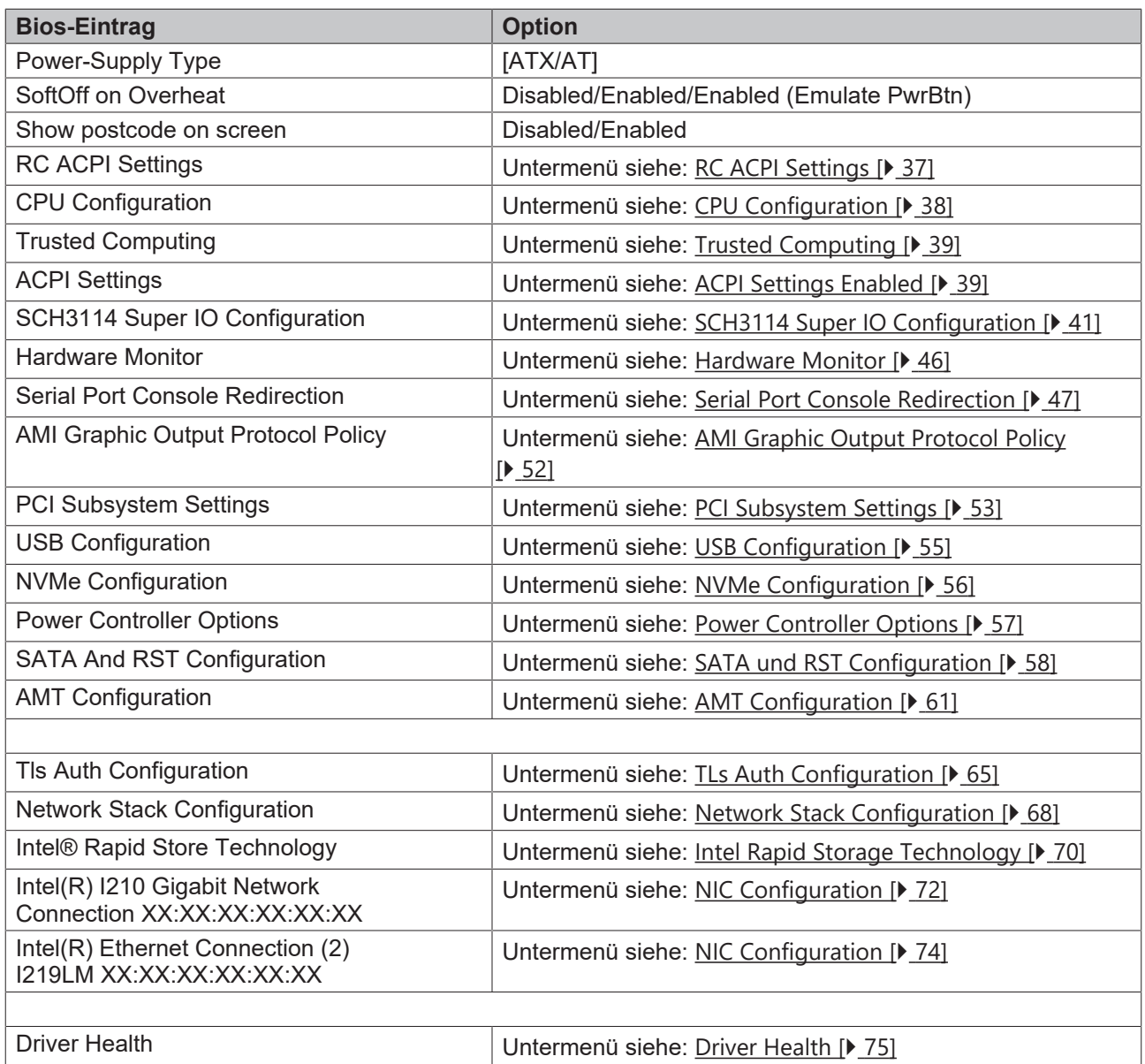
# **8.3.1 RC ACPI Settings**

 Aptio Setup Utility - Copyright (C) 2020 American Megatrends, Inc. **Advanced**

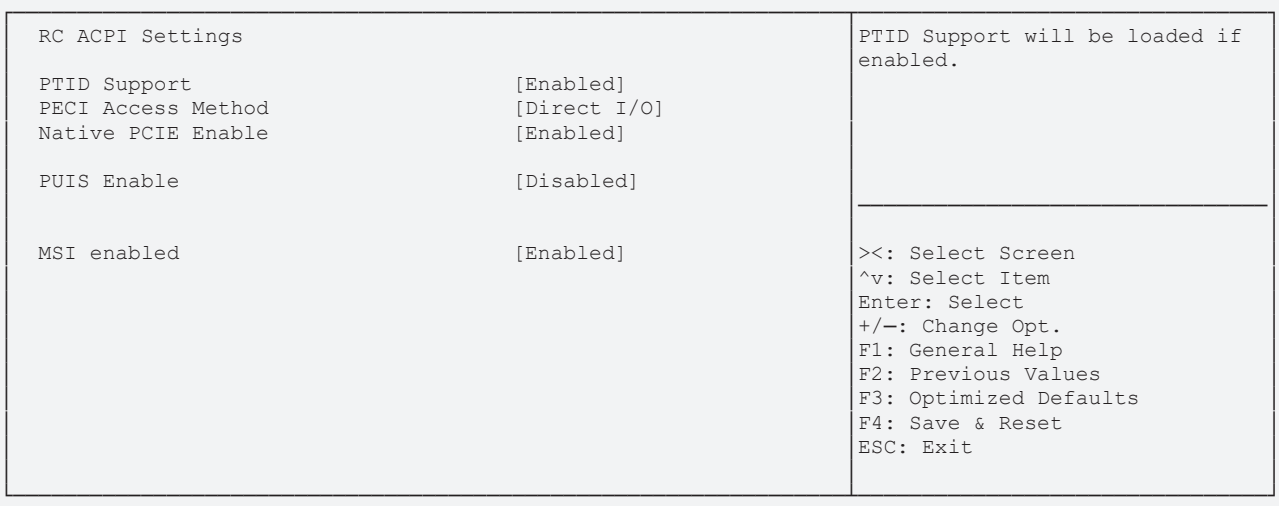

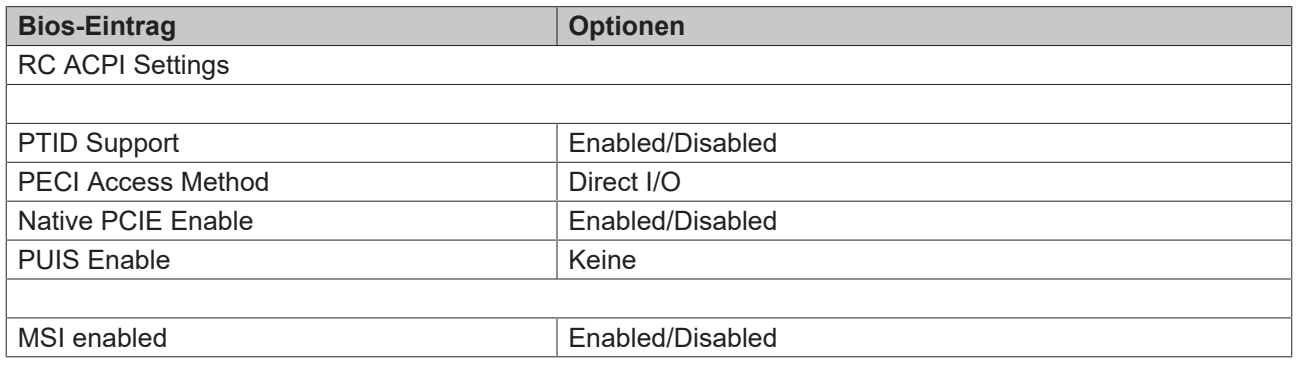

# **8.3.2 CPU Configuration**

Aptio Setup Utility - Copyright (C) 2020 American Megatrends, Inc. **Advanced**

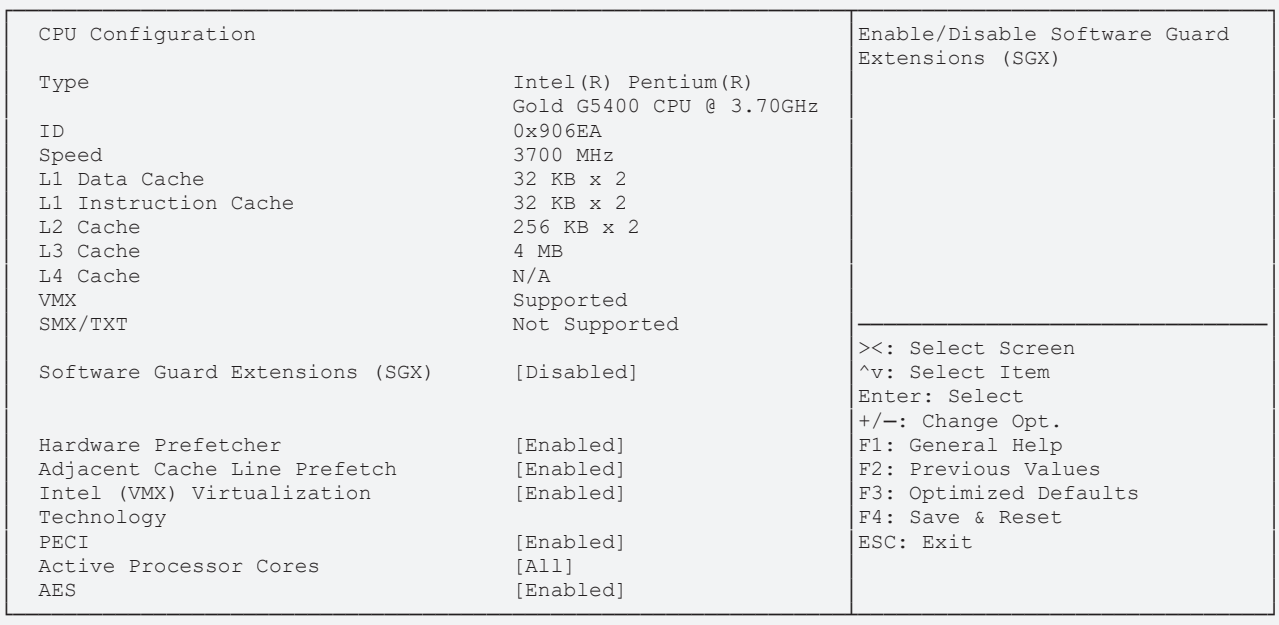

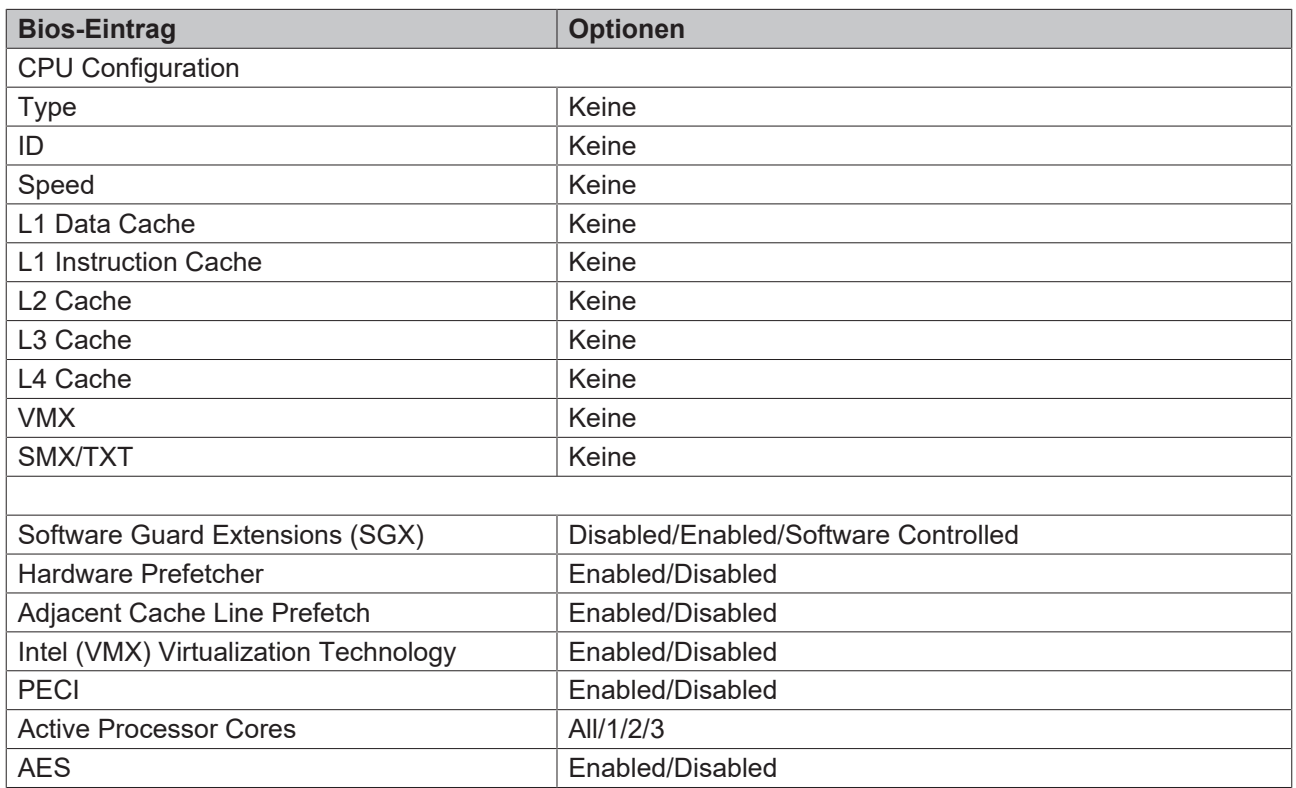

# **8.3.3 Trusted Computing**

 Aptio Setup Utility - Copyright (C) 2020 American Megatrends, Inc. **Advanced**

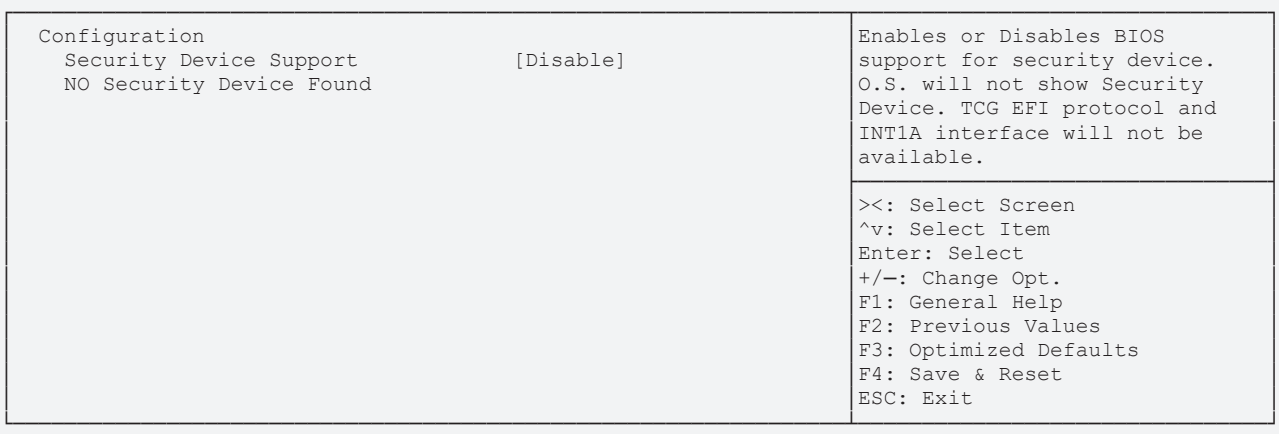

Version 2.20.1275. Copyright (C) 2020 American Megatrends, Inc.

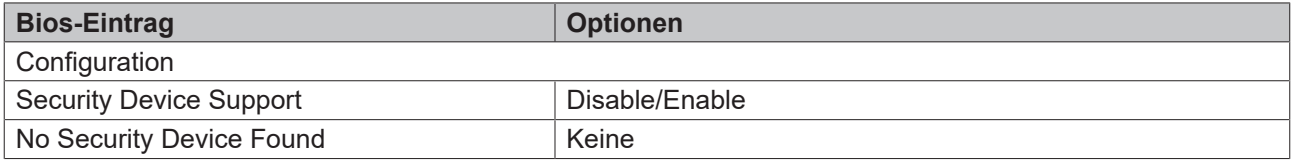

## **8.3.4 ACPI Settings Enabled**

 Aptio Setup Utility - Copyright (C) 2020 American Megatrends, Inc. **Advanced**

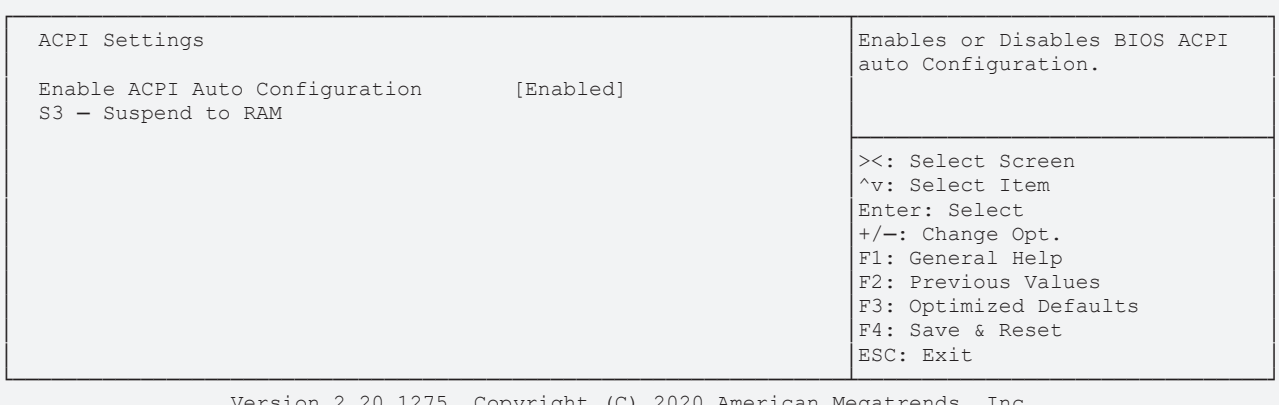

275. Copyright (C) 2020 American Megatren.

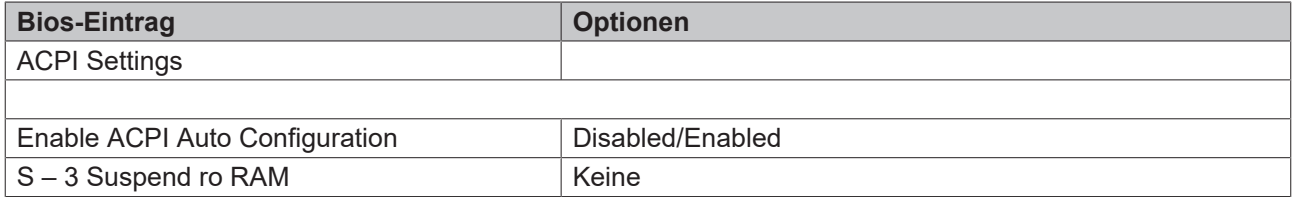

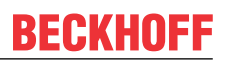

# **8.3.5 ACPI Settings Disabled**

 Aptio Setup Utility - Copyright (C) 2020 American Megatrends, Inc. **Advanced**

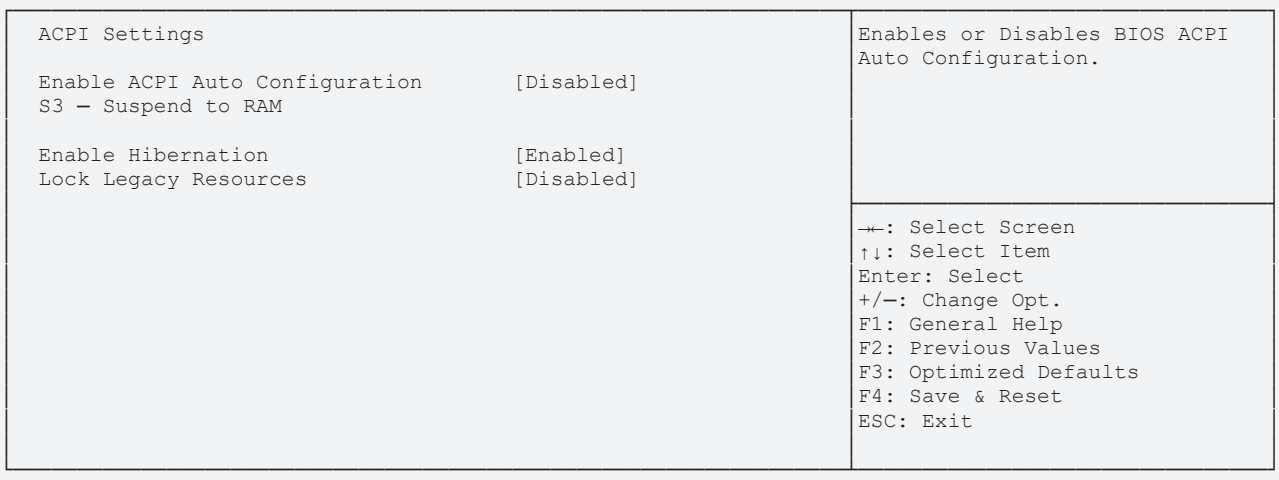

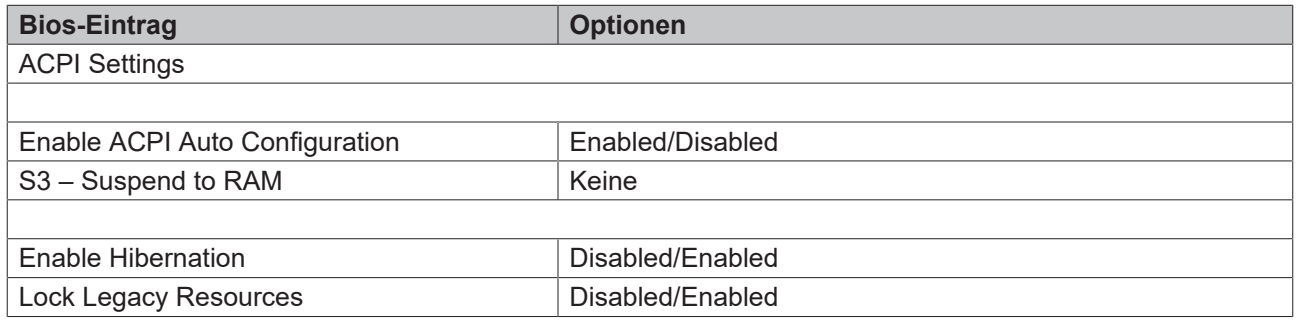

# **8.3.6 SCH3114 Super IO Configuration**

**BECKHOFF** 

 Aptio Setup Utility - Copyright (C) 2020 American Megatrends, Inc. Main **Advanced** Chipset Security Boot Save & Exit

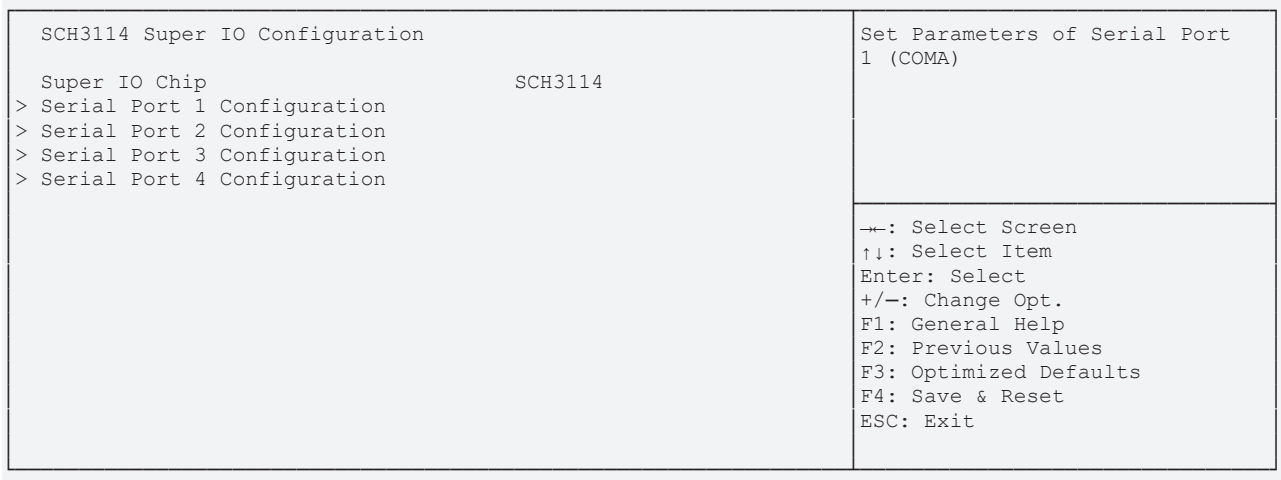

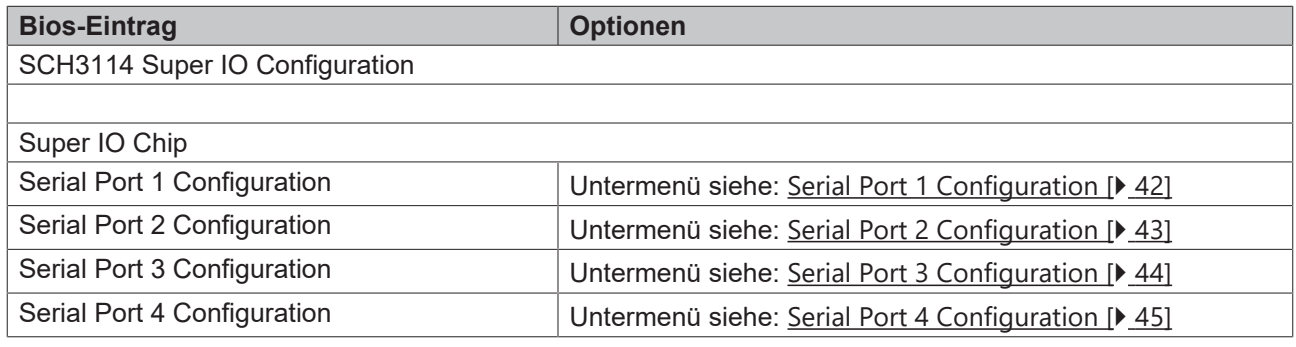

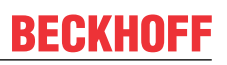

## <span id="page-41-0"></span>**8.3.6.1 Serial Port 1 Configuration**

 Aptio Setup Utility - Copyright (C) 2020 American Megatrends, Inc. Main **Advanced** Chipset Security Boot Save & Exit

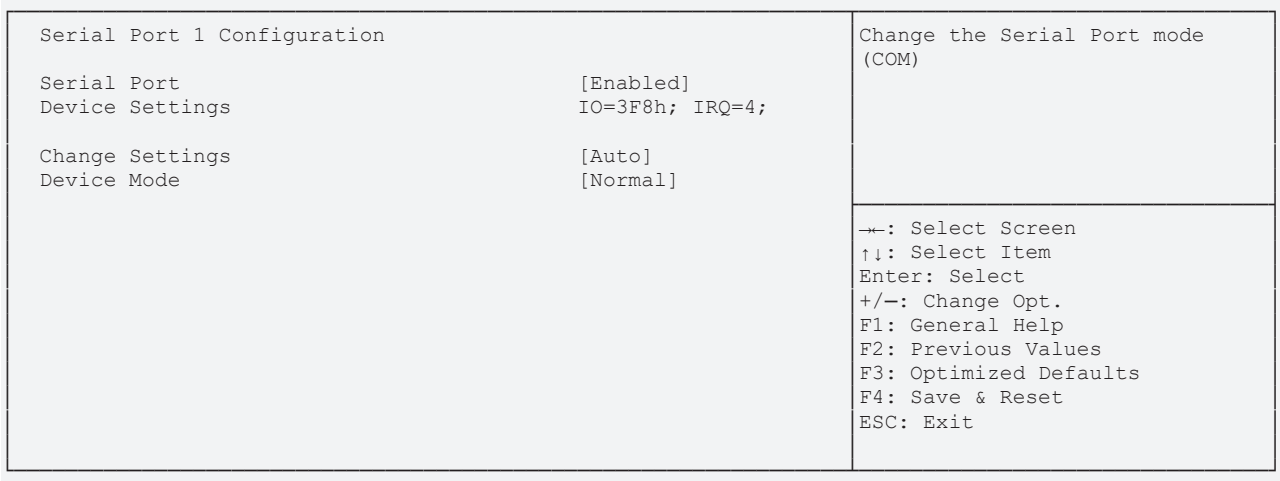

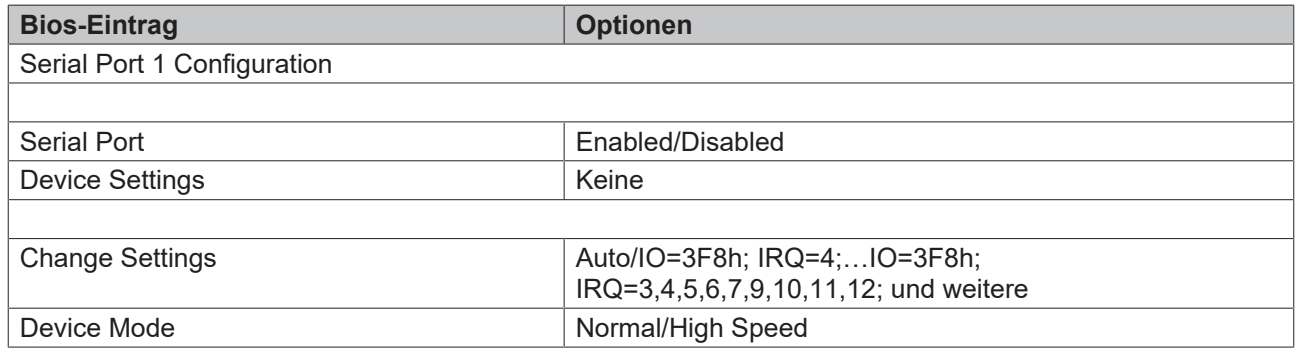

### <span id="page-42-0"></span>**8.3.6.2 Serial Port 2 Configuration**

 Aptio Setup Utility - Copyright (C) 2020 American Megatrends, Inc. Main **Advanced** Chipset Security Boot Save & Exit

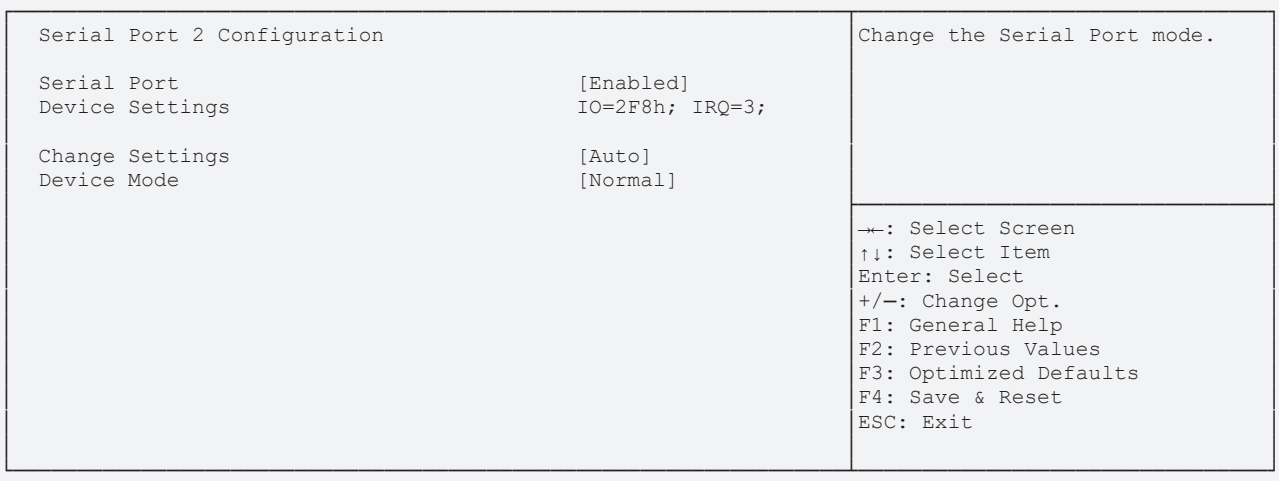

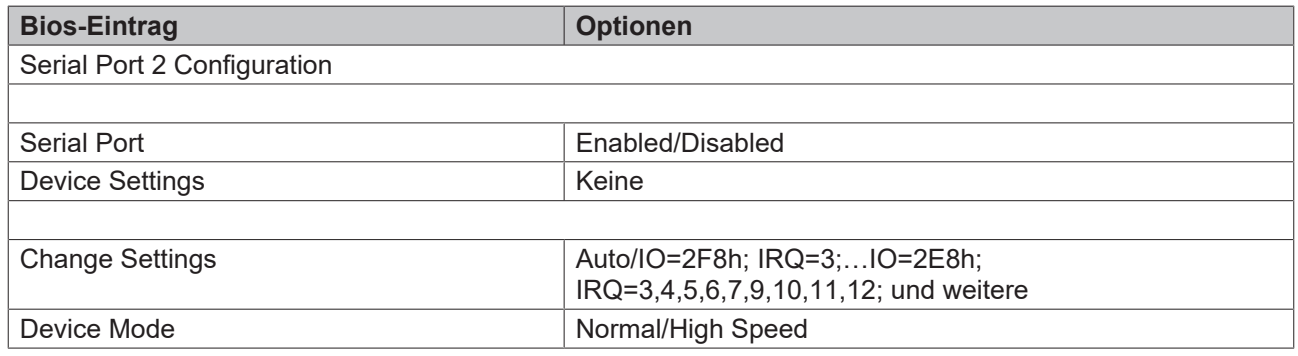

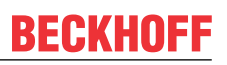

### <span id="page-43-0"></span>**8.3.6.3 Serial Port 3 Configuration**

 Aptio Setup Utility - Copyright (C) 2020 American Megatrends, Inc. Main **Advanced** Chipset Security Boot Save & Exit

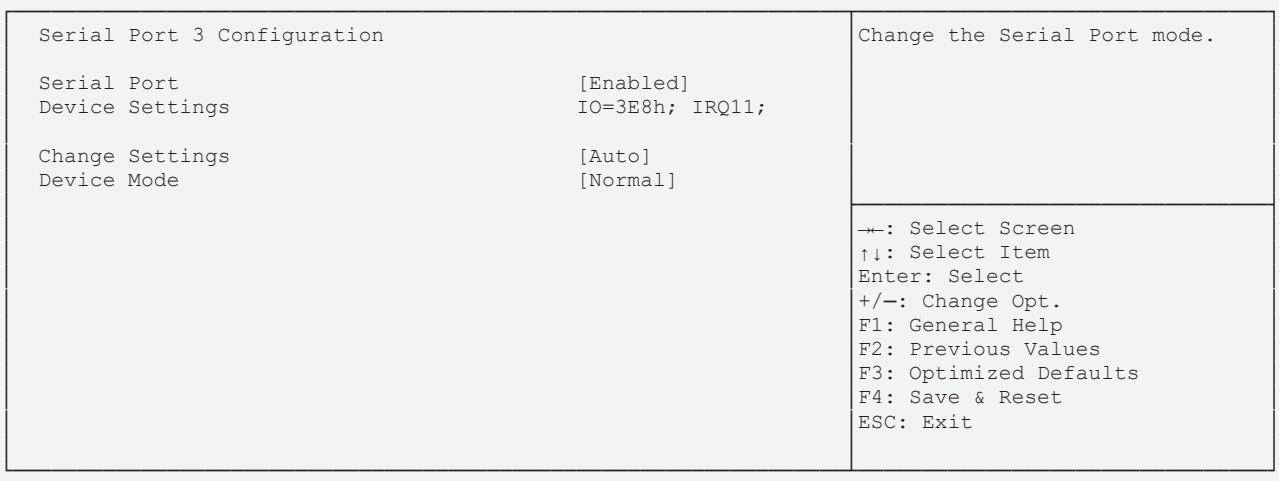

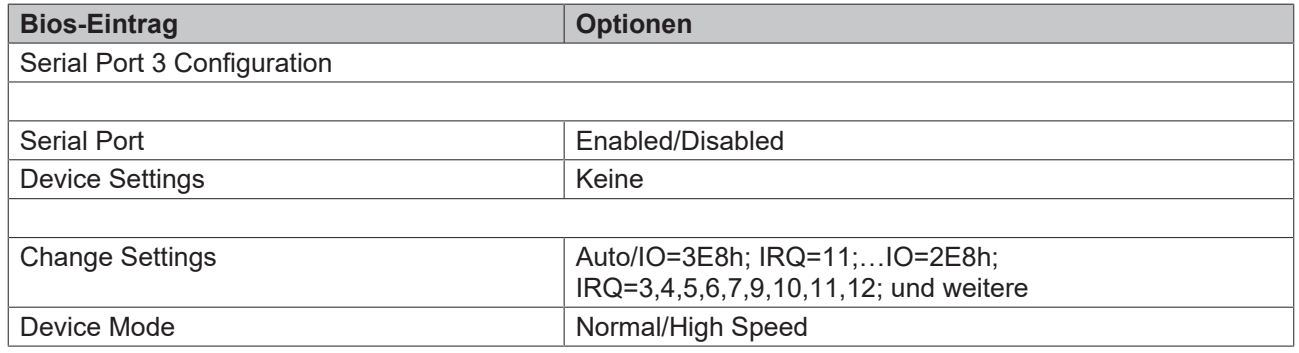

### <span id="page-44-0"></span>**8.3.6.4 Serial Port 4 Configuration**

 Aptio Setup Utility - Copyright (C) 2020 American Megatrends, Inc. Main **Advanced** Chipset Security Boot Save & Exit

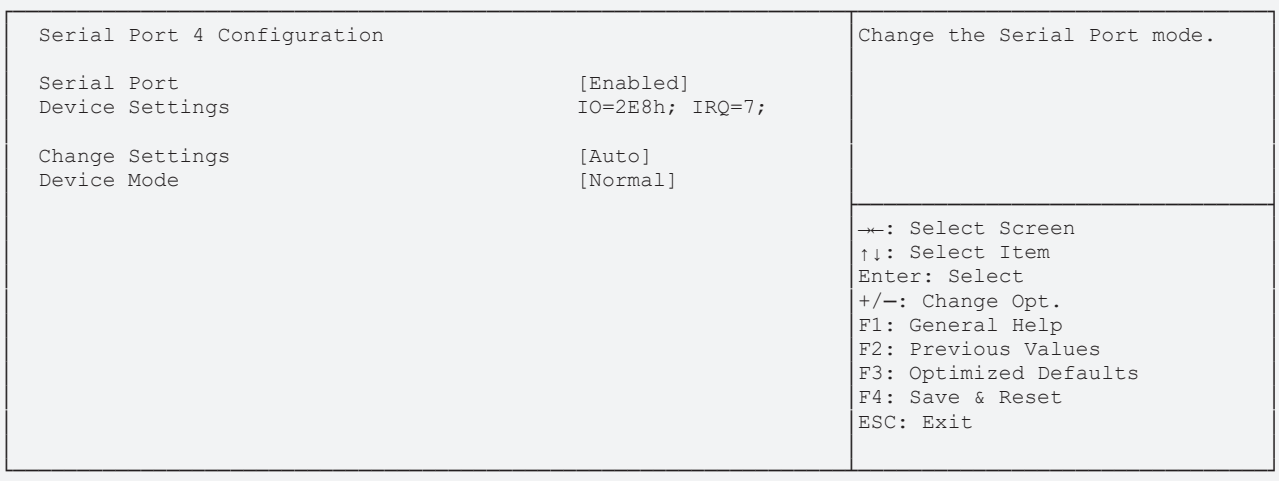

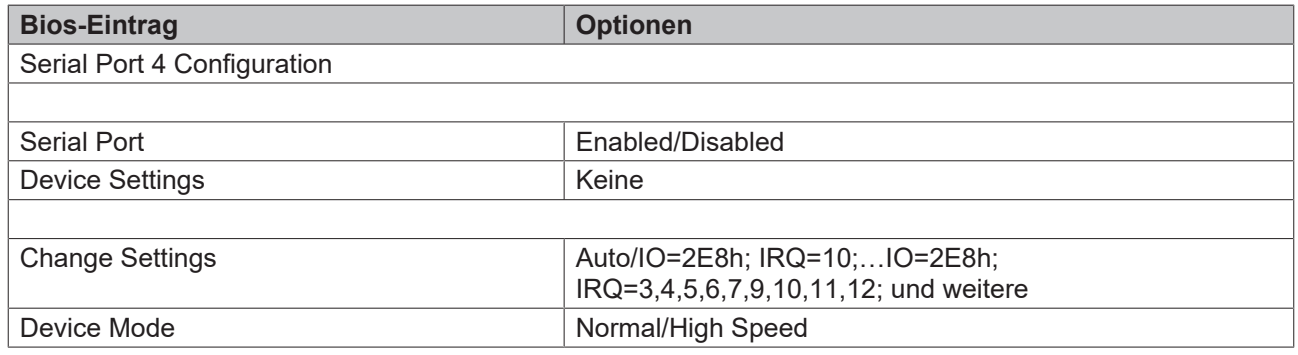

## **8.3.7 Hardware Monitor**

 Aptio Setup Utility - Copyright (C) 2020 American Megatrends, Inc. **Advanced**

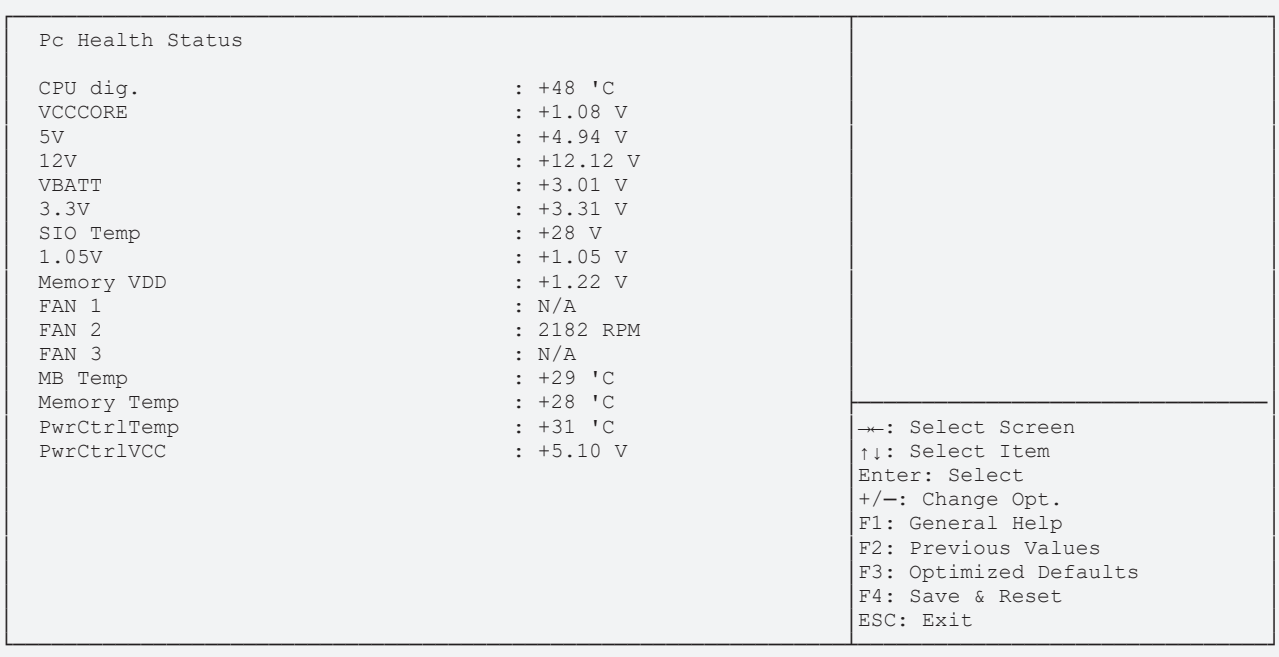

**Bios-Eintrag Deprimage 2014** PC Health Status **Keine Keine** 

## **8.3.8 Serial Port Console Redirection**

 Aptio Setup Utility - Copyright (C) 2020 American Megatrends, Inc. Main **Advanced** Chipset Security Boot Save & Exit ┌─────────────────────────────────────────────────────────────────┬────────────────────────────────┐

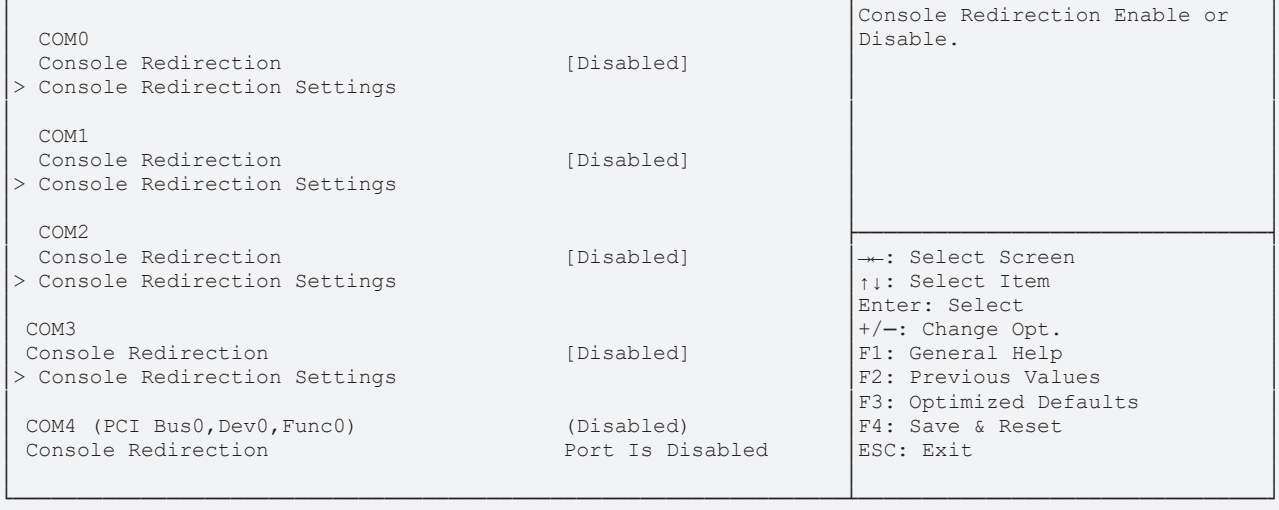

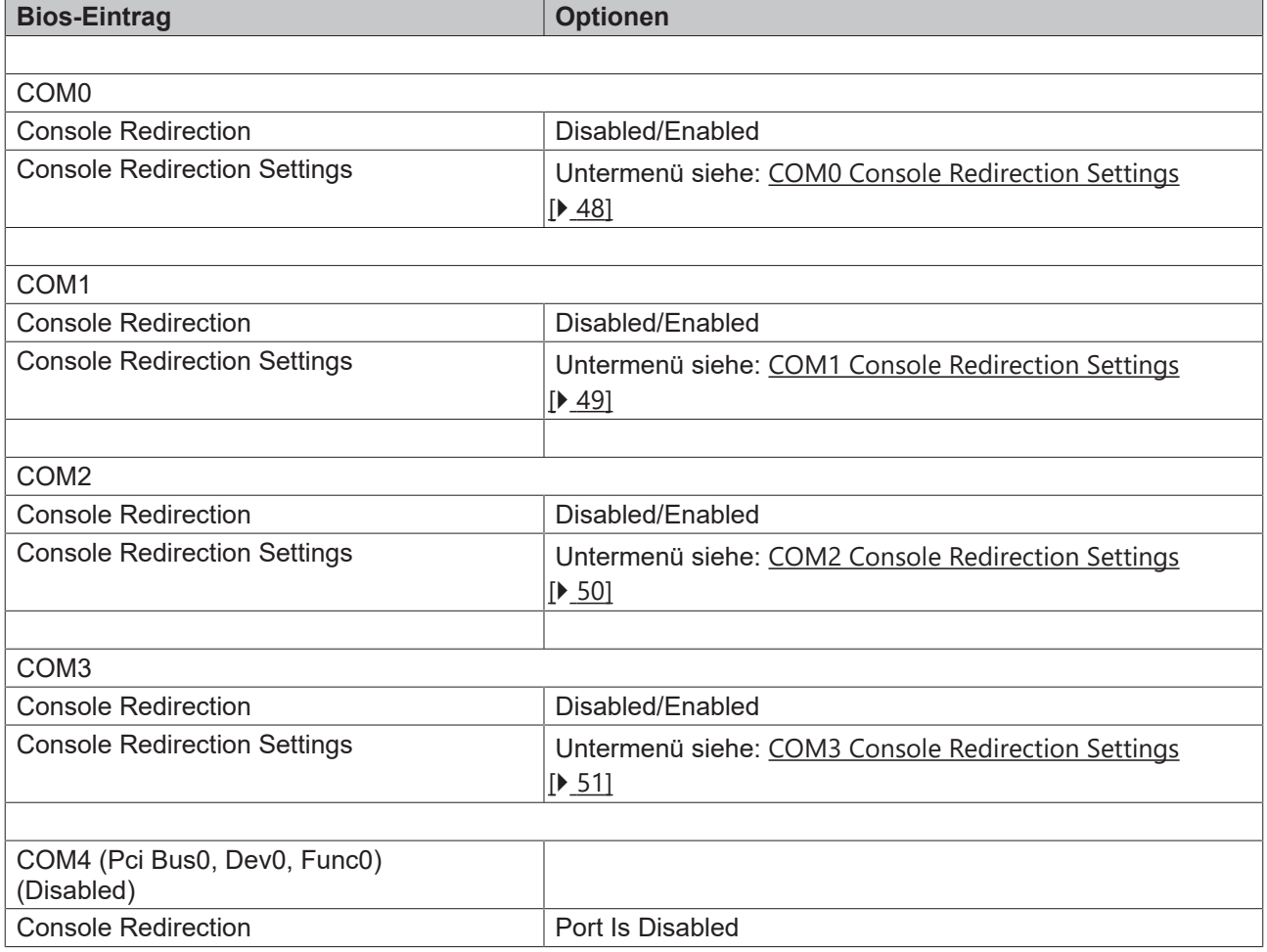

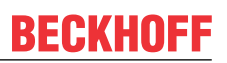

### <span id="page-47-0"></span>**8.3.8.1 COM0 Console Redirection Settings**

 Aptio Setup Utility - Copyright (C) 2020 American Megatrends, Inc. Main **Advanced** Chipset Security Boot Save & Exit ┌─────────────────────────────────────────────────────────────────┬────────────────────────────────┐

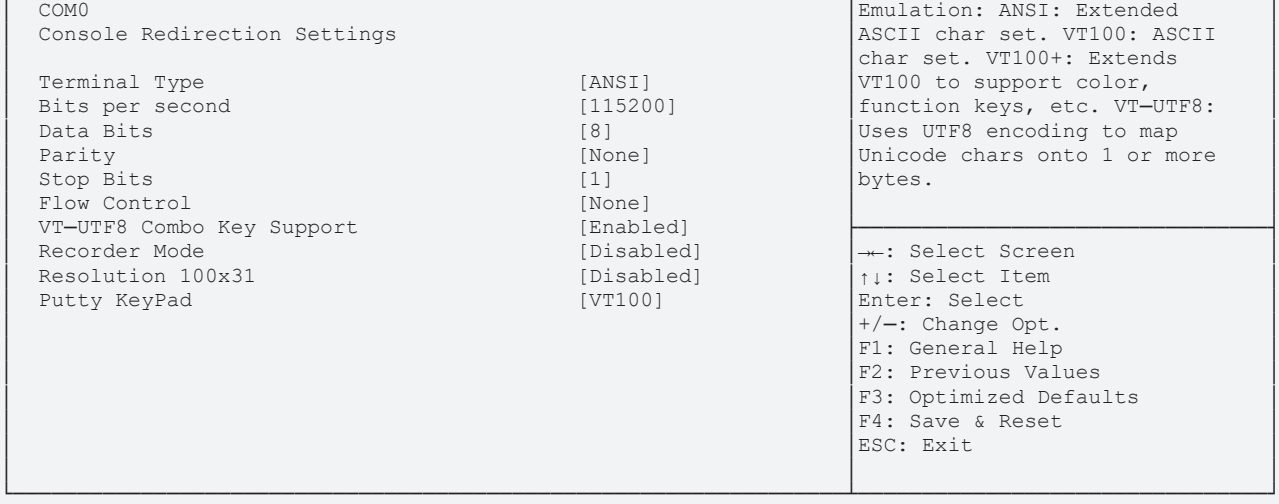

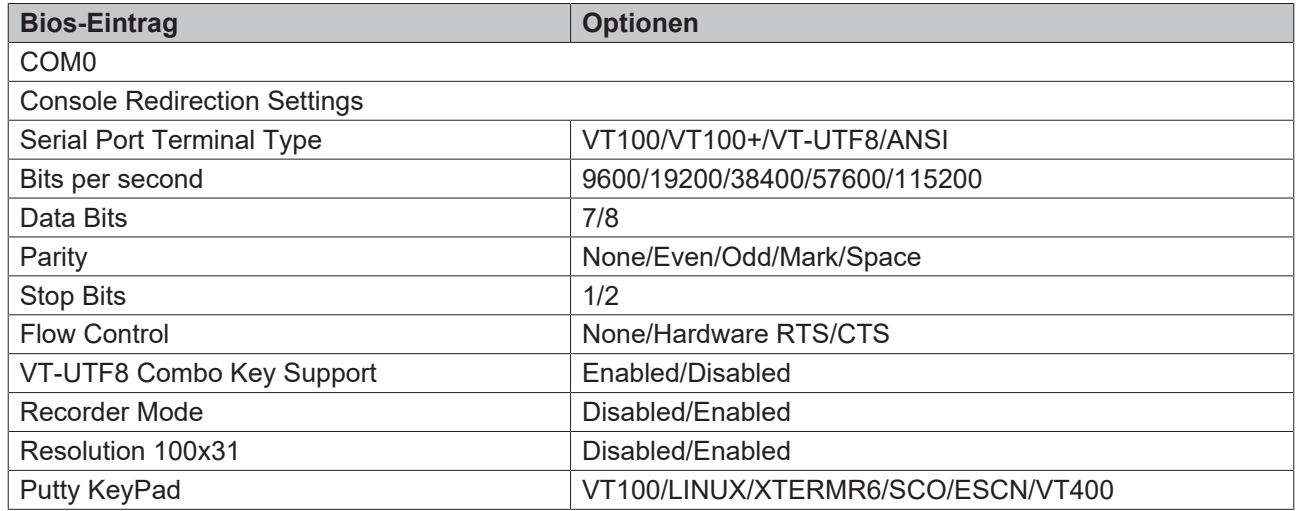

#### <span id="page-48-0"></span>**8.3.8.2 COM1 Console Redirection Settings**

 Aptio Setup Utility - Copyright (C) 2020 American Megatrends, Inc. Main **Advanced** Chipset Security Boot Save & Exit

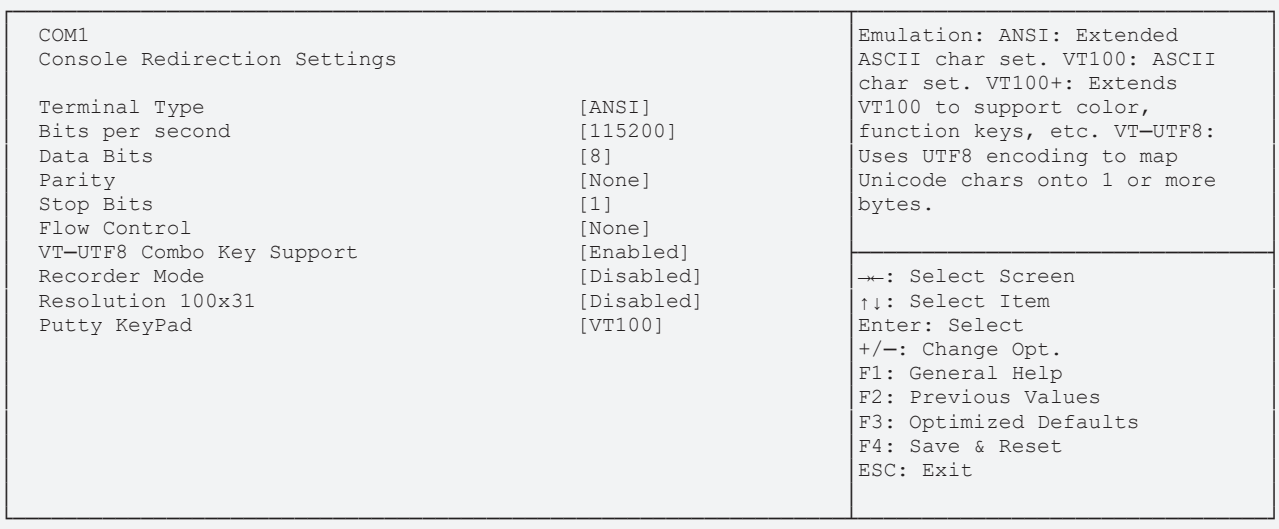

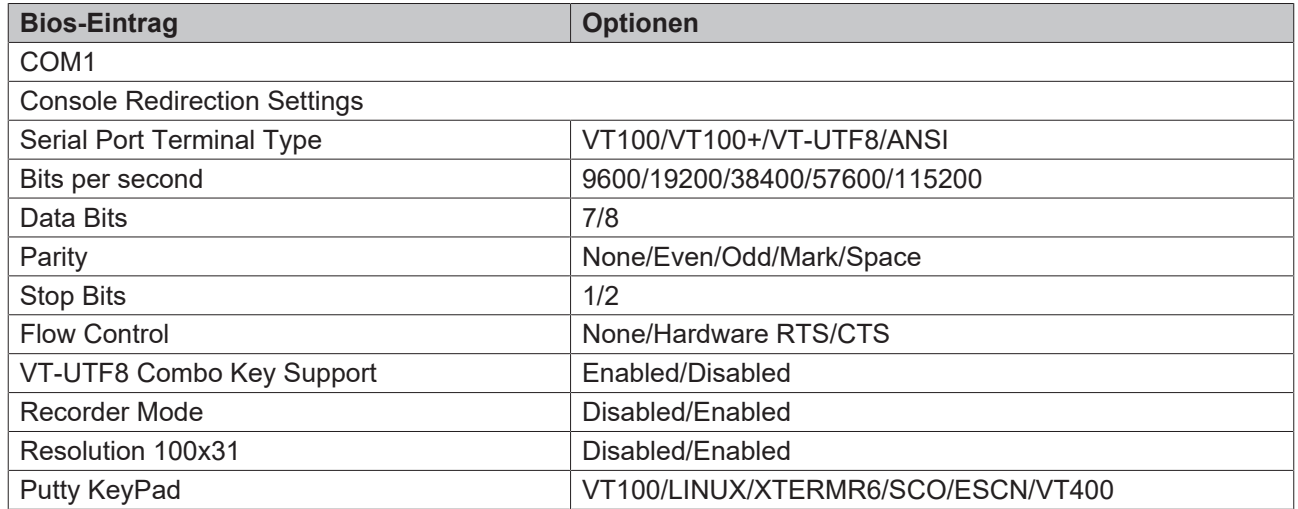

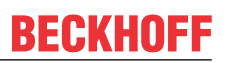

### <span id="page-49-0"></span>**8.3.8.3 COM2 Console Redirection Settings**

 Aptio Setup Utility - Copyright (C) 2020 American Megatrends, Inc. Main **Advanced** Chipset Security Boot Save & Exit

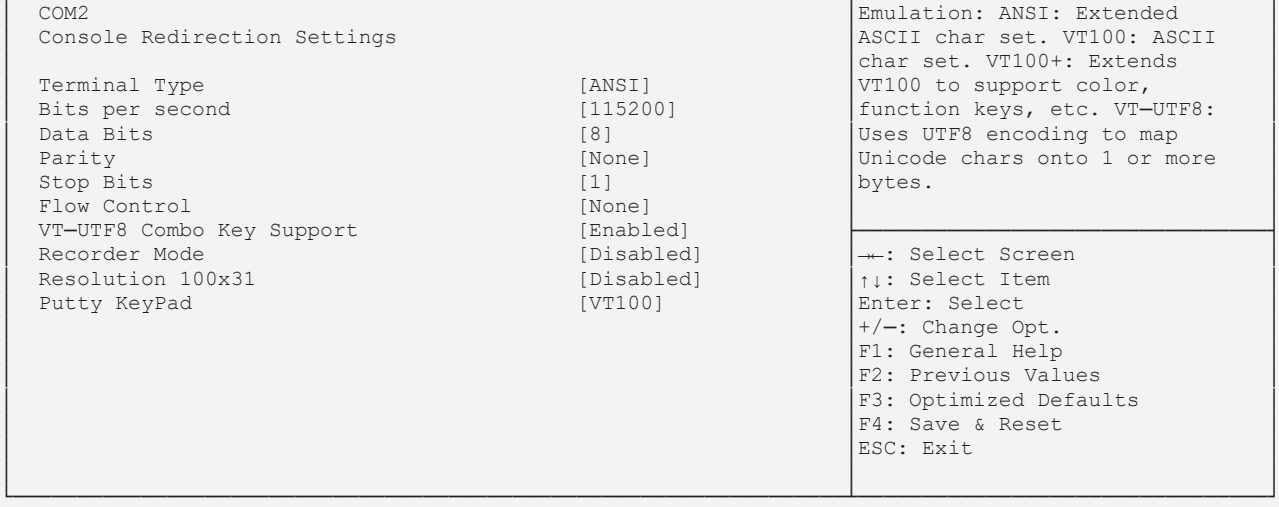

┌─────────────────────────────────────────────────────────────────┬────────────────────────────────┐

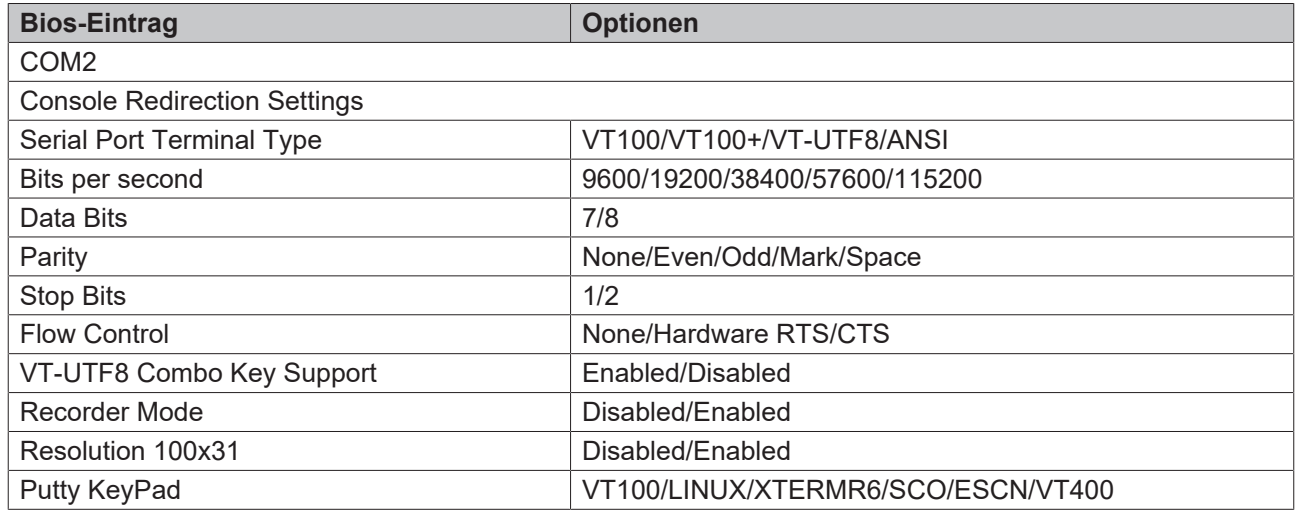

#### <span id="page-50-0"></span>**8.3.8.4 COM3 Console Redirection Settings**

 Aptio Setup Utility - Copyright (C) 2020 American Megatrends, Inc. Main **Advanced** Chipset Security Boot Save & Exit

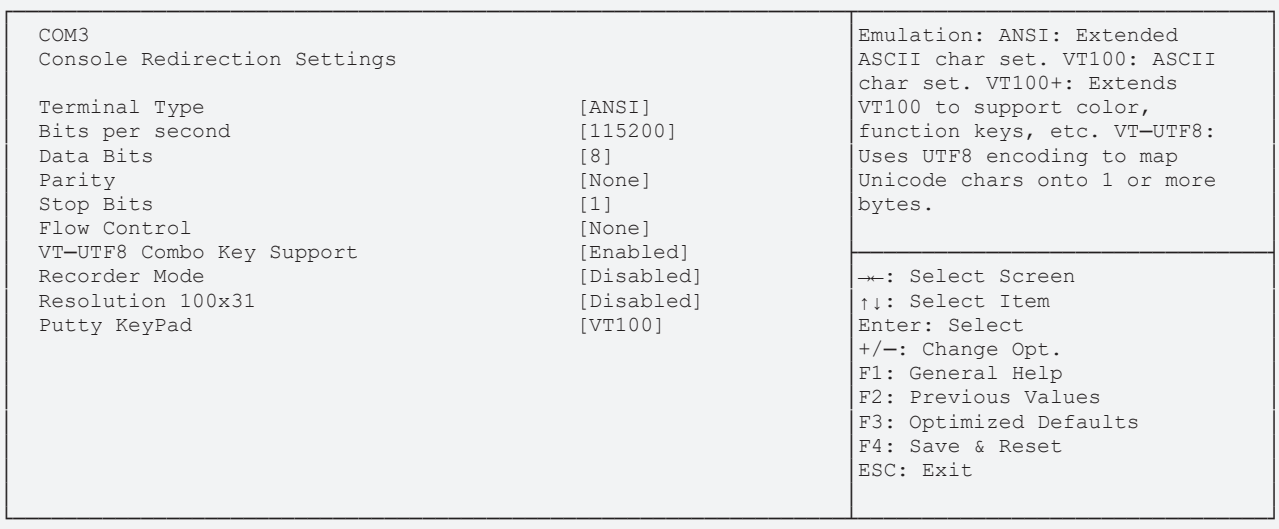

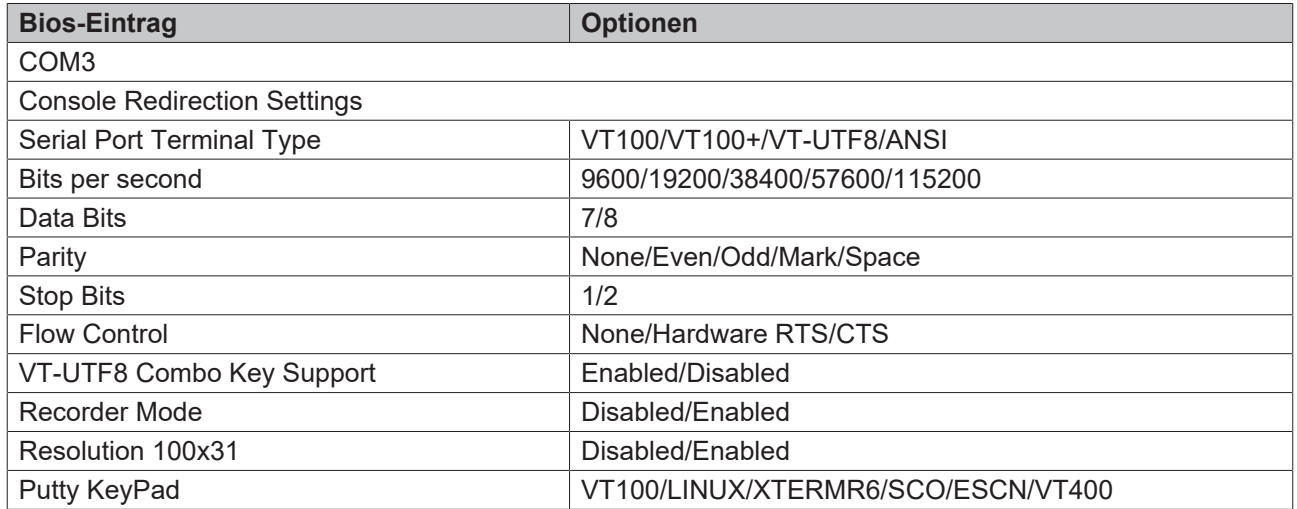

# **8.3.9 AMI Graphic Output Protocol Policy**

 Aptio Setup Utility - Copyright (C) 2020 American Megatrends, Inc. **Advanced**

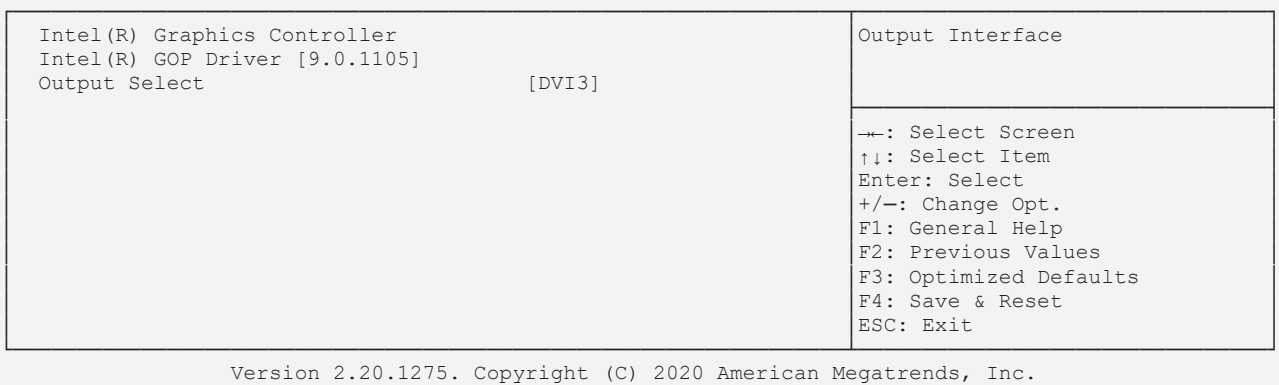

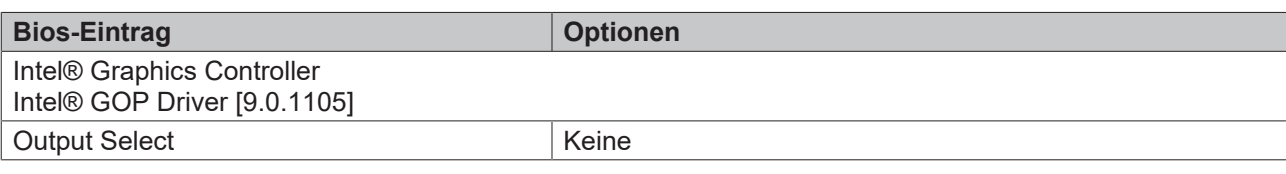

# **8.3.10 PCI Subsystem Settings**

 Aptio Setup Utility - Copyright (C) 2020 American Megatrends, Inc. **Advanced**

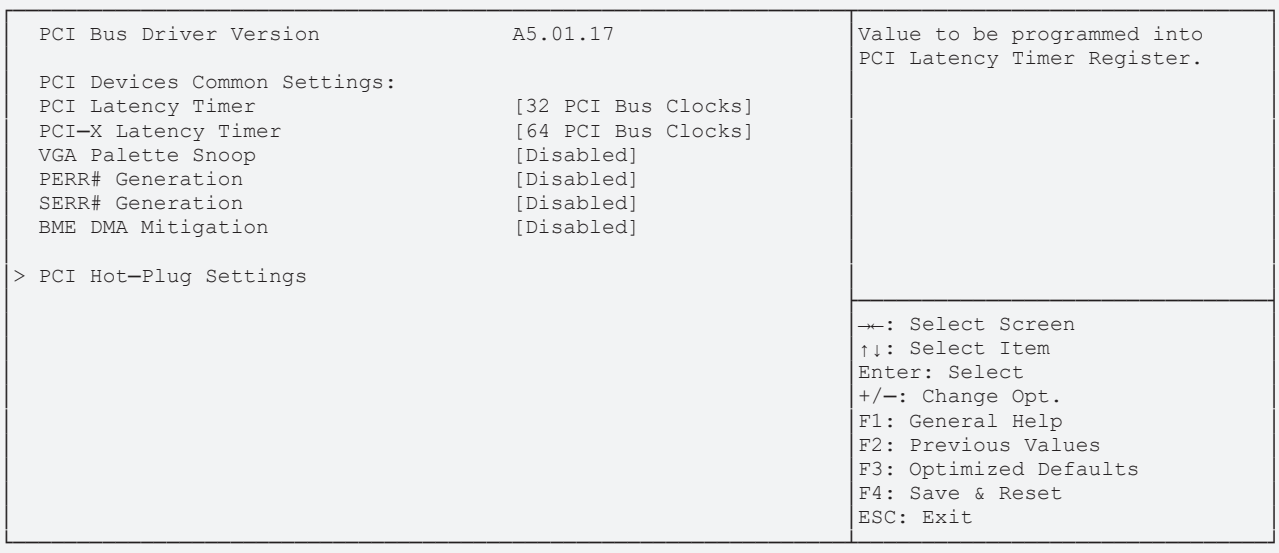

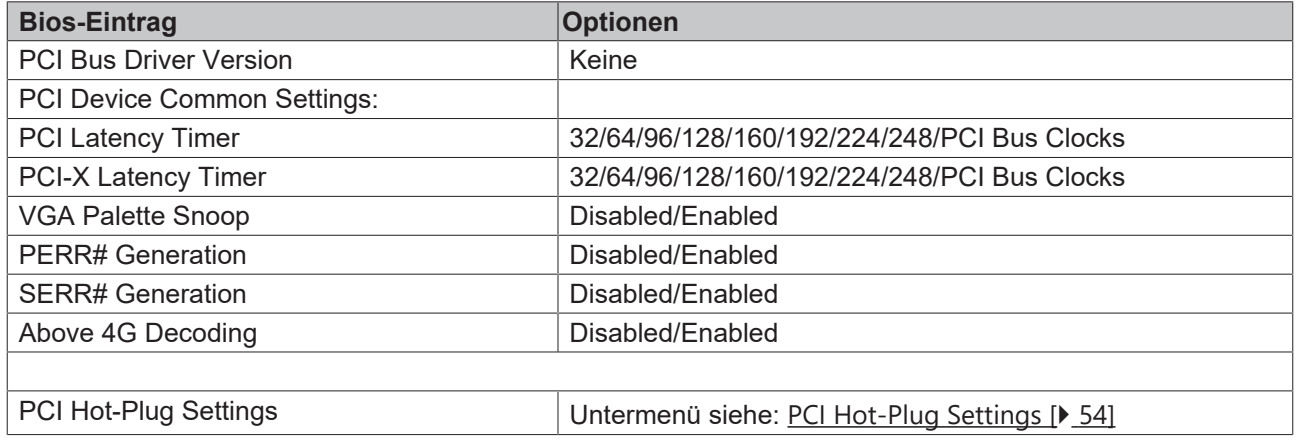

**Advanced**

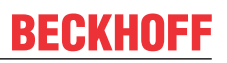

## <span id="page-53-0"></span>**8.3.10.1 PCI Hot-Plug Settings**

Aptio Setup Utility - Copyright (C) 2020 American Megatrends, Inc.

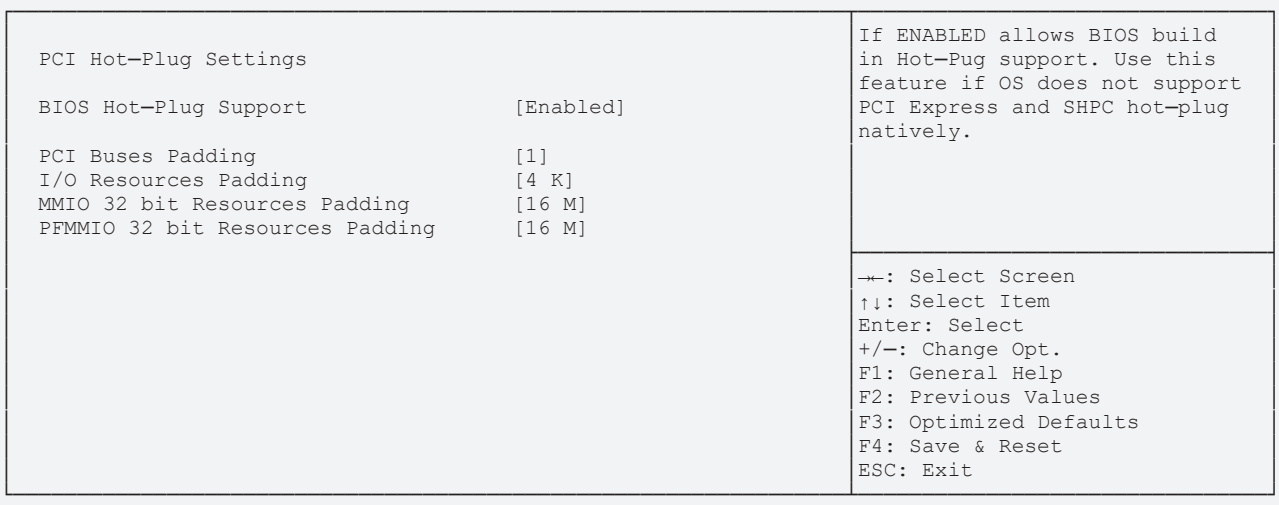

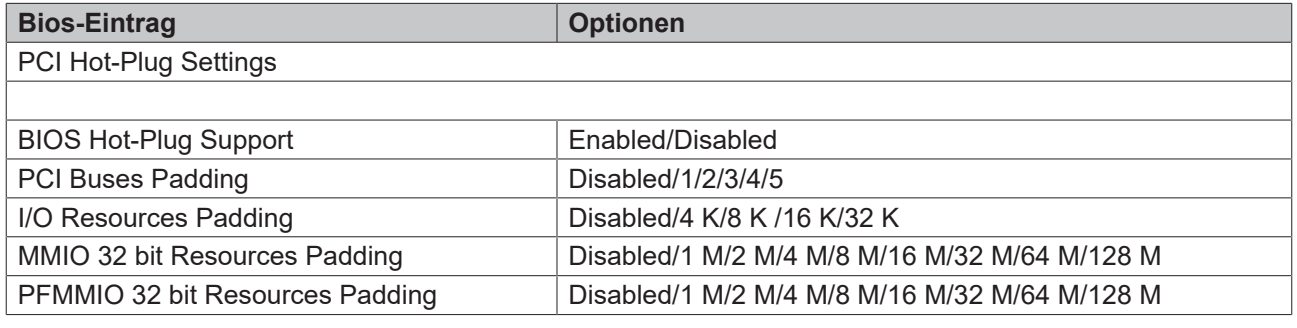

# **8.3.11 USB Configuration**

 Aptio Setup Utility - Copyright (C) 2020 American Megatrends, Inc. **Advanced**

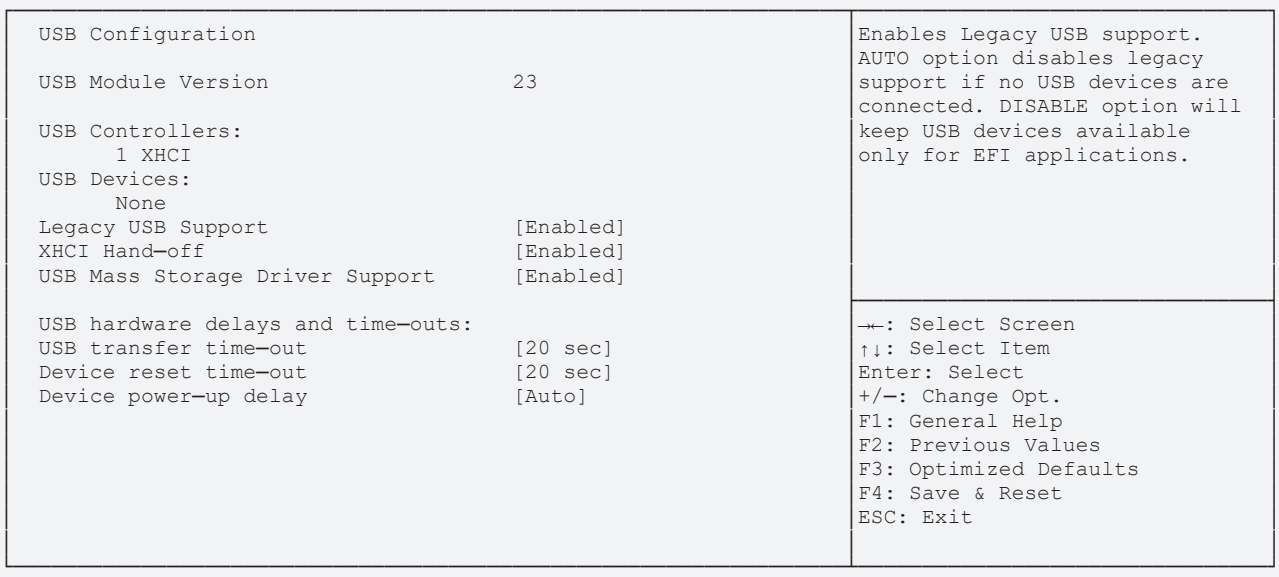

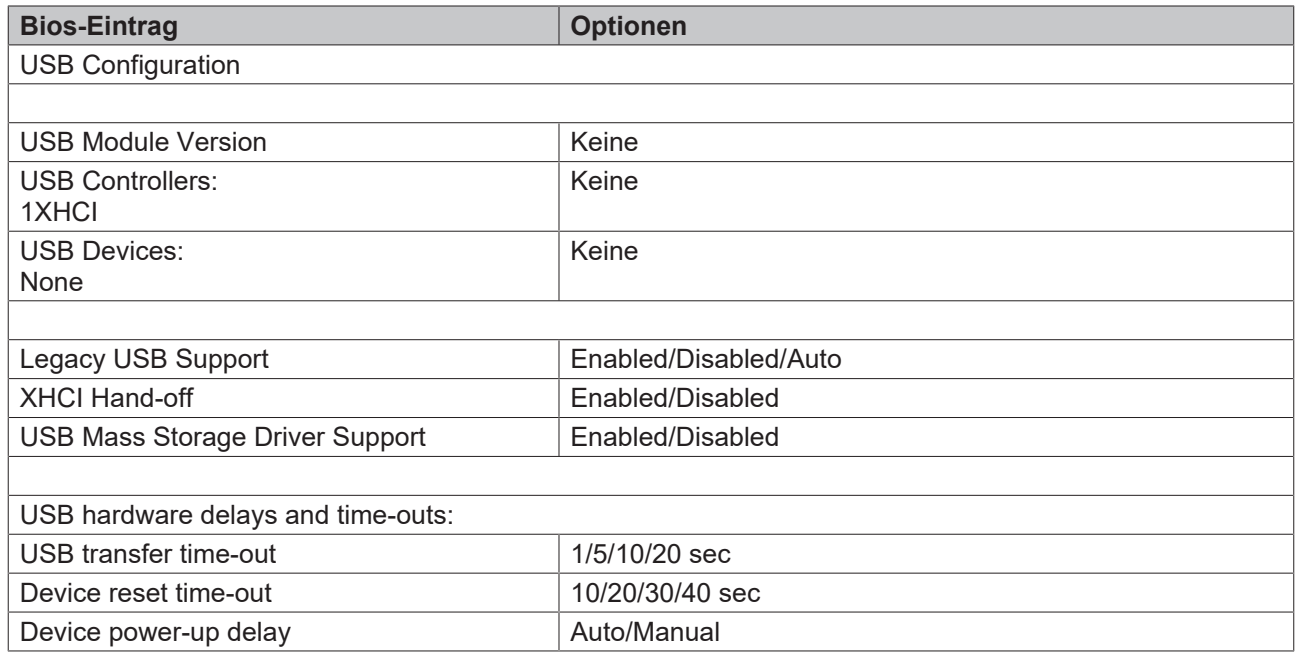

**Advanced**

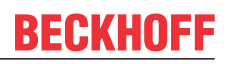

# **8.3.12 NVMe Configuration**

Aptio Setup Utility - Copyright (C) 2020 American Megatrends, Inc.

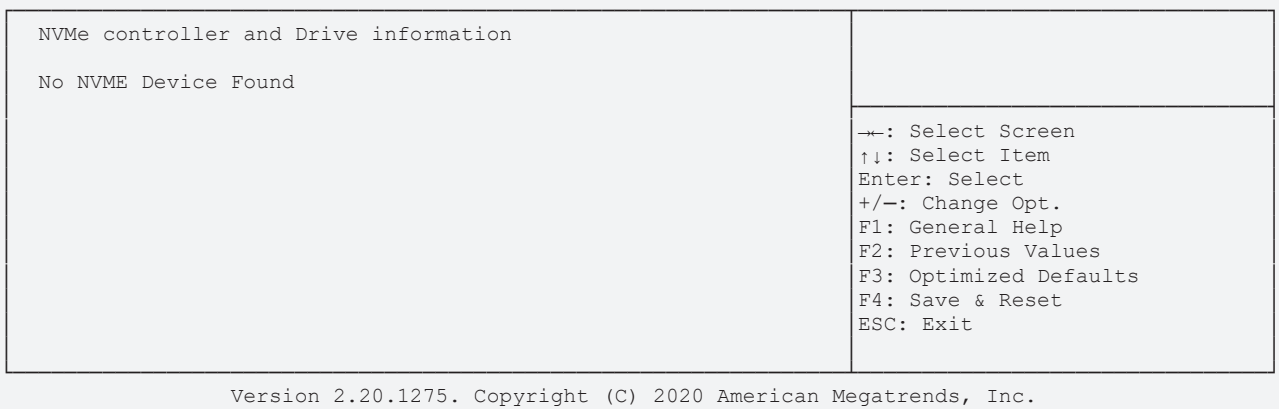

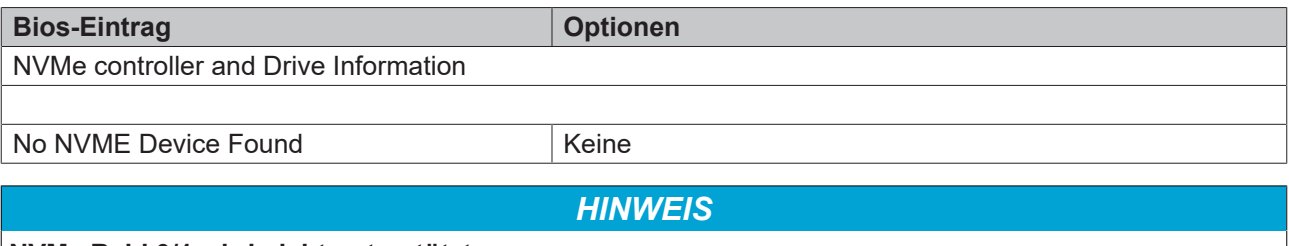

**NVMe Raid 0/1 wird nicht unterstützt.**

# **8.3.13 Power Controller Options**

 Aptio Setup Utility - Copyright (C) 2020 American Megatrends, Inc. **Advanced**

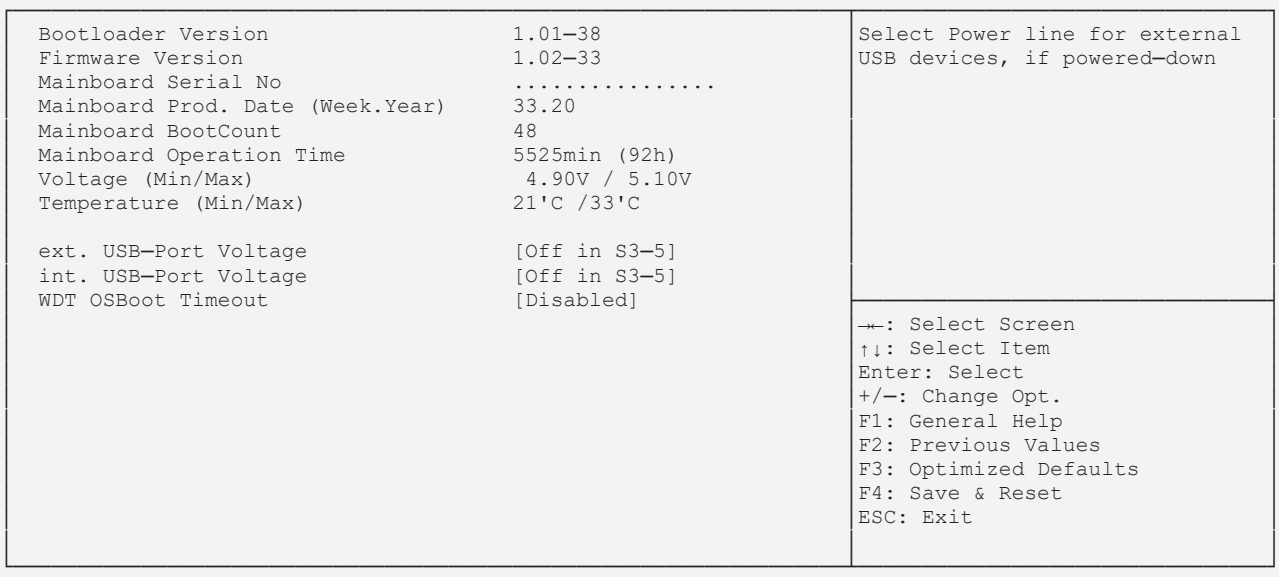

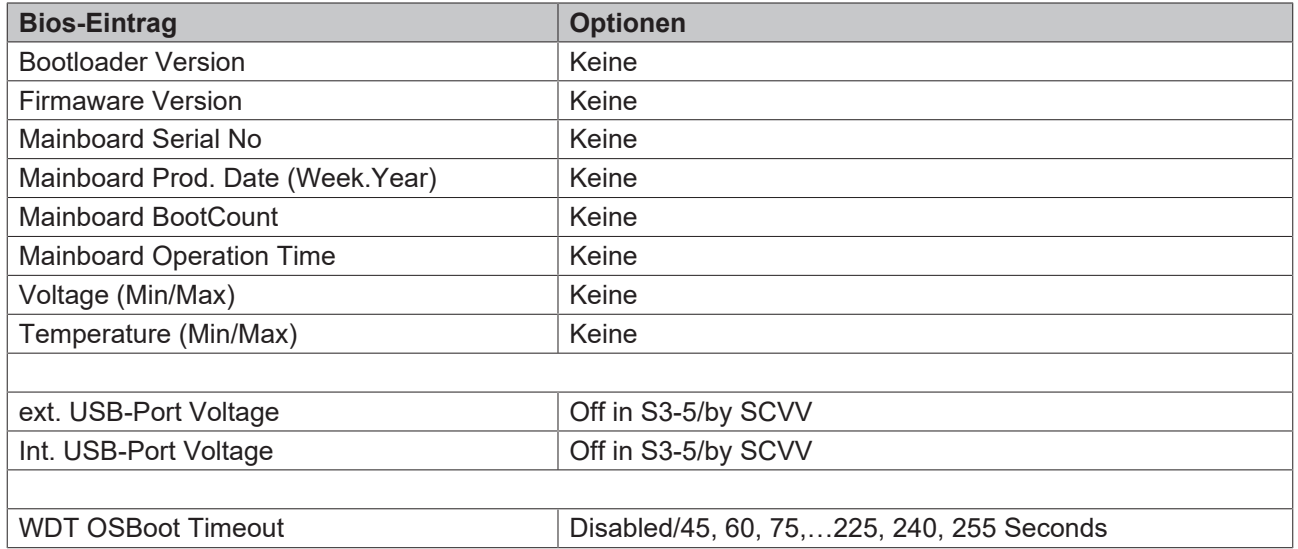

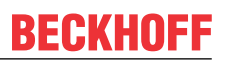

# **8.3.14 SATA und RST Configuration**

 Aptio Setup Utility - Copyright (C) 2020 American Megatrends, Inc. **Advanced**

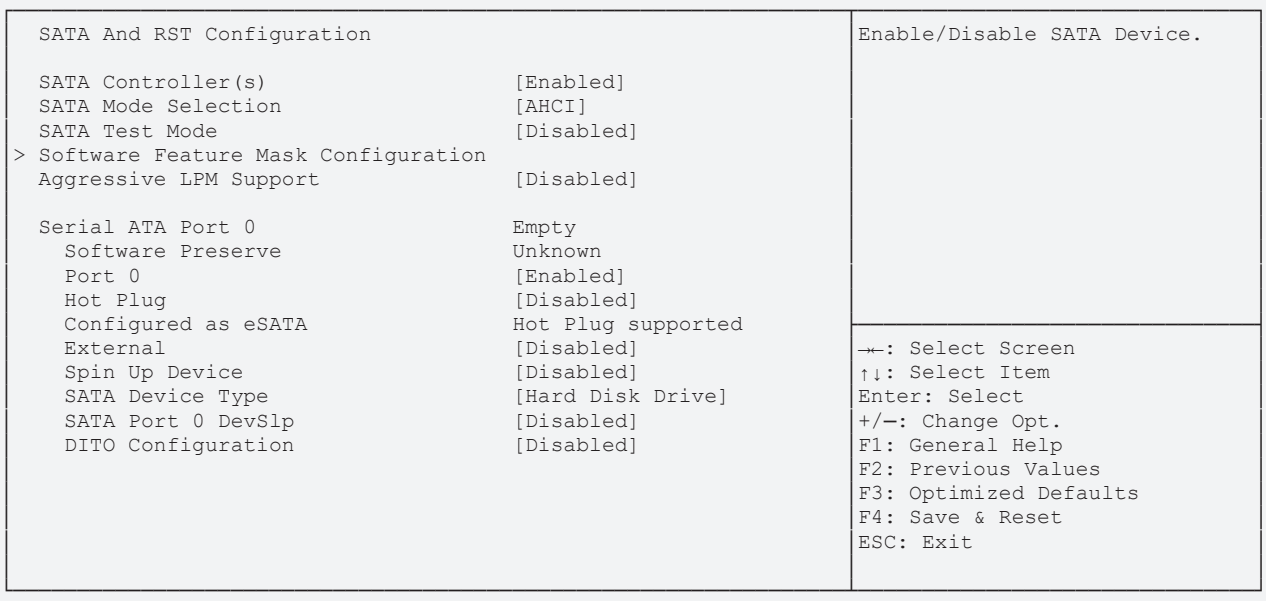

# **BECKHOFF**

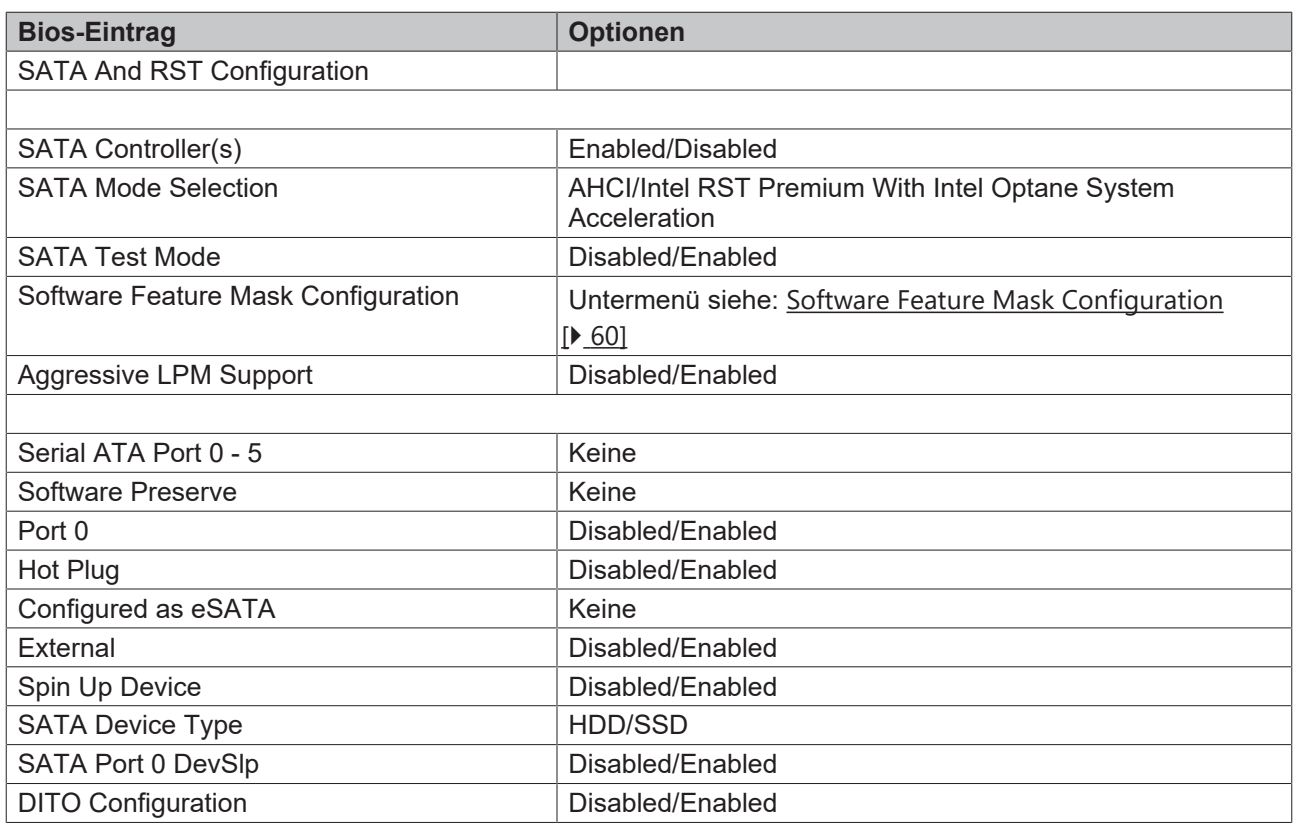

*HINWEIS*

## **Einstellungen an SATA Ports 0 - 5**

Die möglichen Einstellungen an den SATA Ports 0 - 5 sind identisch. Daher werden diese in der Darstellung zusammengefasst.

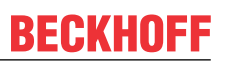

## <span id="page-59-0"></span>**8.3.14.1 Software Feature Mask Configuration**

 Aptio Setup Utility - Copyright (C) 2020 American Megatrends, Inc. **Advanced**

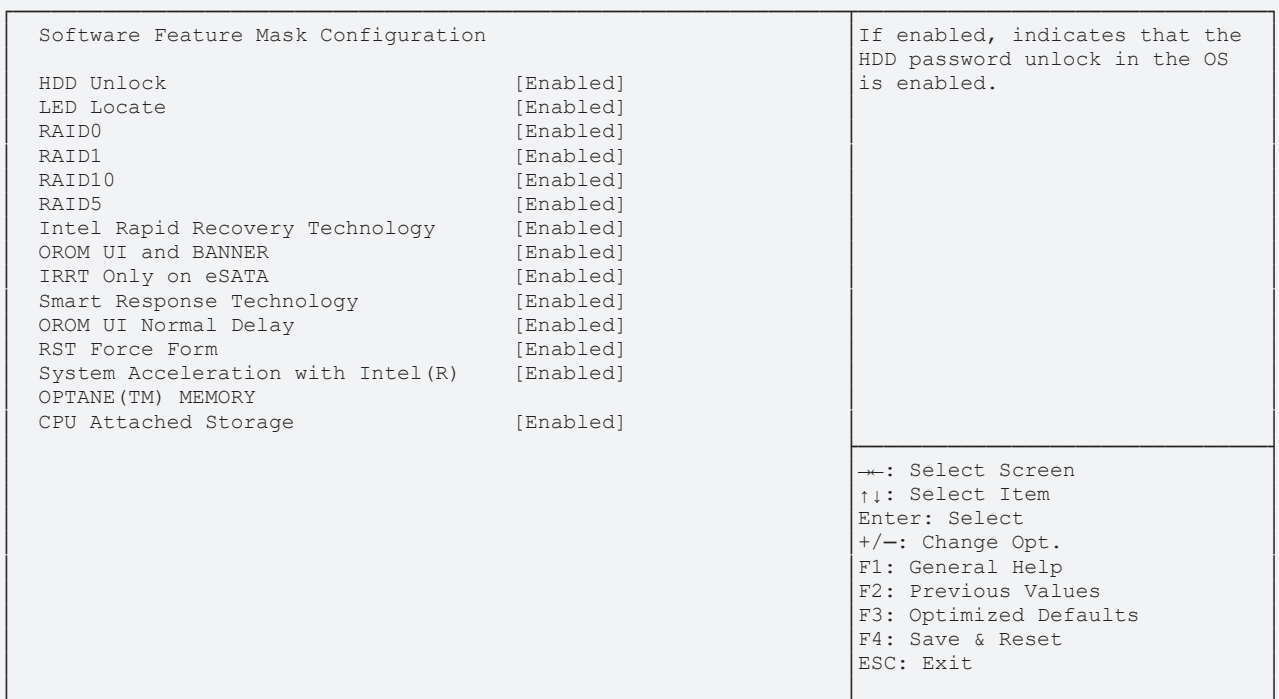

└─────────────────────────────────────────────────────────────────┴────────────────────────────────┘ Version 2.20.1275. Copyright (C) 2020 American Megatrends, Inc.

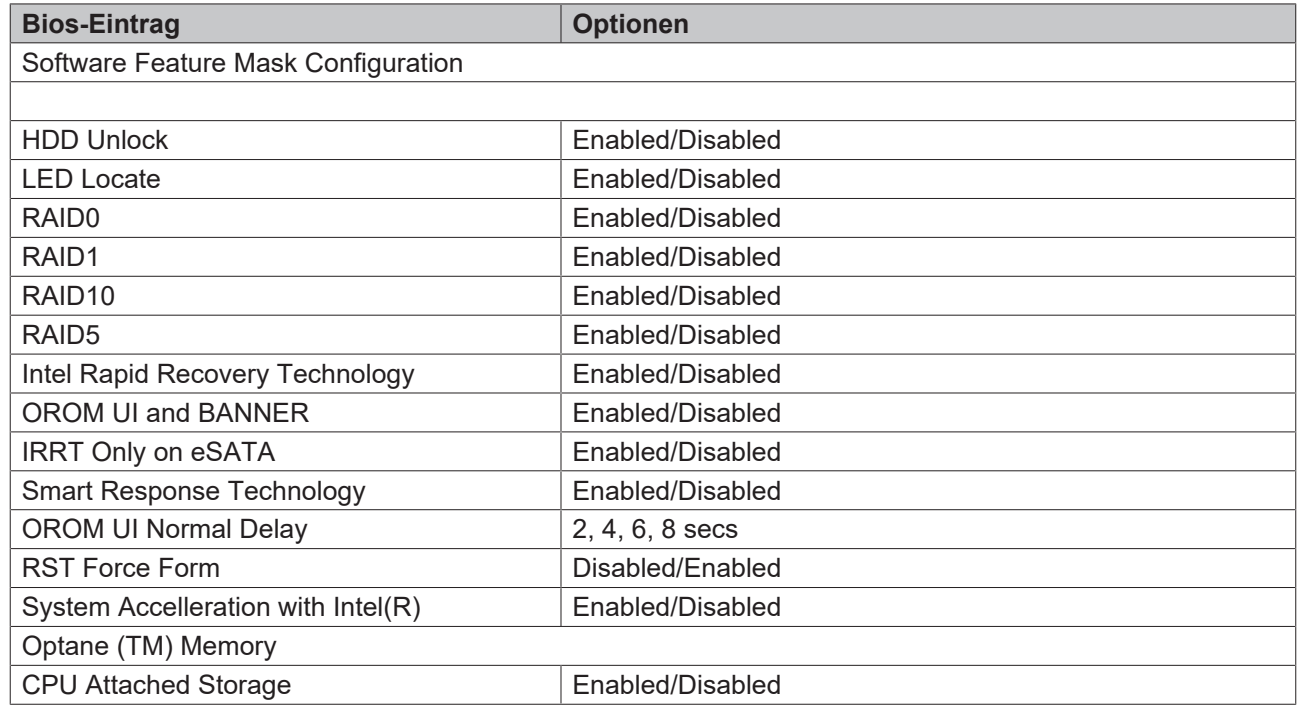

# **8.3.15 AMT Configuration**

 Aptio Setup Utility - Copyright (C) 2020 American Megatrends, Inc. **Advanced**

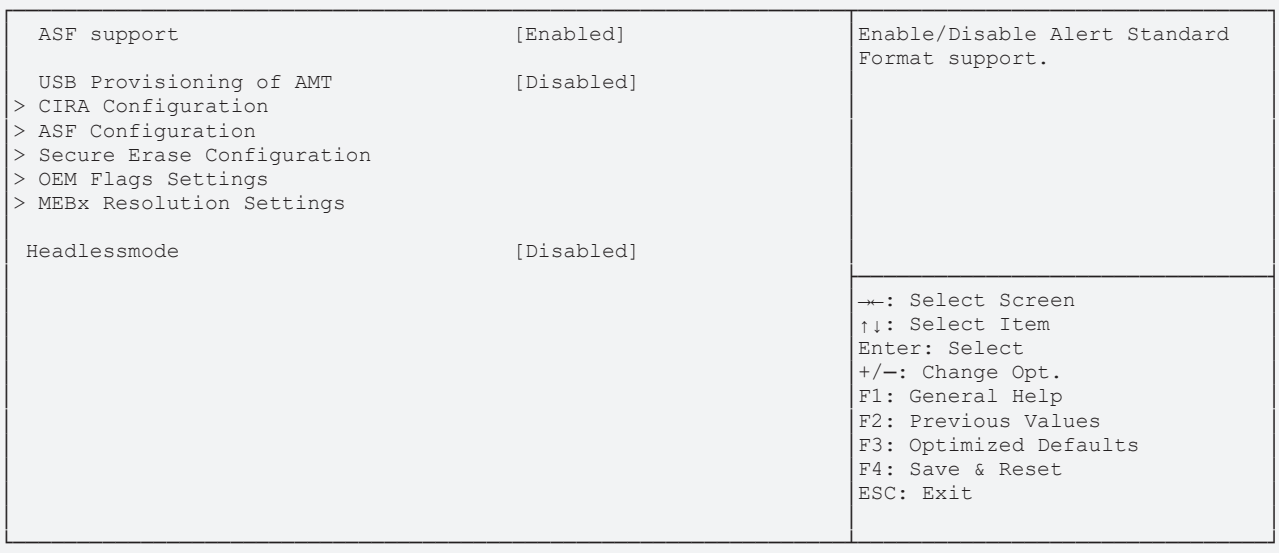

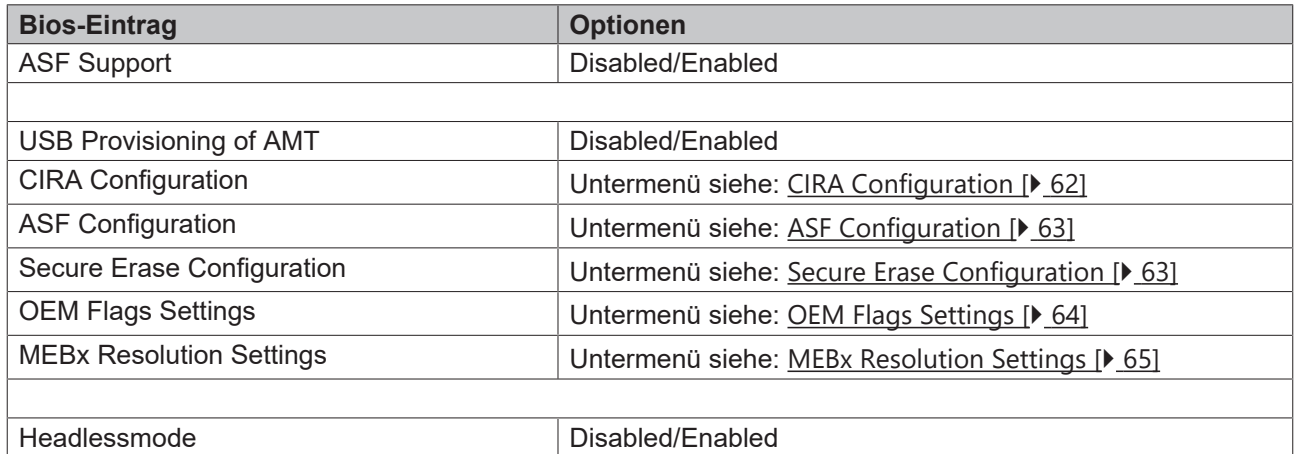

**Advanced**

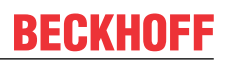

## <span id="page-61-0"></span>**8.3.15.1 CIRA Configuration**

Aptio Setup Utility - Copyright (C) 2020 American Megatrends, Inc.

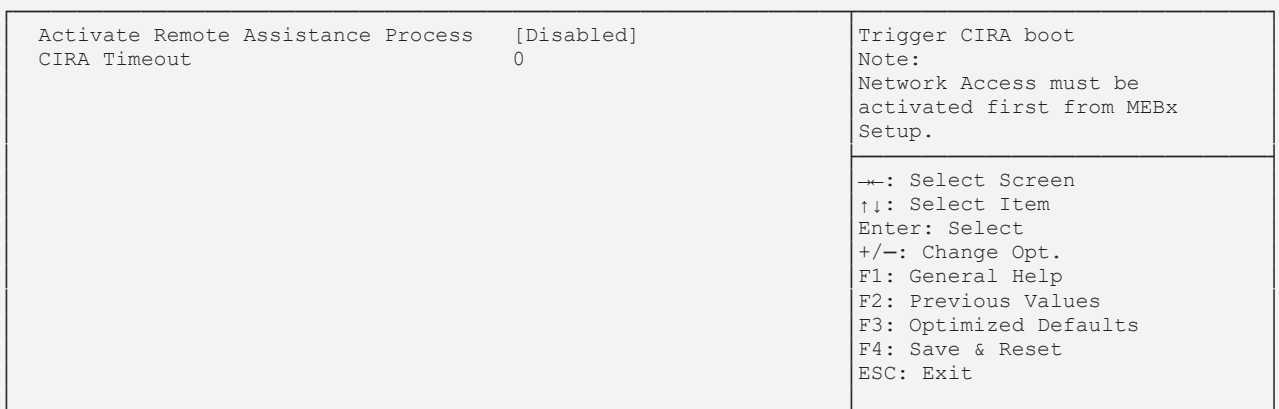

└─────────────────────────────────────────────────────────────────┴────────────────────────────────┘ Version 2.20.1275. Copyright (C) 2020 American Megatrends, Inc.

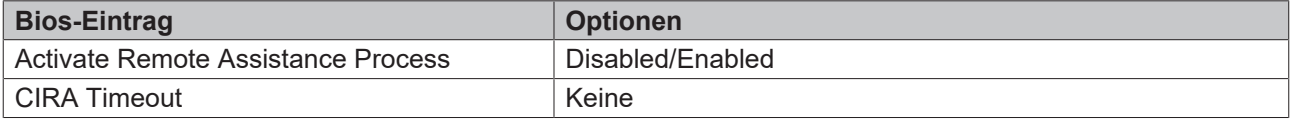

### <span id="page-62-0"></span>**8.3.15.2 ASF Configuration**

 Aptio Setup Utility - Copyright (C) 2020 American Megatrends, Inc. **Advanced**

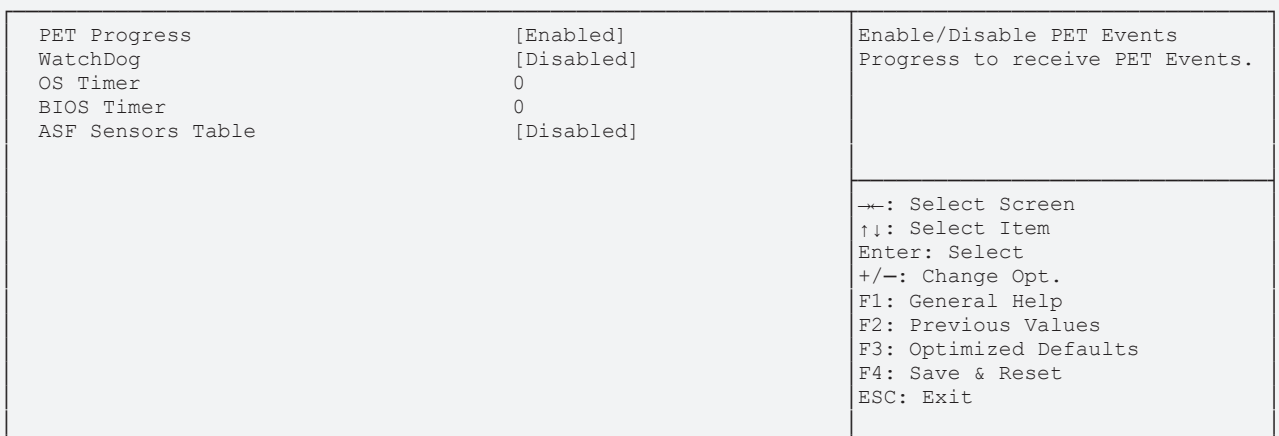

└─────────────────────────────────────────────────────────────────┴────────────────────────────────┘ Version 2.20.1275. Copyright (C) 2020 American Megatrends, Inc.

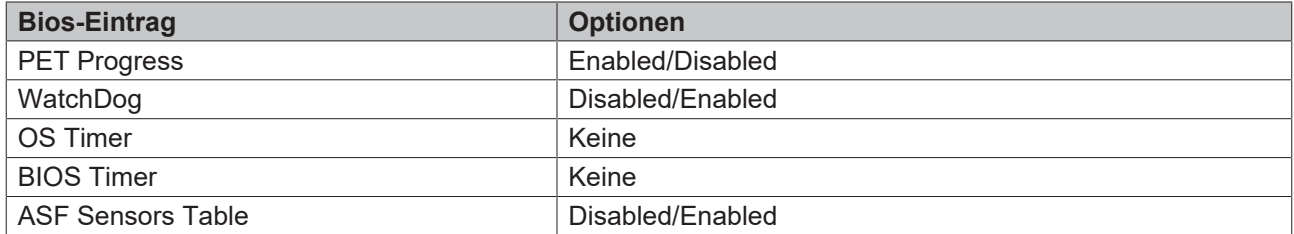

## <span id="page-62-1"></span>**8.3.15.3 Secure Erase Configuration**

 Aptio Setup Utility - Copyright (C) 2020 American Megatrends, Inc. **Advanced**

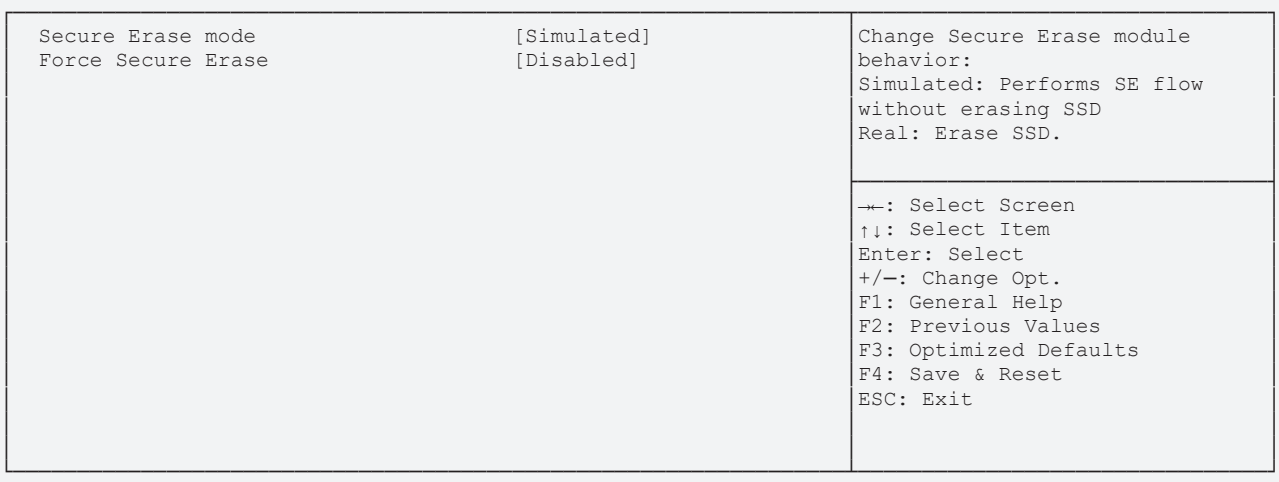

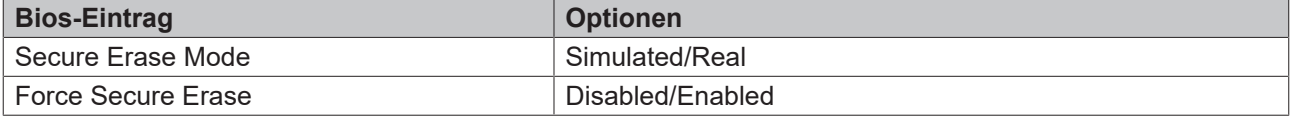

**Advanced**

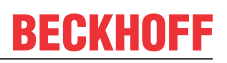

## <span id="page-63-0"></span>**8.3.15.4 OEM Flags Settings**

Aptio Setup Utility - Copyright (C) 2020 American Megatrends, Inc.

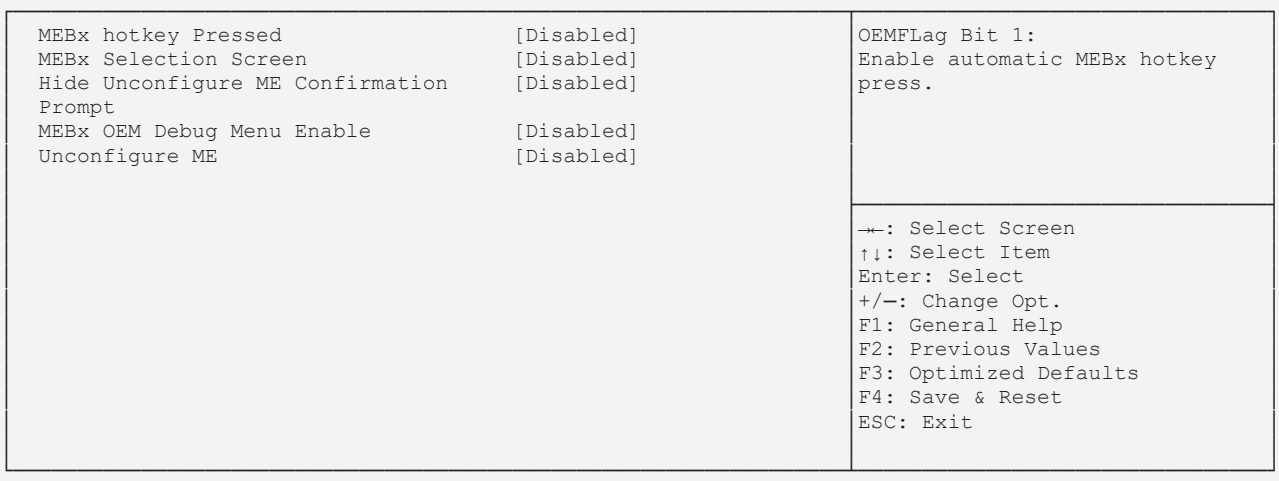

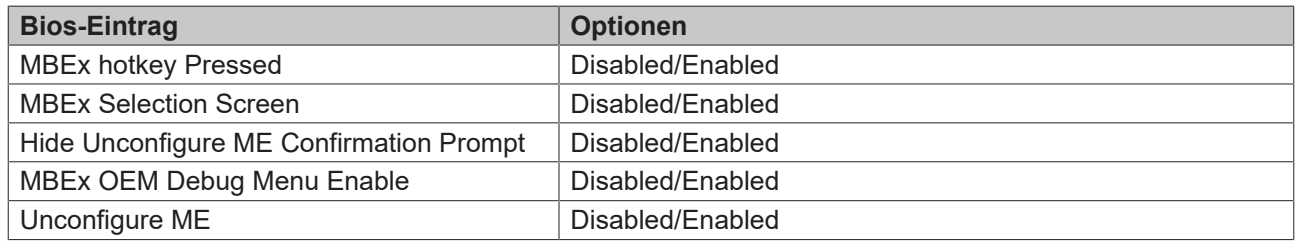

### <span id="page-64-0"></span>**8.3.15.5 MEBx Resolution Settings**

 Aptio Setup Utility - Copyright (C) 2020 American Megatrends, Inc. **Advanced**

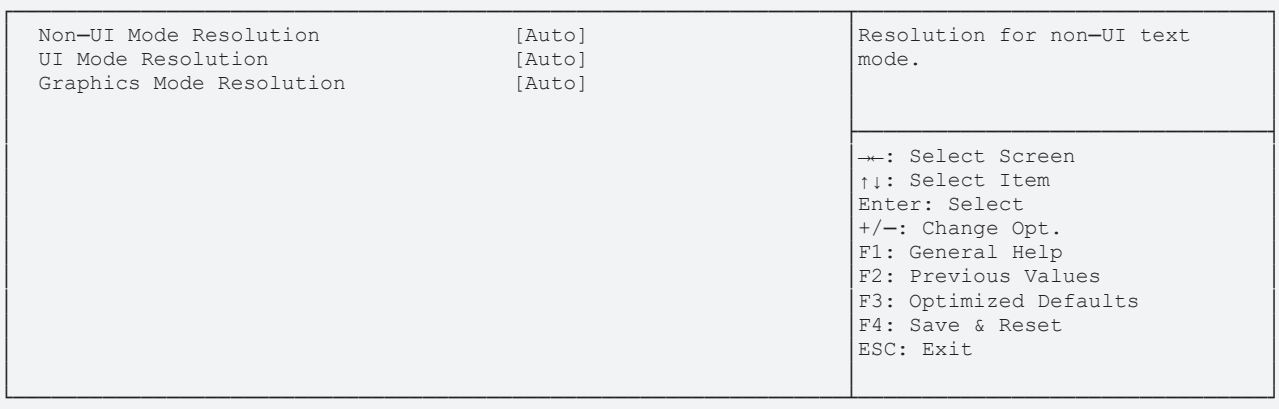

Version 2.20.1275. Copyright (C) 2020 American Megatrends, Inc.

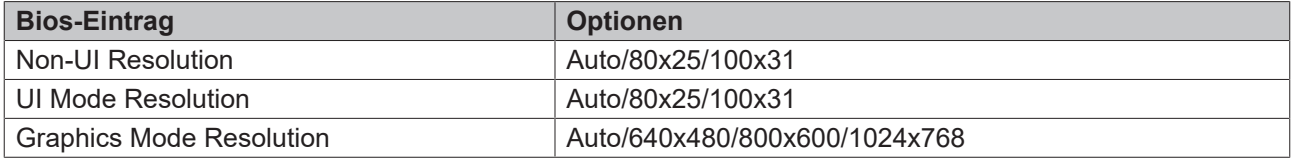

# **8.3.16 TLs Auth Configuration**

 Aptio Setup Utility - Copyright (C) 2020 American Megatrends, Inc. **Advanced**

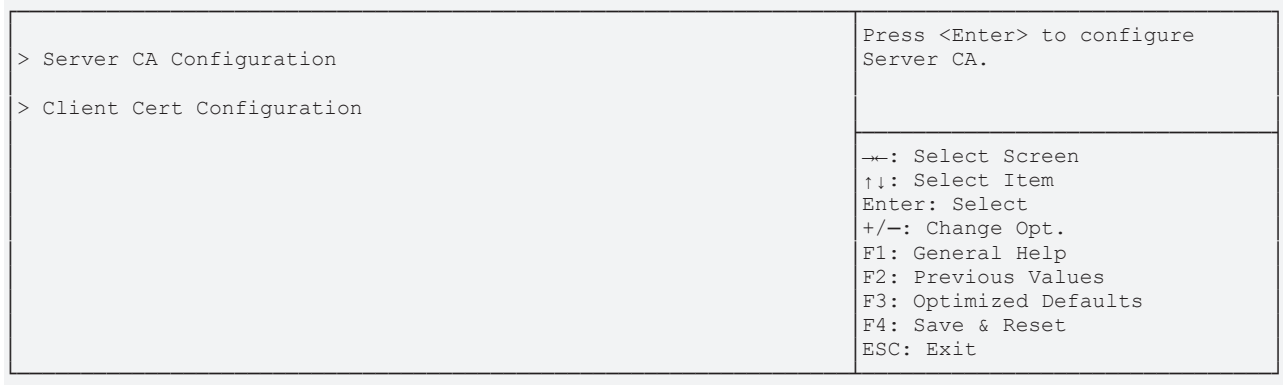

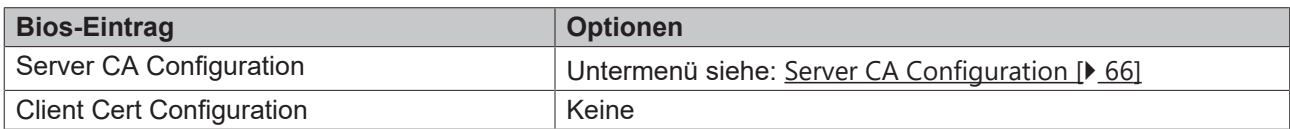

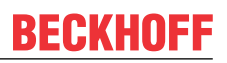

## <span id="page-65-0"></span>**8.3.16.1 Server CA Configuration**

 Aptio Setup Utility - Copyright (C) 2020 American Megatrends, Inc. **Advanced**

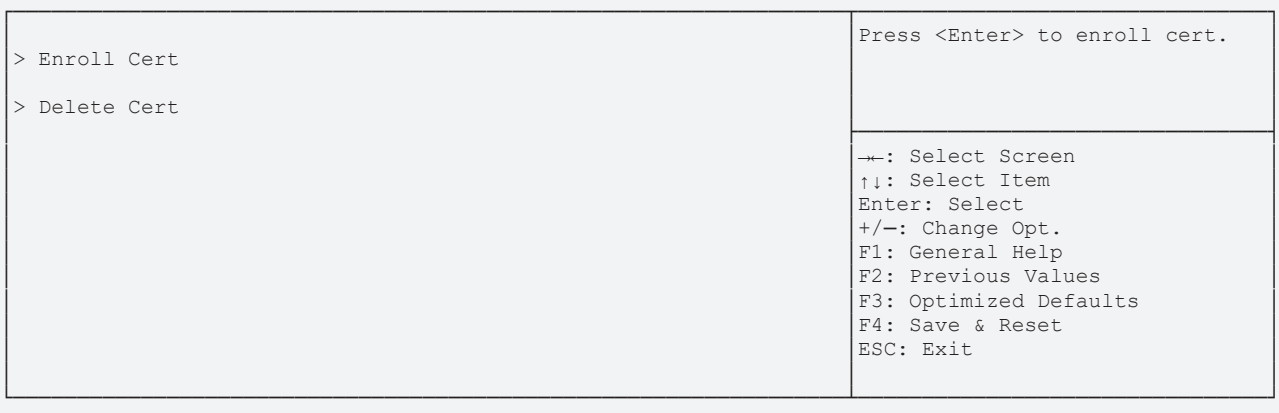

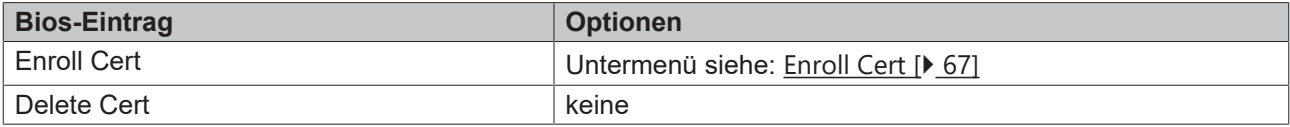

### <span id="page-66-0"></span>**8.3.16.1.1 Enroll Cert**

 Aptio Setup Utility - Copyright (C) 2019 American Megatrends, Inc. **Advanced**

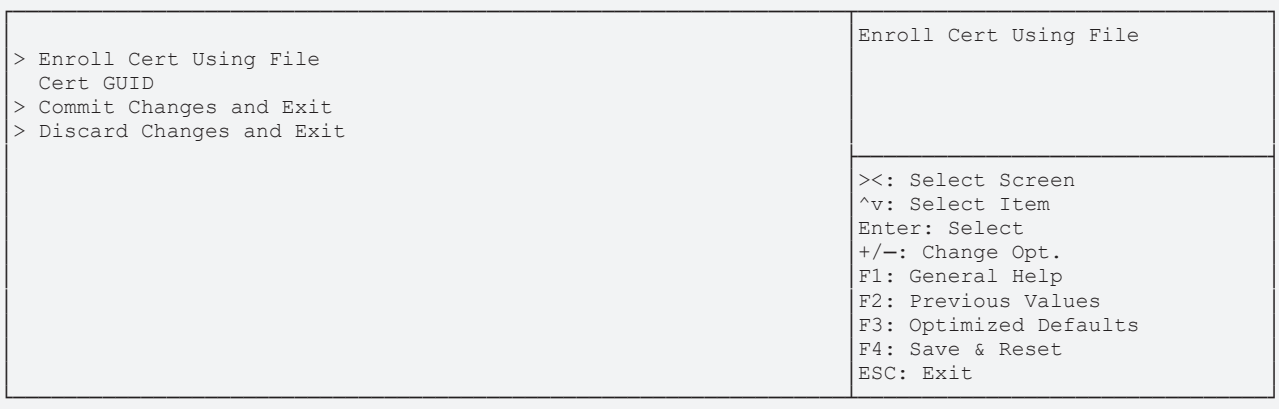

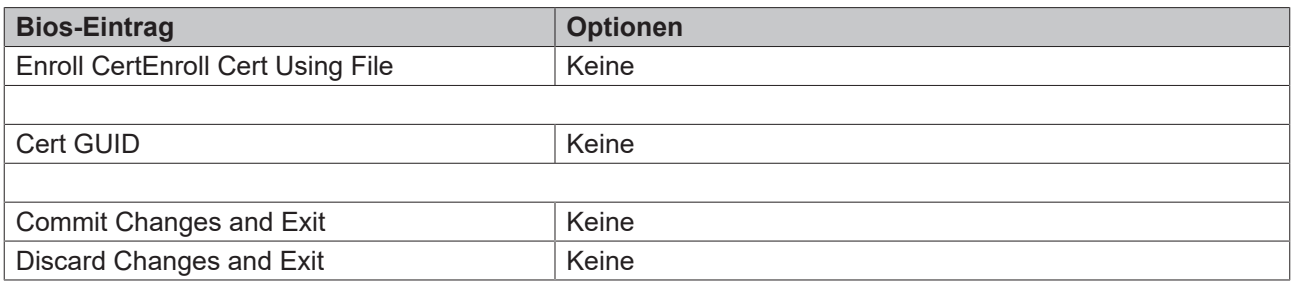

# **8.3.17 Network Stack Configuration**

 Aptio Setup Utility - Copyright (C) 2020 American Megatrends, Inc. **Advanced**

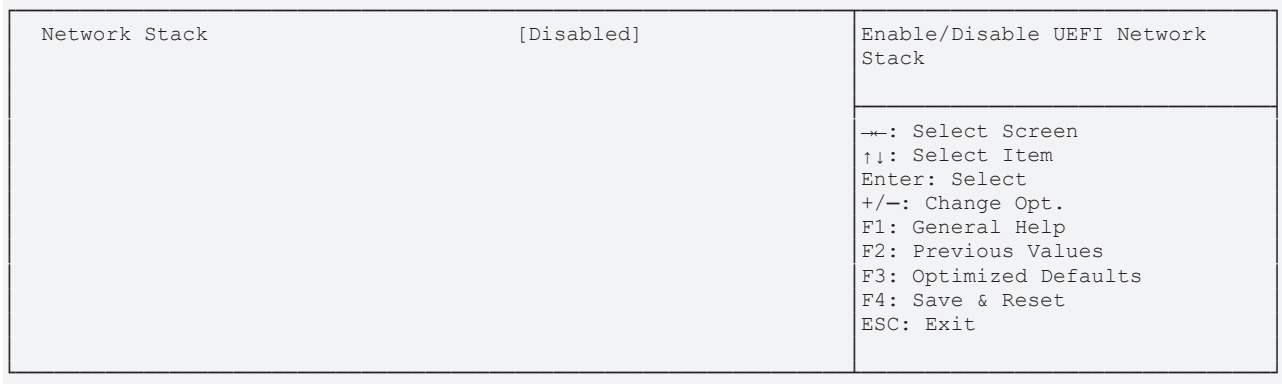

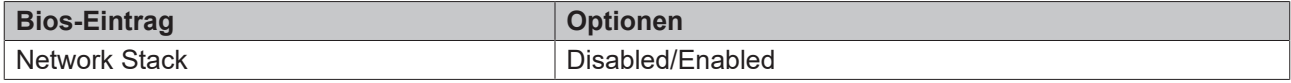

# **8.3.18 Network Stack Configuration enabled**

 Aptio Setup Utility - Copyright (C) 2020 American Megatrends, Inc. **Advanced**

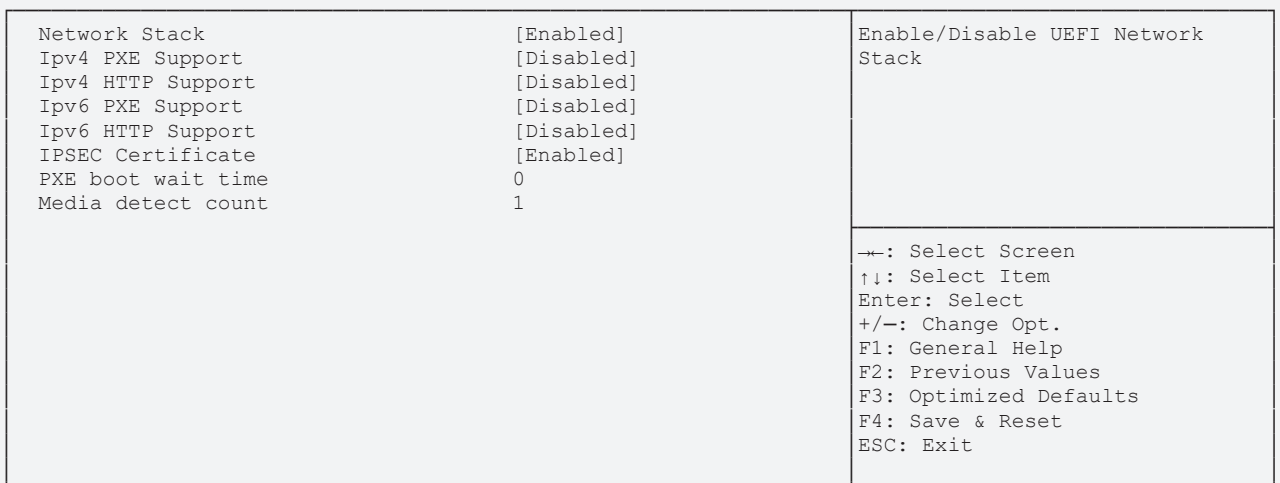

└─────────────────────────────────────────────────────────────────┴────────────────────────────────┘ Version 2.20.1275. Copyright (C) 2020 American Megatrends, Inc.

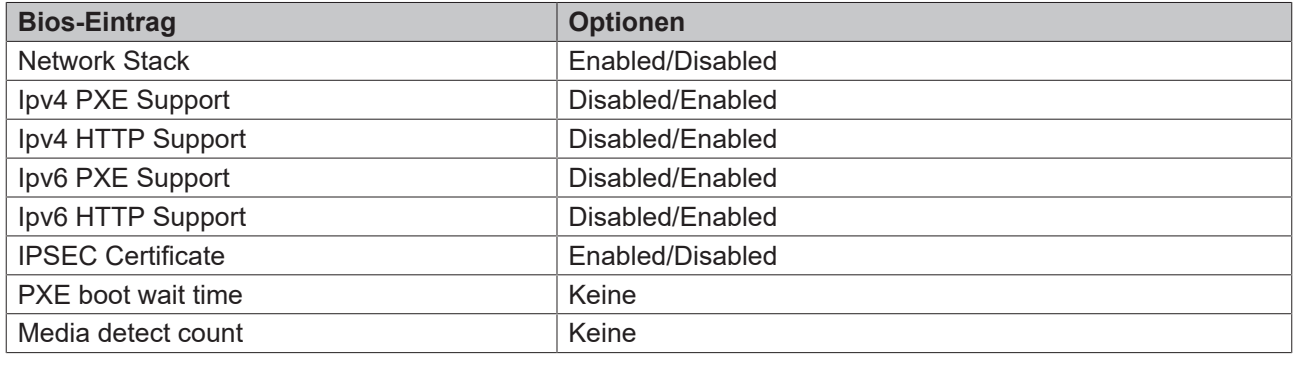

*HINWEIS*

#### **PXE Boot verfügbar**

PXE Boot ist verfügbar wenn Sie Network Stack und Ipv4 PXE support auf "Enable" stellen.

# **8.3.19 Intel Rapid Storage Technology**

 Aptio Setup Utility - Copyright (C) 2020 American Megatrends, Inc. **Advanced**

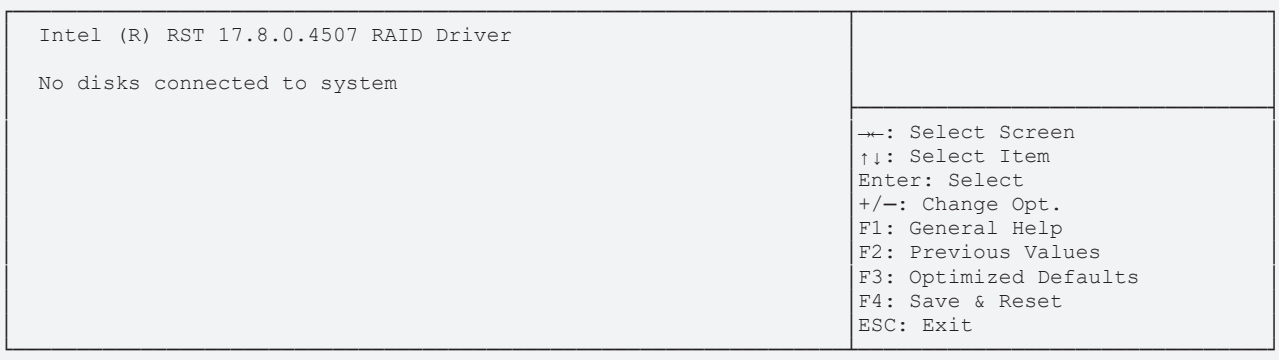

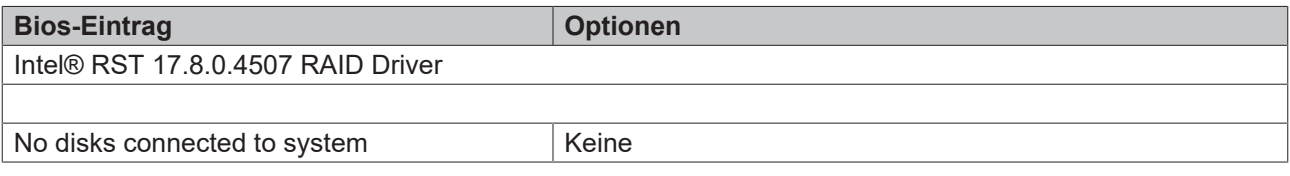

# **8.3.20 Intel I210 Gigabit Network Connection**

 Aptio Setup Utility - Copyright (C) 2020 American Megatrends, Inc. **Advanced**

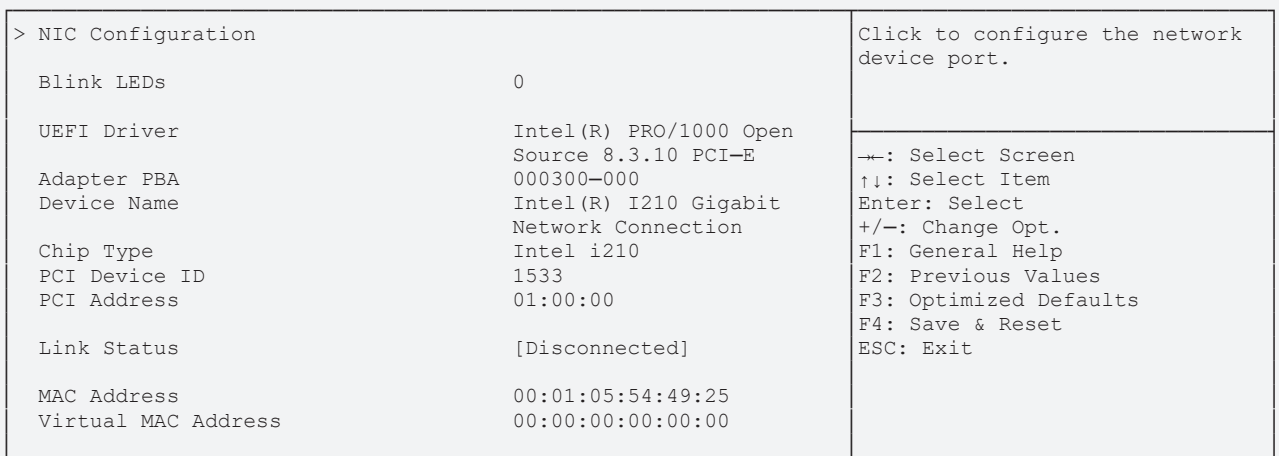

└─────────────────────────────────────────────────────────────────┴────────────────────────────────┘ Version 2.20.1275. Copyright (C) 2020 American Megatrends, Inc.

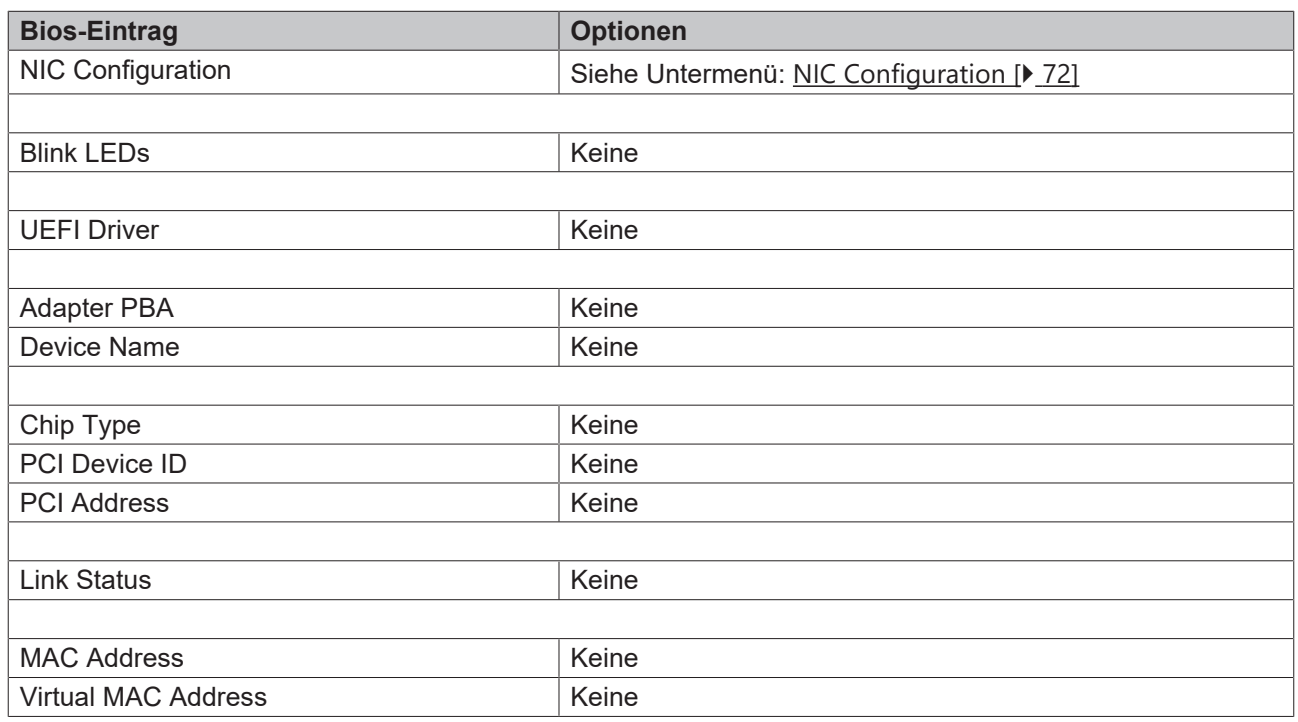

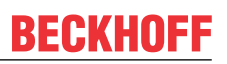

## <span id="page-71-0"></span>**8.3.20.1 NIC Configuration**

 Aptio Setup Utility - Copyright (C) 2020 American Megatrends, Inc. **Advanced**

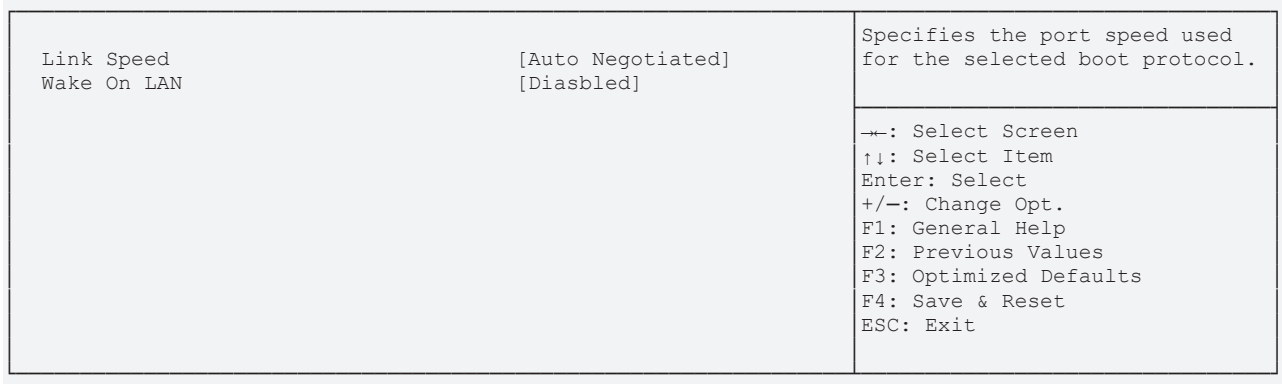

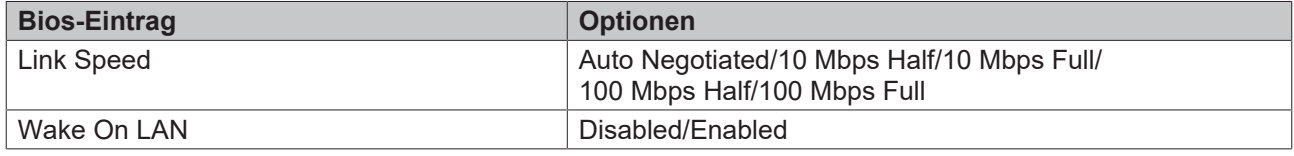
# **8.3.21 Intel Ethernet Connection(2) I219-LM**

Aptio Setup Utility - Copyright (C) 2020 American Megatrends, Inc.

**Advanced**

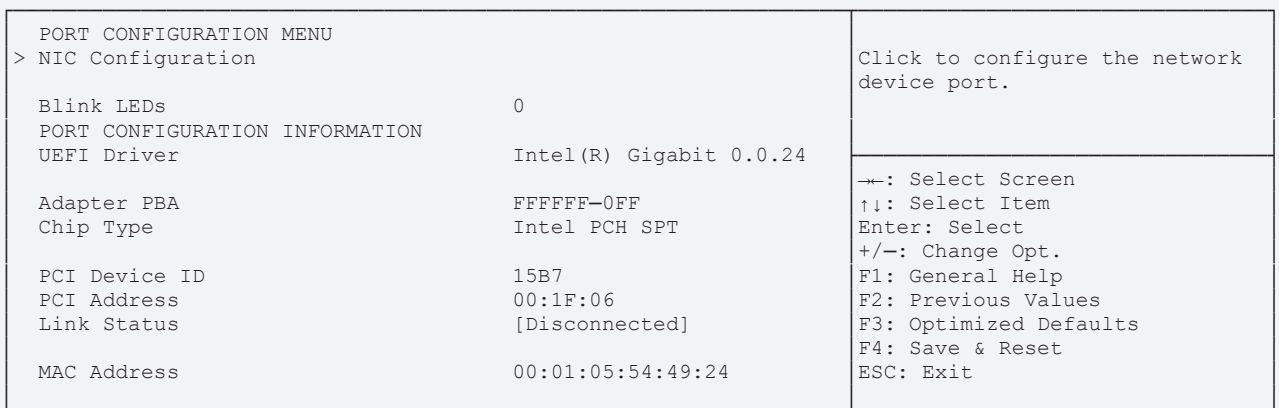

└─────────────────────────────────────────────────────────────────┴────────────────────────────────┘ Version 2.20.1275. Copyright (C) 2020 American Megatrends, Inc.

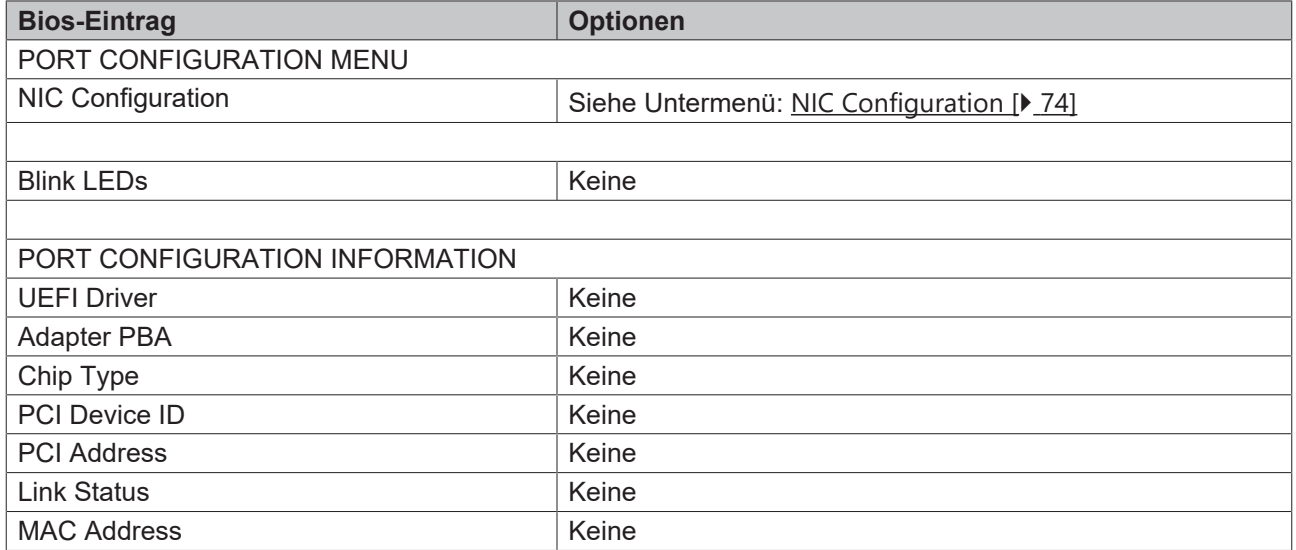

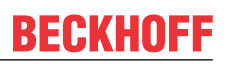

### <span id="page-73-0"></span>**8.3.21.1 NIC Configuration**

 Aptio Setup Utility - Copyright (C) 2020 American Megatrends, Inc. **Advanced**

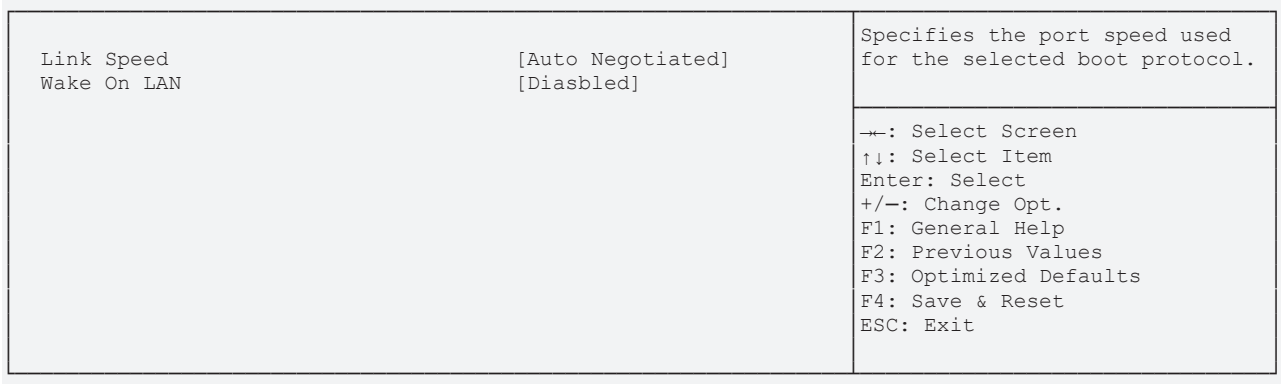

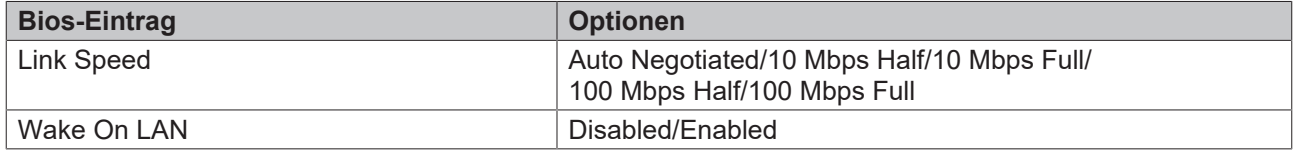

### **8.3.22 Driver Health**

 Aptio Setup Utility - Copyright (C) 2020 American Megatrends, Inc. **Advanced** ┌─────────────────────────────────────────────────────────────────┬────────────────────────────────┐ │> Intel(R) PRO/1000 Open Source 8.3.10 PCI─E Healthy │Provides Health Status for the │ │> Intel(R) Gigabit 0.0.24 Healthy │Drivers/Controllers │ │ │ │ │ ├────────────────────────────────┤ │ │><: Select Screen │ │ │^v: Select Item │ │ │Enter: Select │ │ │+/─: Change Opt. │ │ │F1: General Help │ │ │F2: Previous Values │ │ │F3: Optimized Defaults │  $\begin{bmatrix} \texttt{F4: Save & Research} \\ \texttt{ESC: Exist} \end{bmatrix}$ │ │ESC: Exit │ │ │ │ └─────────────────────────────────────────────────────────────────┴────────────────────────────────┘

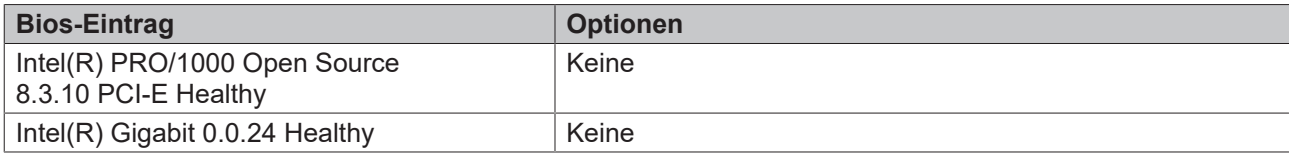

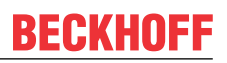

# **8.4 Chipset**

 Aptio Setup Utility - Copyright (C) 2020 American Megatrends, Inc. Main Advanced **Chipset** Security Boot Save & Exit

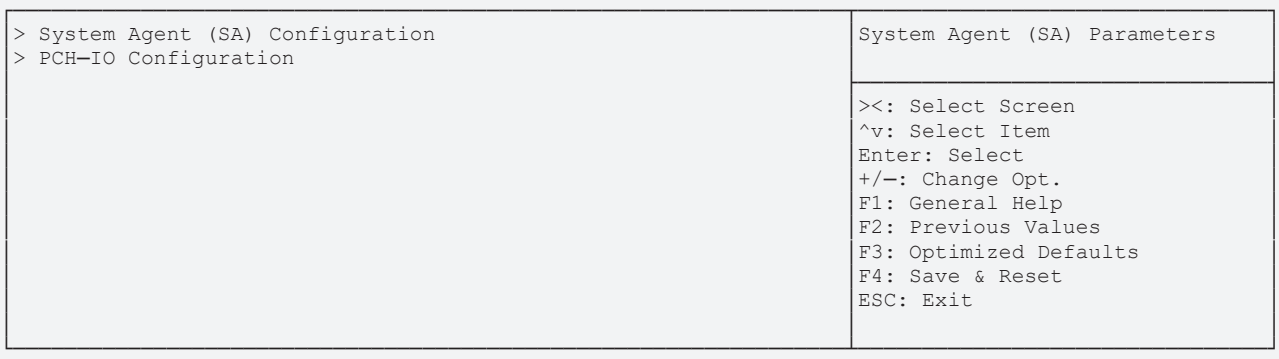

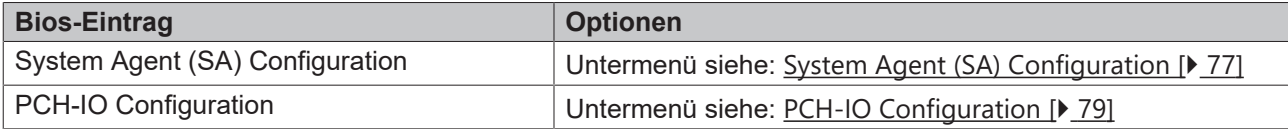

# <span id="page-76-0"></span>**8.4.1 System Agent (SA) Configuration**

 Aptio Setup Utility - Copyright (C) 2020 American Megatrends, Inc. **Chipset** Chipset

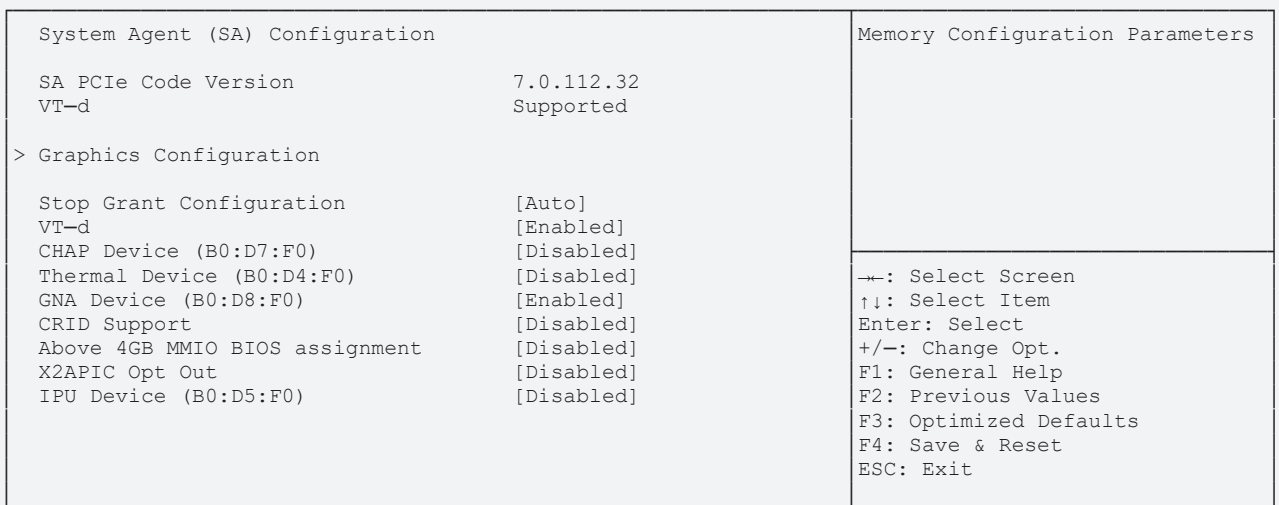

└─────────────────────────────────────────────────────────────────┴────────────────────────────────┘ Version 2.20.1275. Copyright (C) 2020 American Megatrends, Inc.

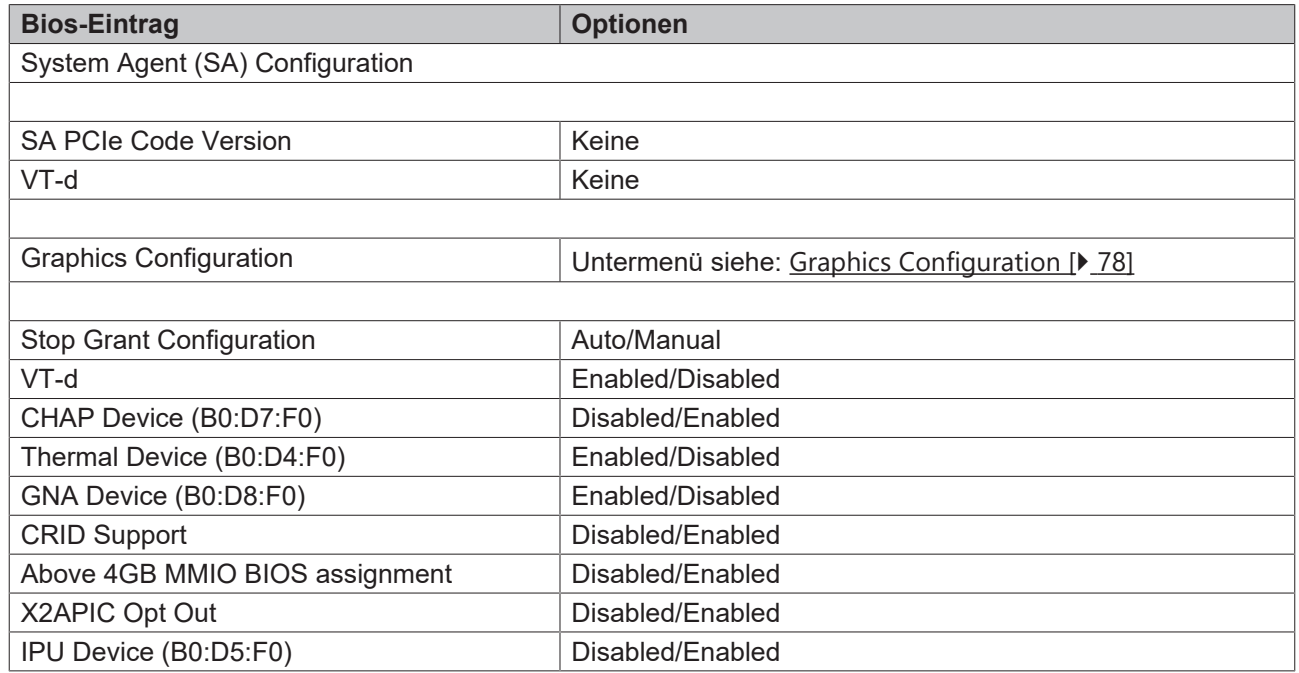

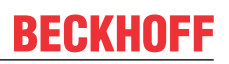

### <span id="page-77-0"></span>**8.4.1.1 Graphics Configuration**

Aptio Setup Utility - Copyright (C) 2020 American Megatrends, Inc.

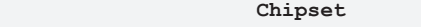

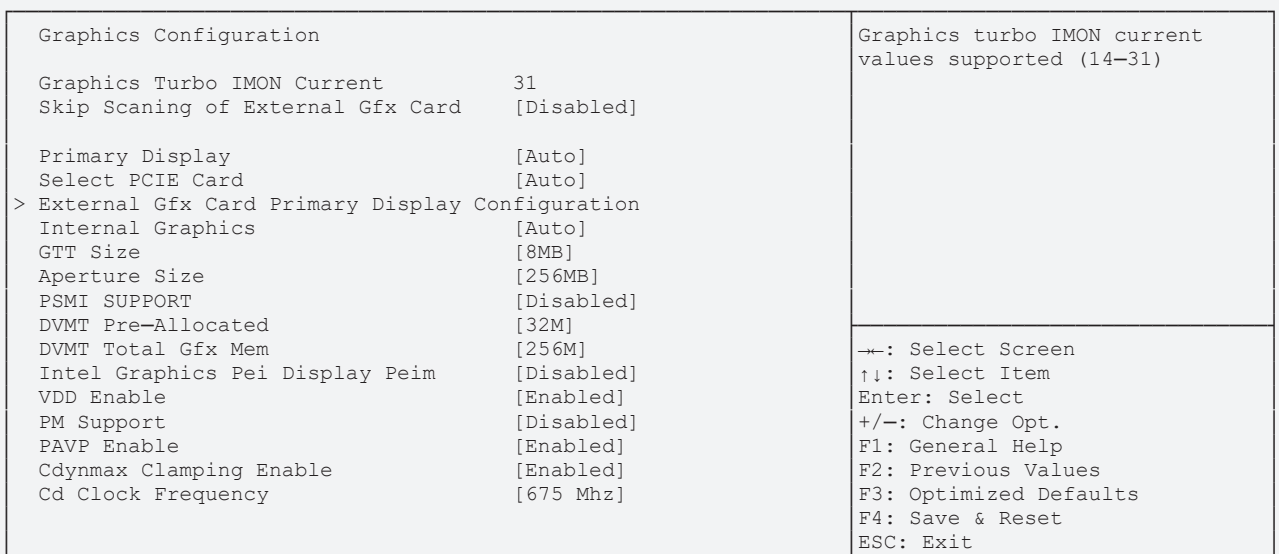

└─────────────────────────────────────────────────────────────────┴────────────────────────────────┘ Version 2.20.1275. Copyright (C) 2020 American Megatrends, Inc.

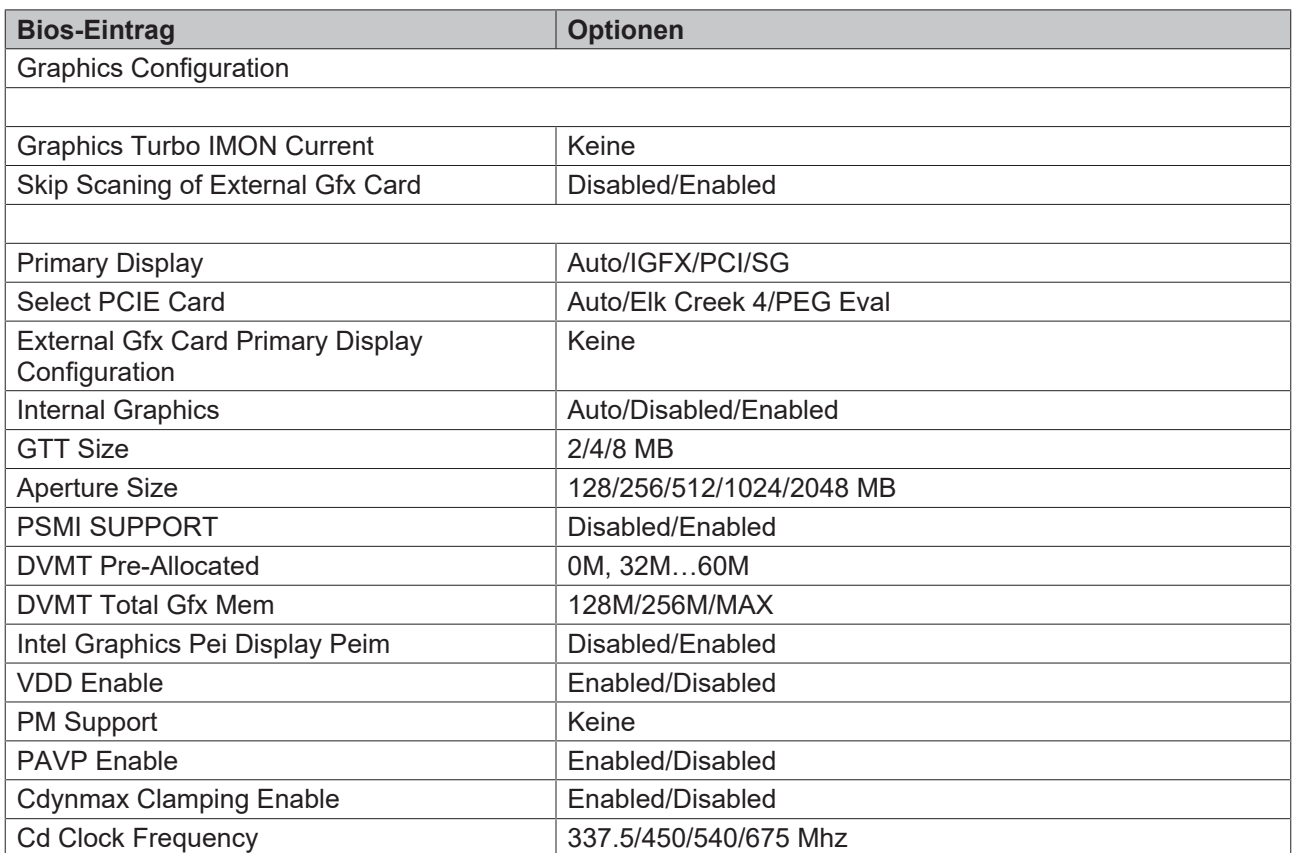

# <span id="page-78-0"></span>**8.4.2 PCH-IO Configuration**

 Aptio Setup Utility - Copyright (C) 2020 American Megatrends, Inc. **Chipset** Chipset

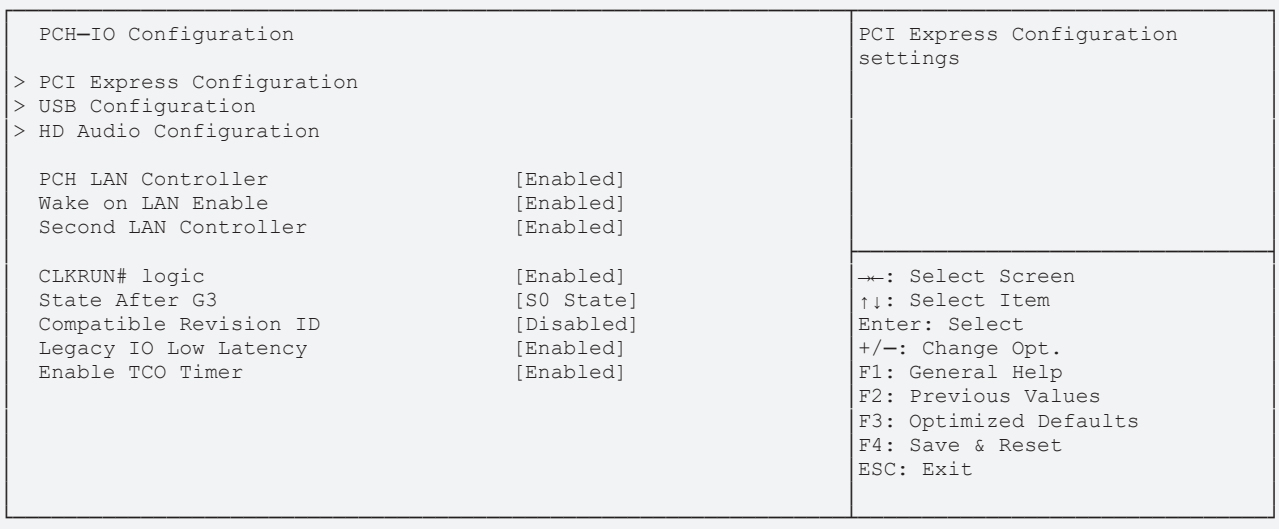

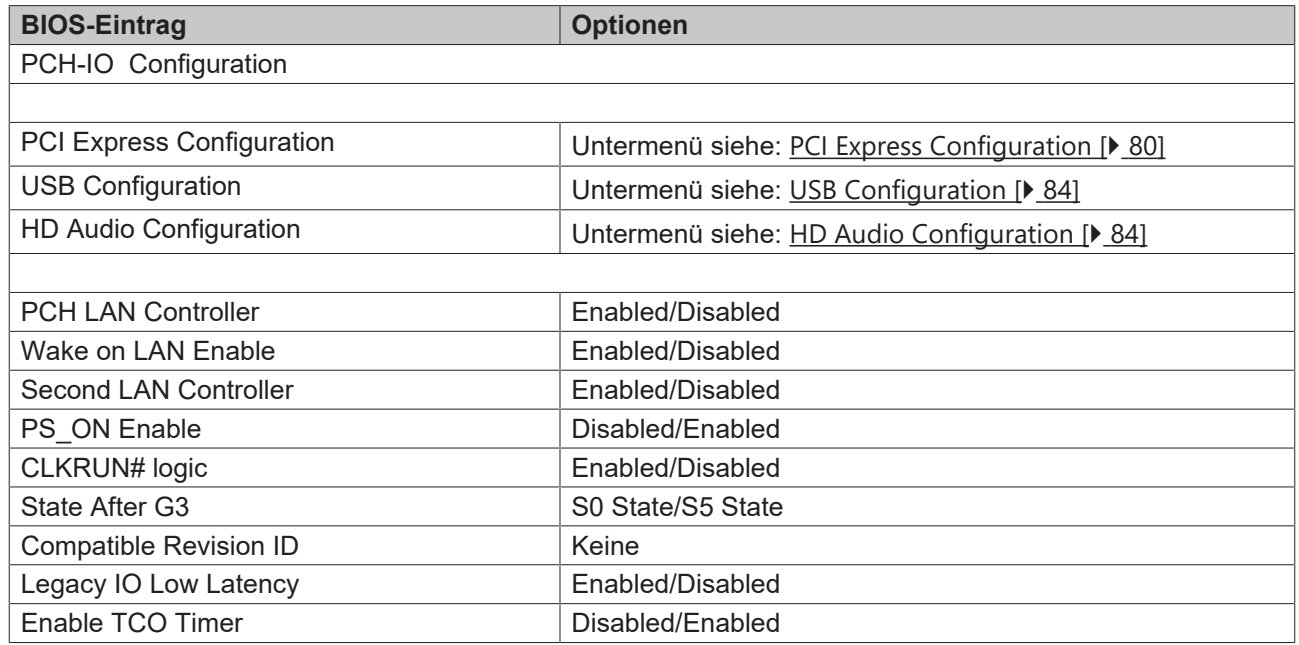

**Chipset** Chipset

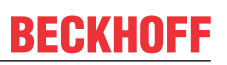

### <span id="page-79-0"></span>**8.4.2.1 PCI Express Configuration**

Aptio Setup Utility ─ Copyright (C) 2020 American Megatrends, Inc.

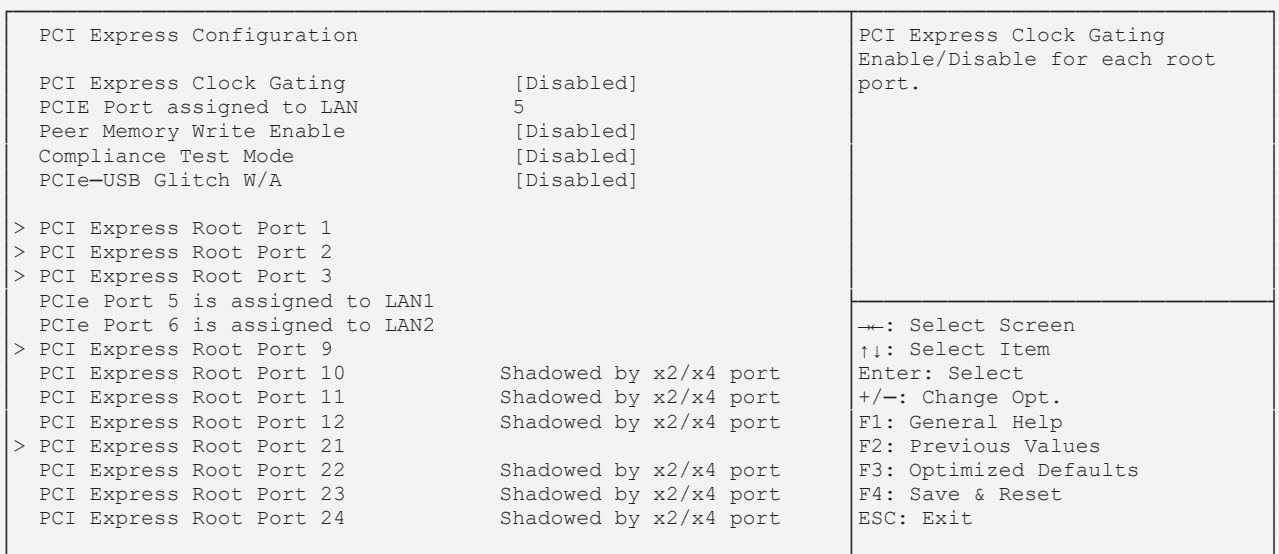

└─────────────────────────────────────────────────────────────────┴────────────────────────────────┘ Version 2.20.1275. Copyright (C) 2020 American Megatrends, Inc.

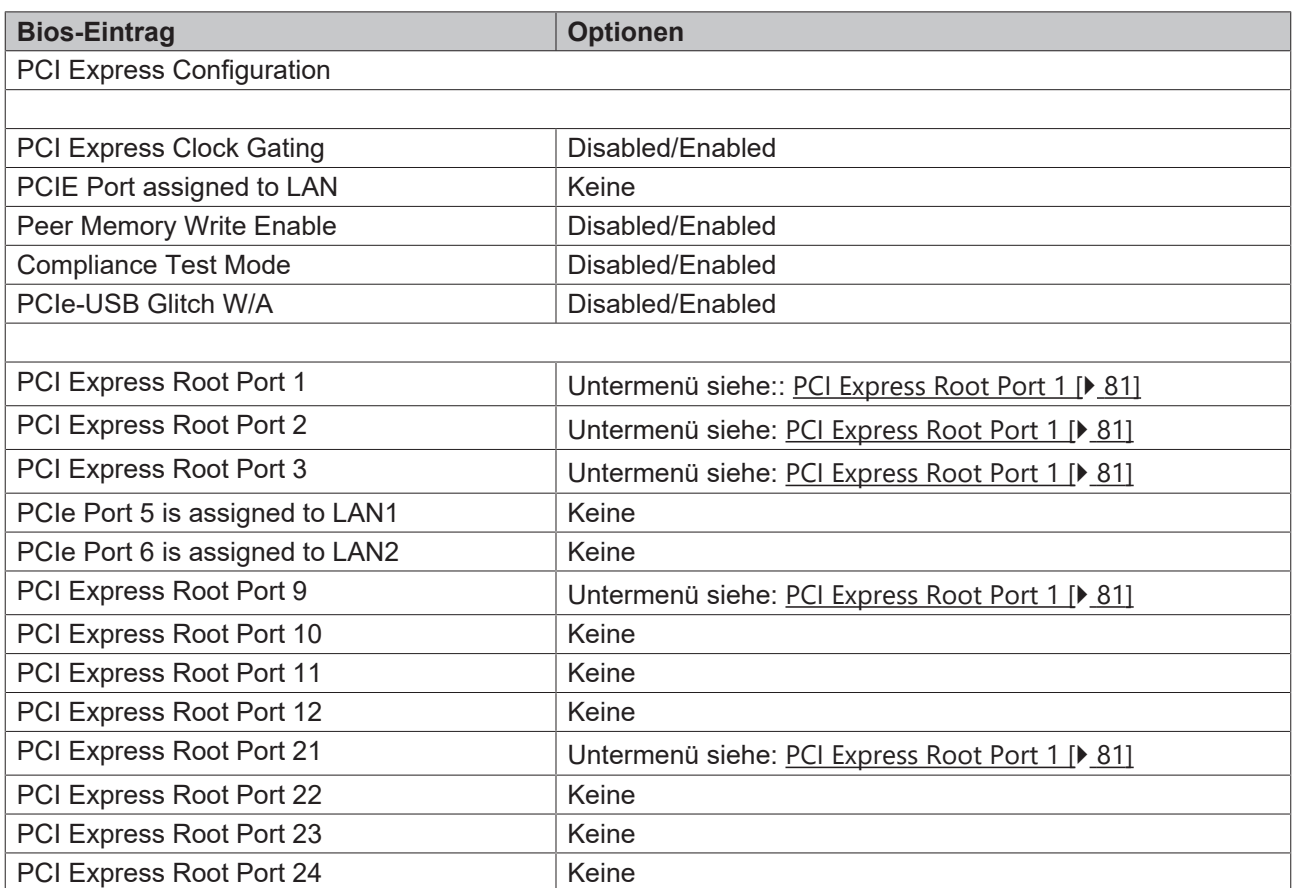

#### <span id="page-80-0"></span>**8.4.2.1.1 PCI Express Root Port 1**

Aptio Setup Utility - Copyright (C) 2020 American Megatrends, Inc.

**Chipset** Chipset

Aptio Setup Utility - Copyright (C) 2020 American Megatrends, Inc.

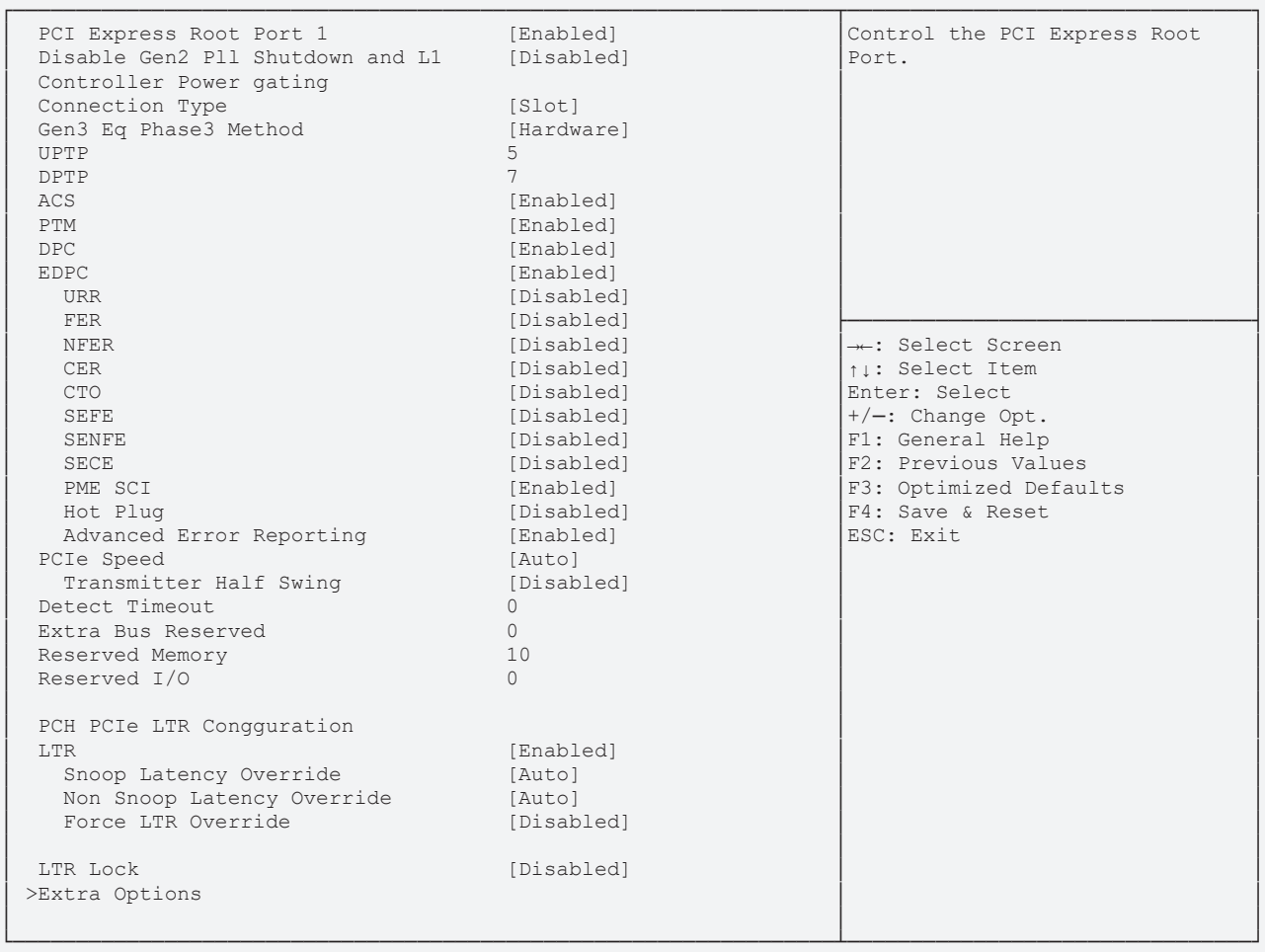

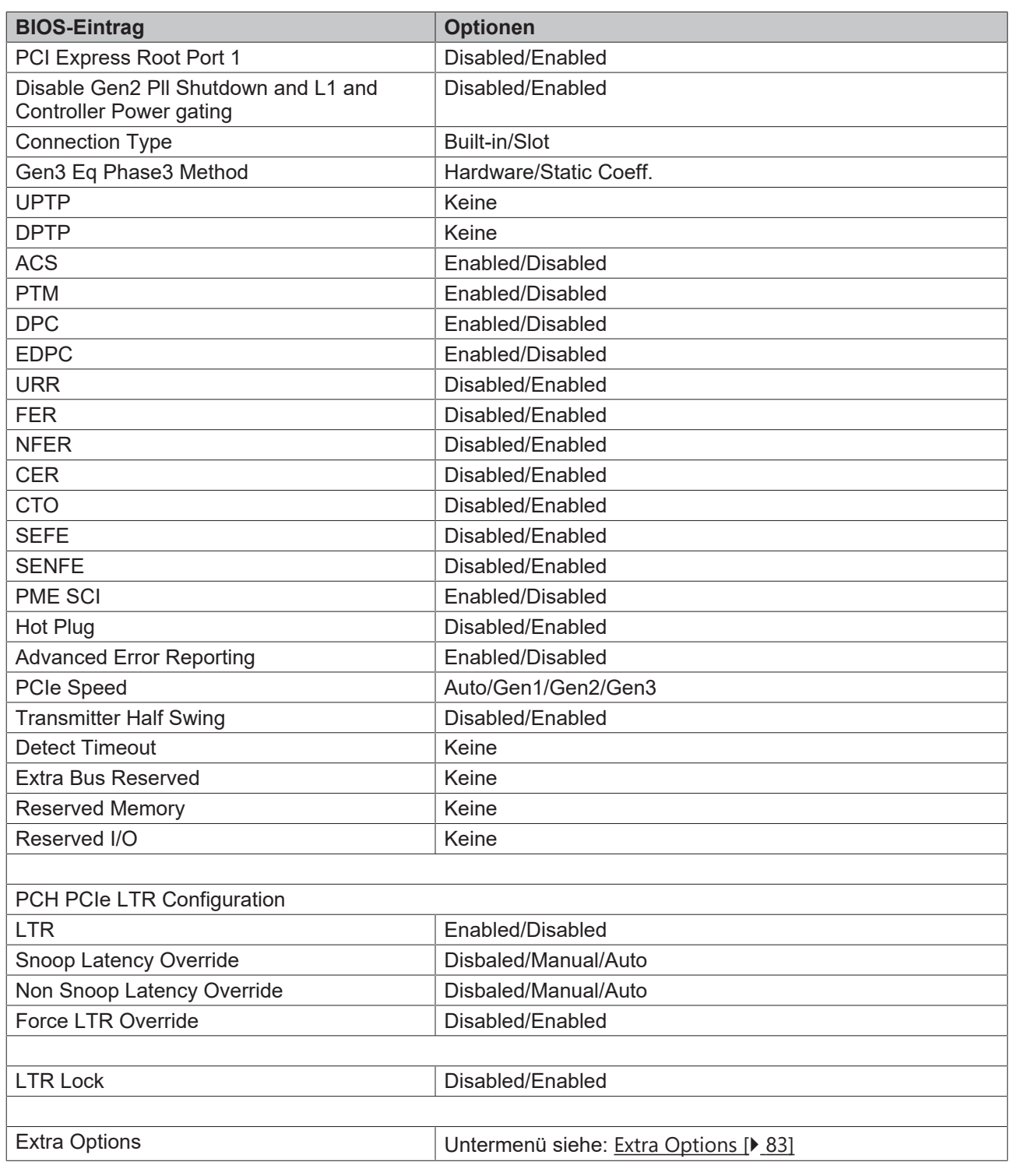

*HINWEIS*

# **PCI Express Configuration**

Die BIOS-Einträge und die Optionen an den Ports 1 – 3; 9, und 21 sind identisch. Beispielhaft ist der Port 1 dargestellt

### <span id="page-82-0"></span>**8.4.2.1.1.1 Extra Options**

 Aptio Setup Utility - Copyright (C) 2020 American Megatrends, Inc. **Chipset** Chipset

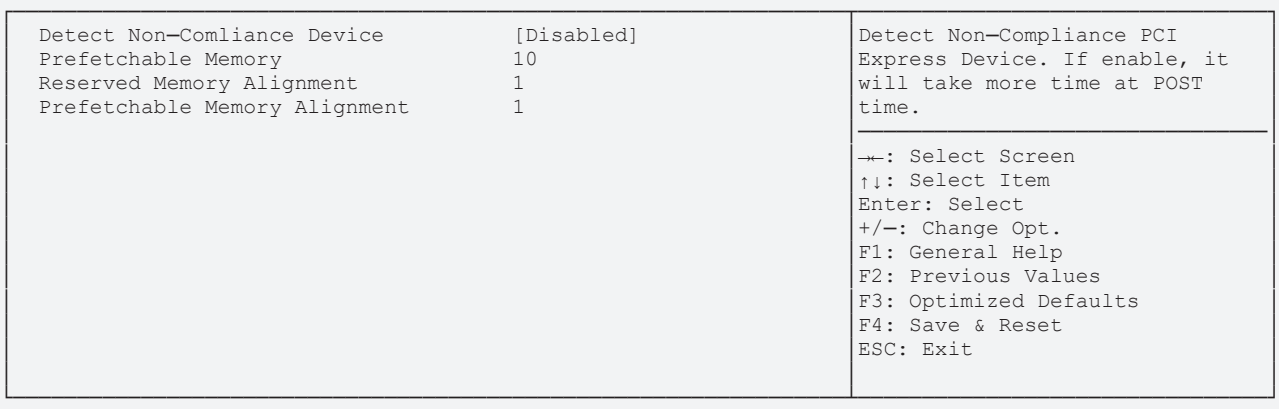

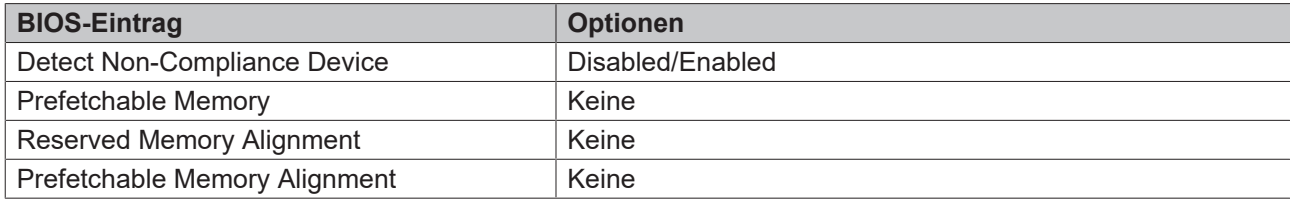

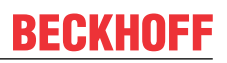

#### <span id="page-83-0"></span>**8.4.2.2 USB Configuration**

Aptio Setup Utility - Copyright (C) 2020 American Megatrends, Inc.

**Chipset** Chipset

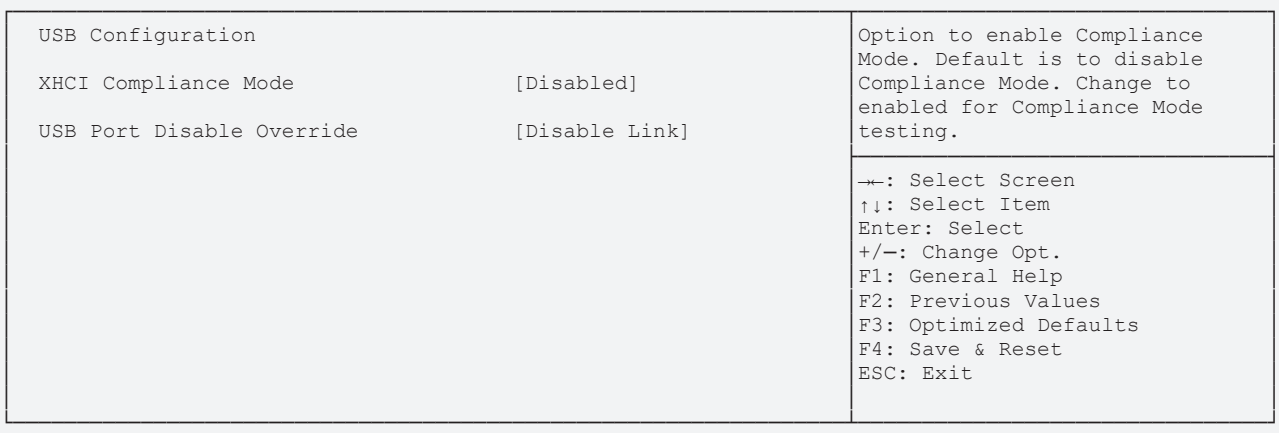

Version 2.20.1275. Copyright (C) 2020 American Megatrends, Inc.

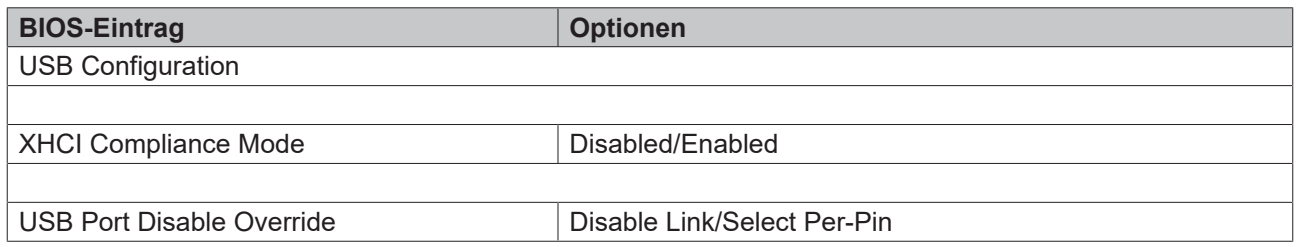

#### <span id="page-83-1"></span>**8.4.2.3 HD Audio Configuration**

 Aptio Setup Utility - Copyright (C) 2020 American Megatrends, Inc. **Chipset**

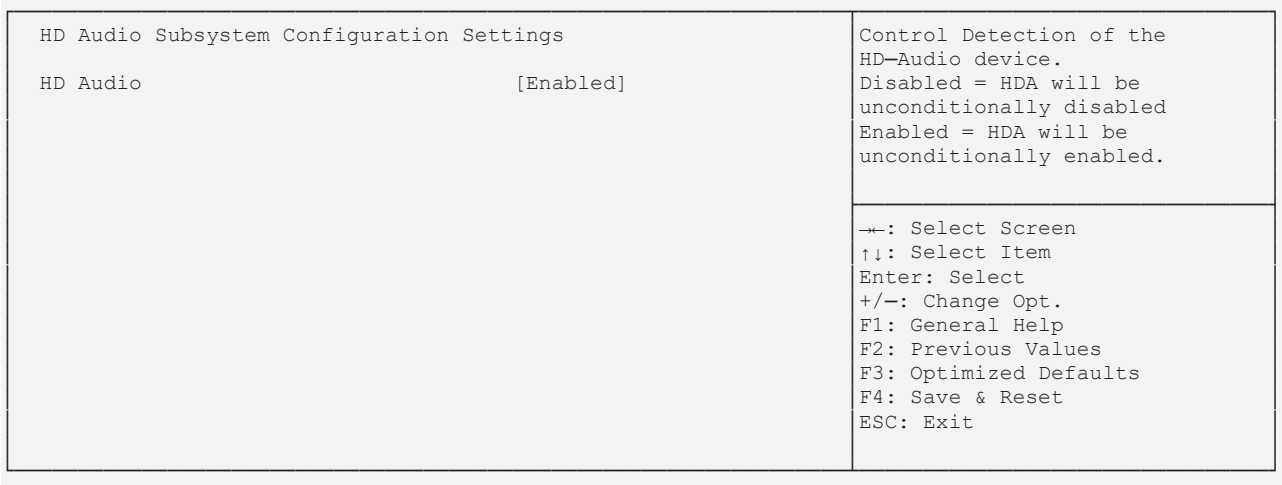

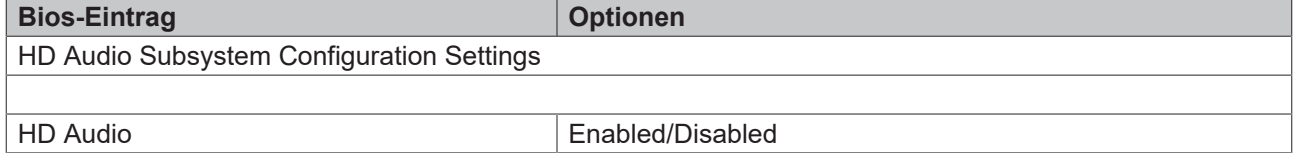

# **8.5 Security**

 Aptio Setup Utility - Copyright (C) 2020 American Megatrends, Inc. Main Advanced Chipset **Security** Boot Save & Exit

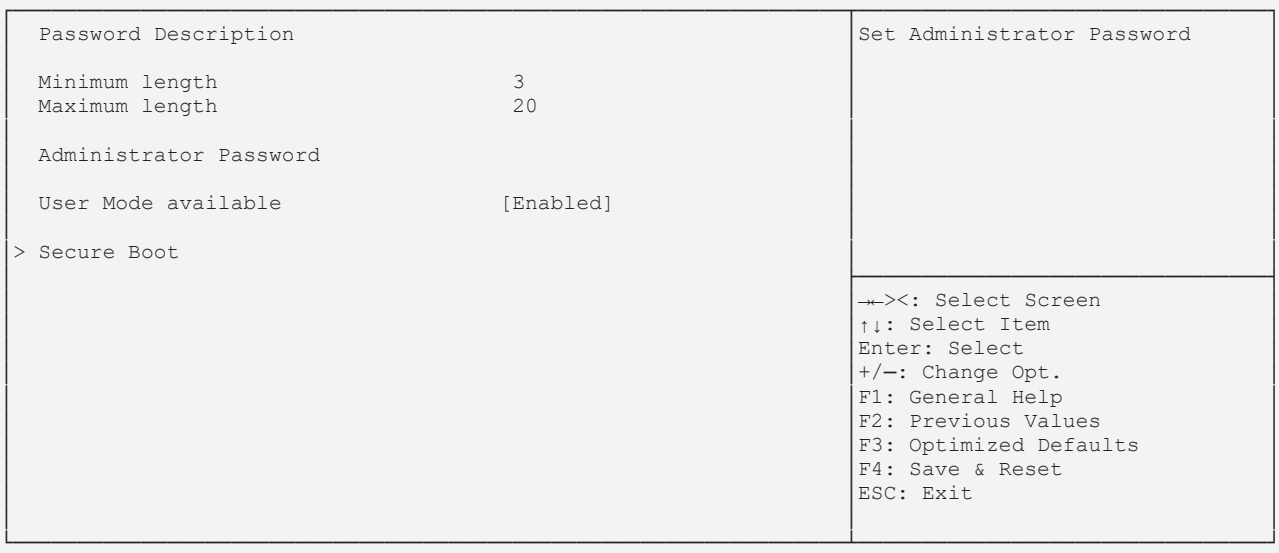

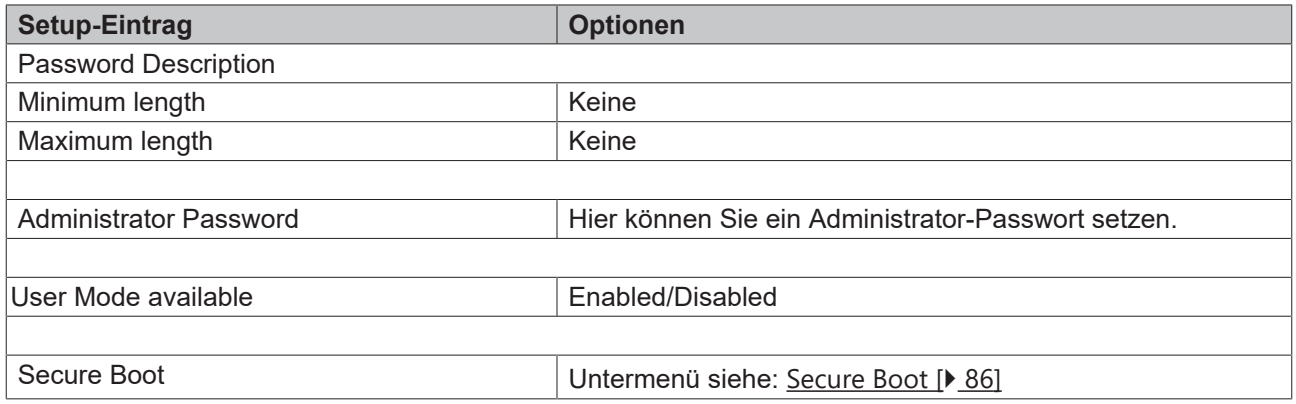

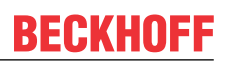

### <span id="page-85-0"></span>**8.5.1 Secure Boot**

 Aptio Setup Utility - Copyright (C) 2020 American Megatrends, Inc. **Security Security** 

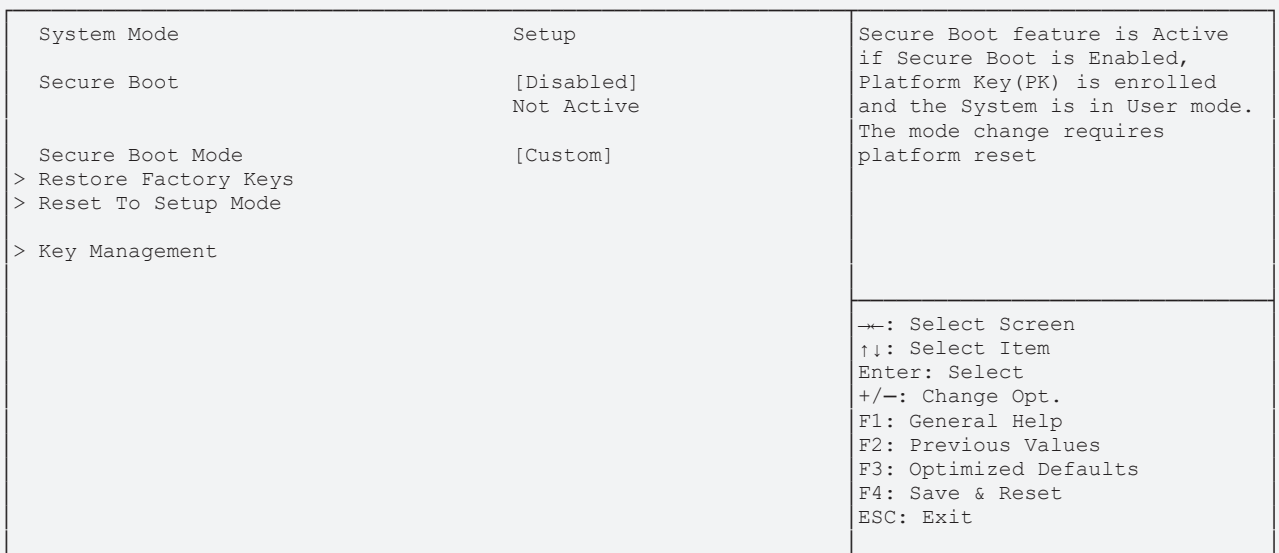

└─────────────────────────────────────────────────────────────────┴────────────────────────────────┘ Version 2.20.1275. Copyright (C) 2020 American Megatrends, Inc.

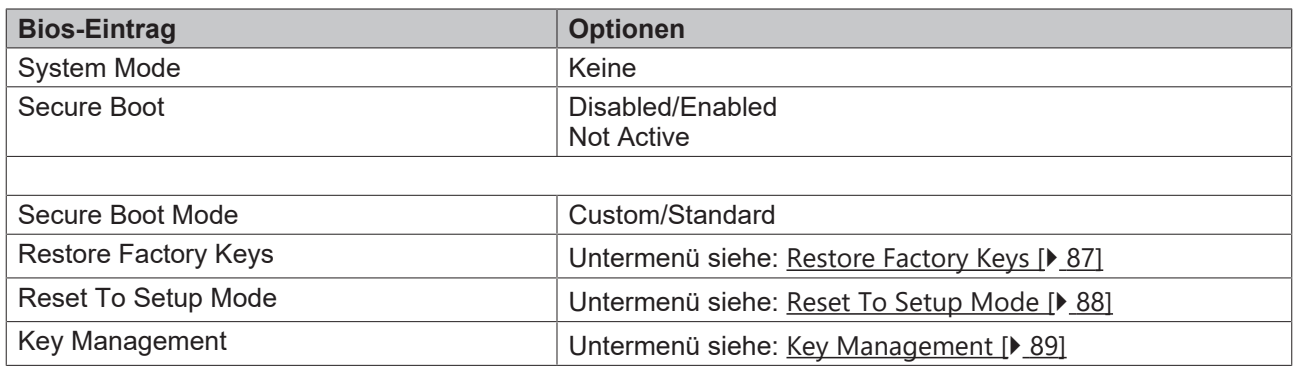

### <span id="page-86-0"></span>**8.5.1.1 Restore Factory Keys**

 Aptio Setup Utility - Copyright (C) 2020 American Megatrends, Inc. **Security Security** 

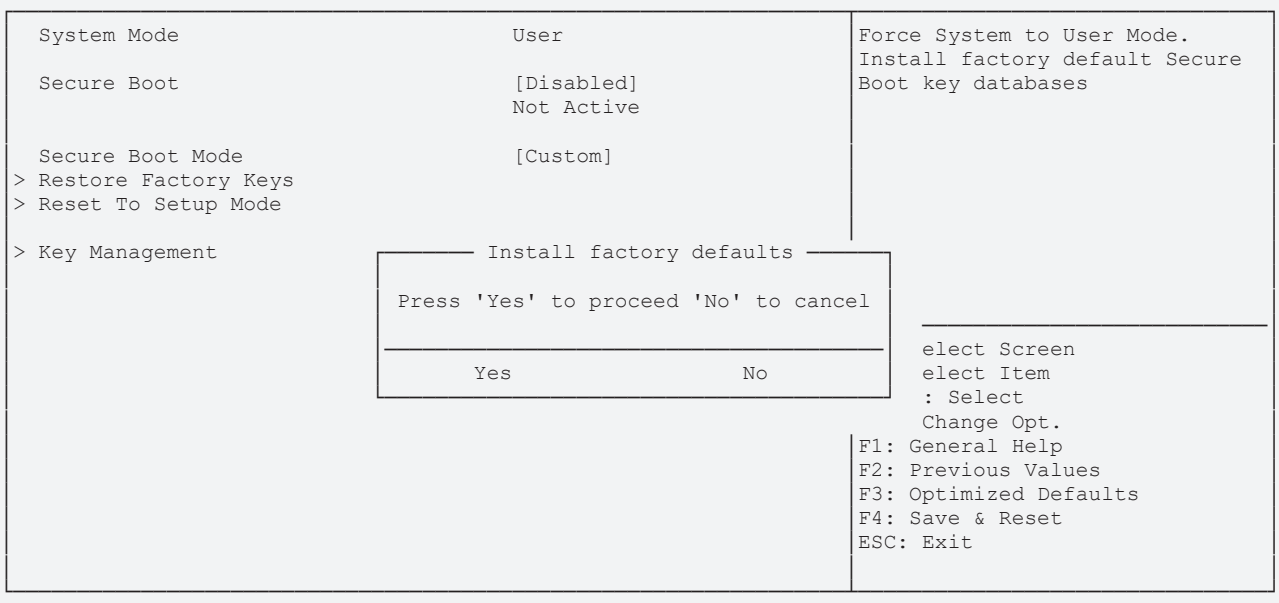

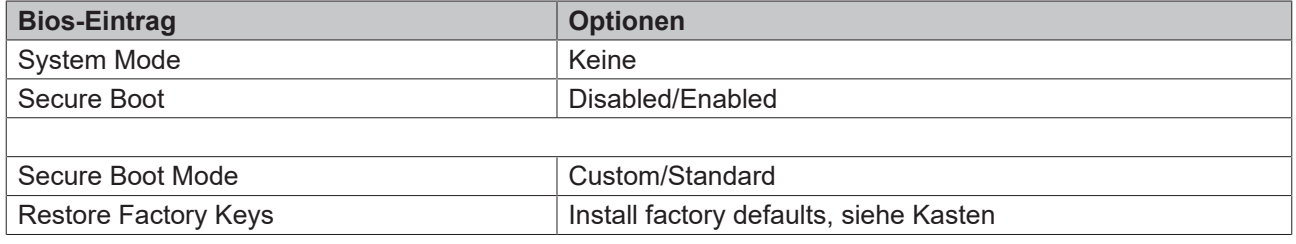

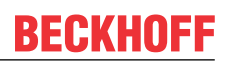

#### <span id="page-87-0"></span>**8.5.1.2 Reset To Setup Mode**

 Aptio Setup Utility - Copyright (C) 2020 American Megatrends, Inc. **Security Security** 

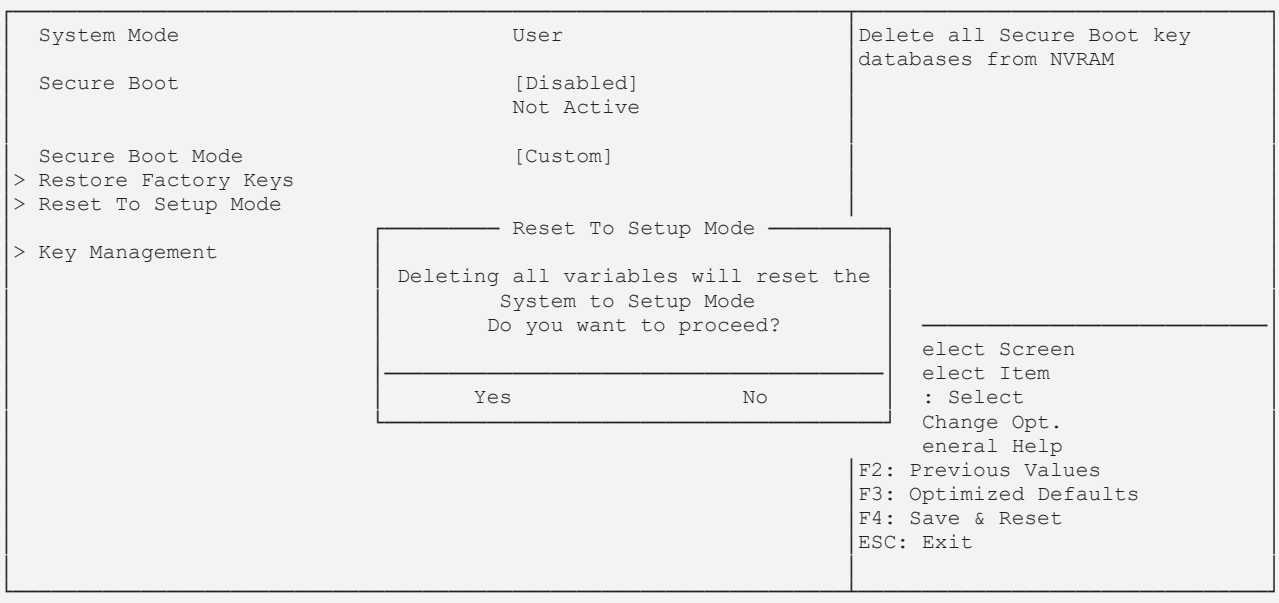

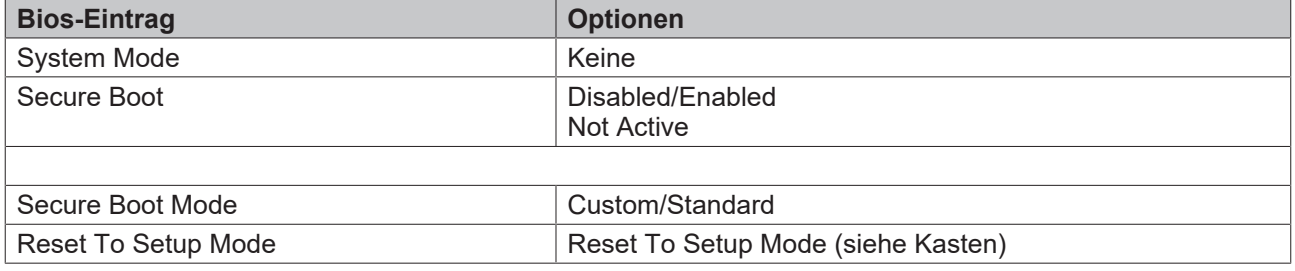

#### <span id="page-88-0"></span>**8.5.1.3 Key Management**

 Aptio Setup Utility - Copyright (C) 2020 American Megatrends, Inc. **Security Security** 

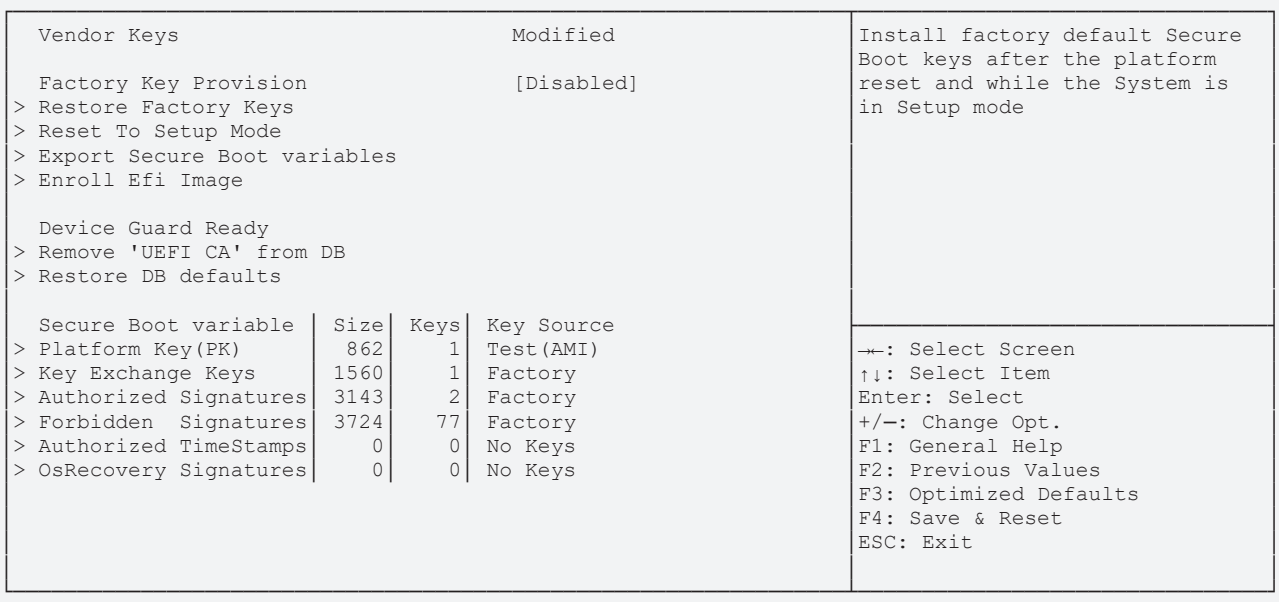

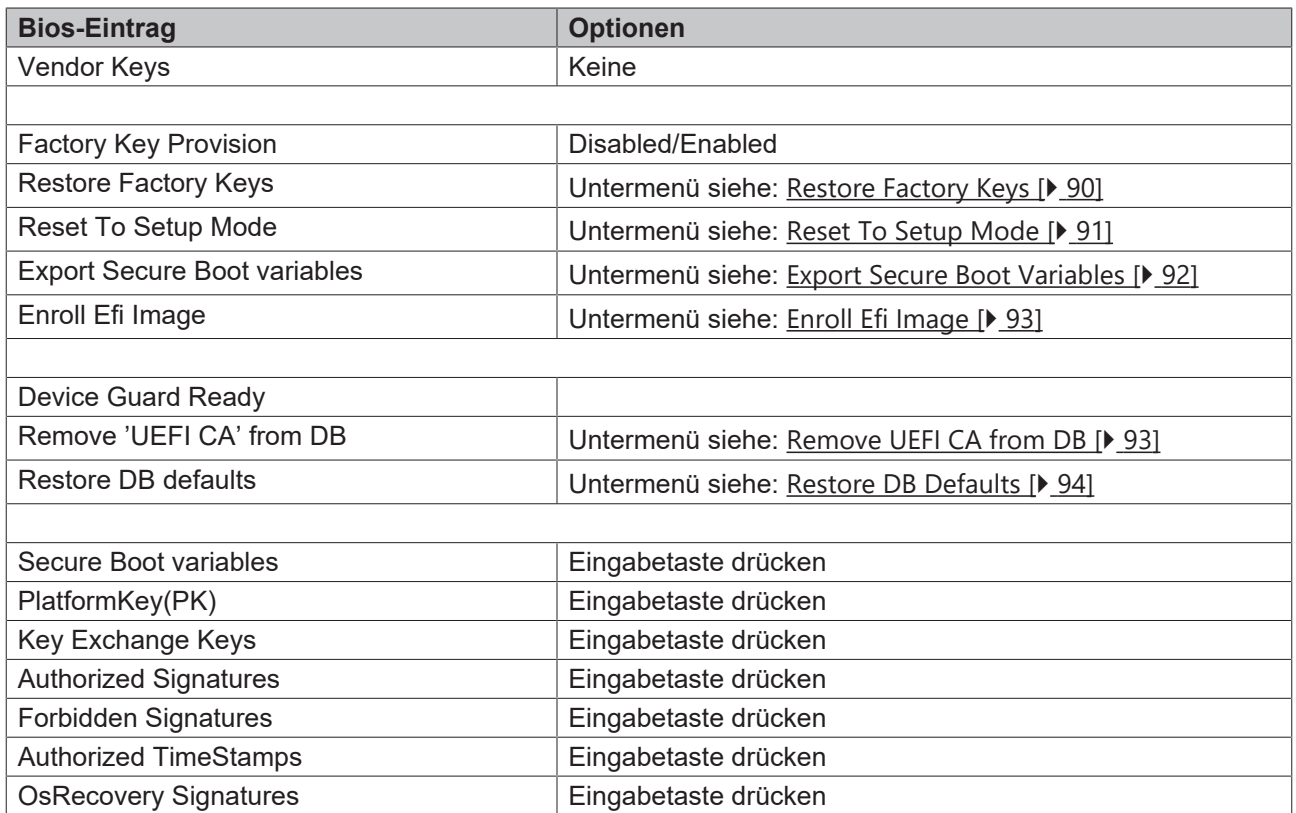

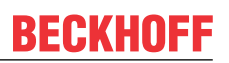

### <span id="page-89-0"></span>**8.5.1.3.1 Restore Factory Keys**

 Aptio Setup Utility - Copyright (C) 2020 American Megatrends, Inc. **Security Security** 

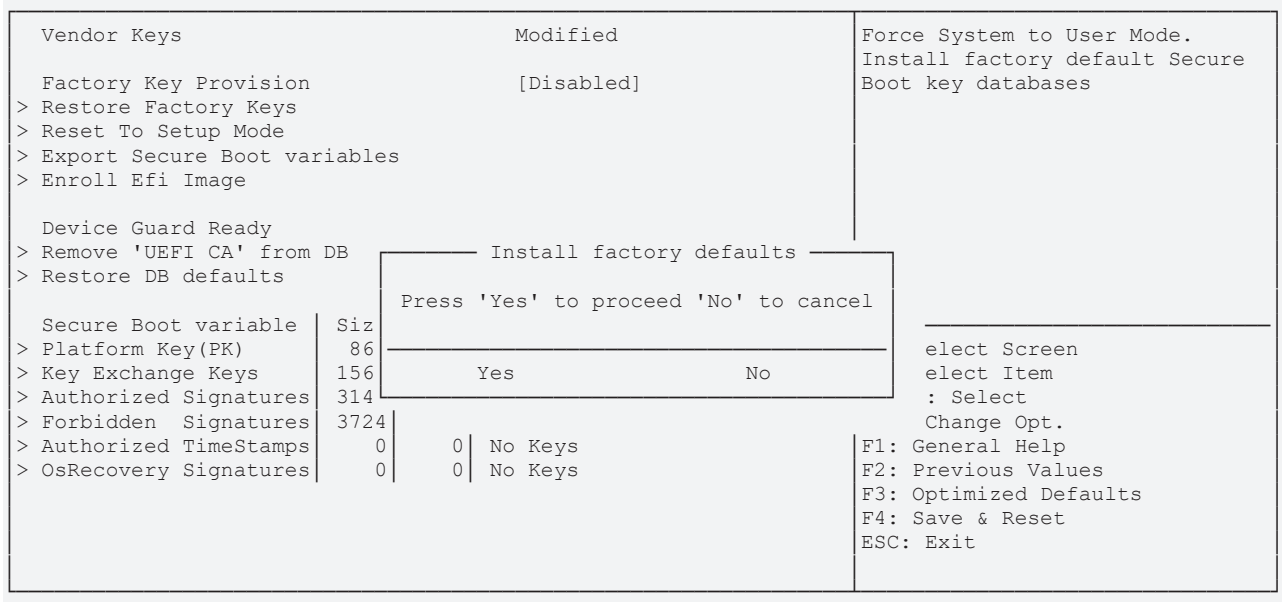

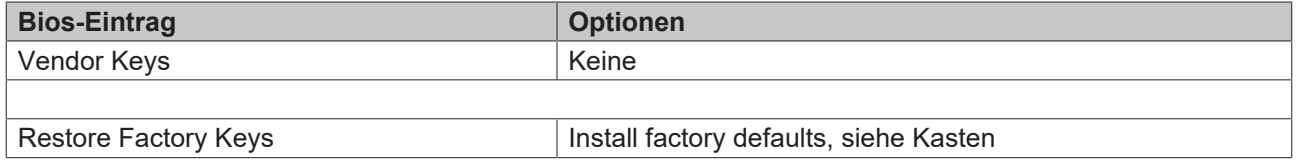

#### <span id="page-90-0"></span>**8.5.1.3.2 Reset To Setup Mode**

 Aptio Setup Utility - Copyright (C) 2020 American Megatrends, Inc. **Security Security** 

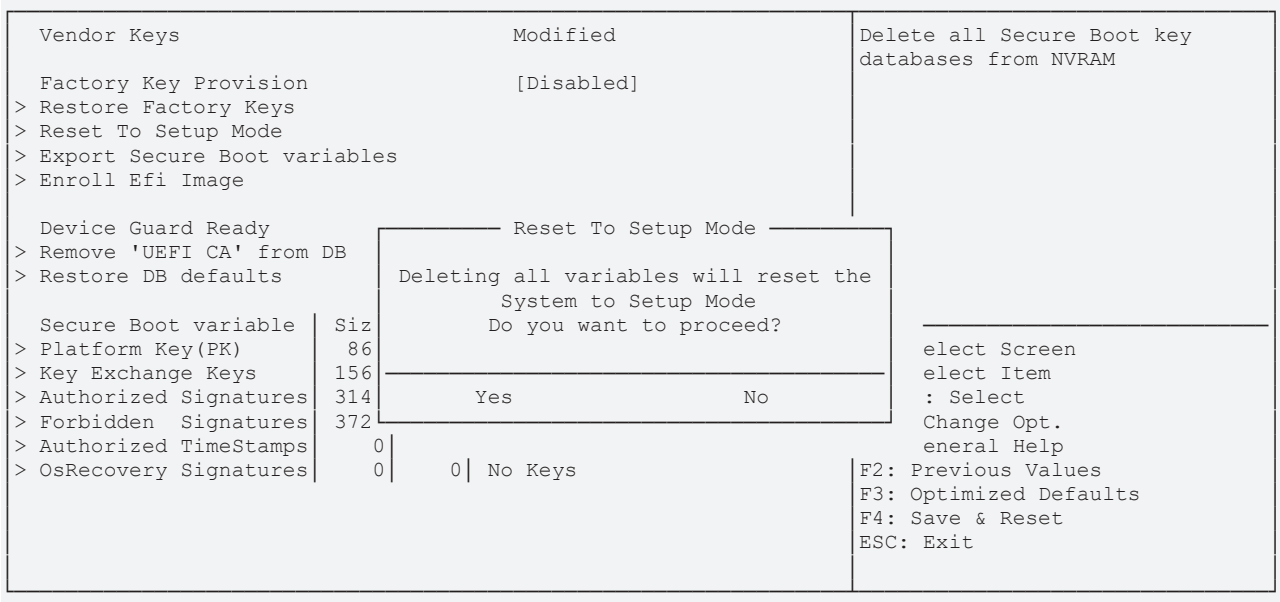

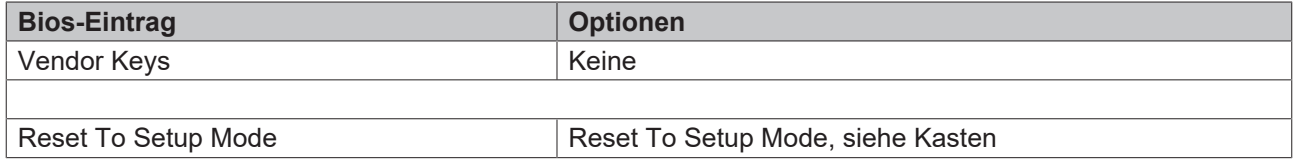

<span id="page-91-0"></span>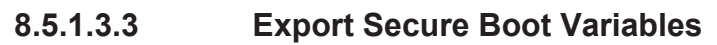

 Aptio Setup Utility - Copyright (C) 2020 American Megatrends, Inc. **Security**

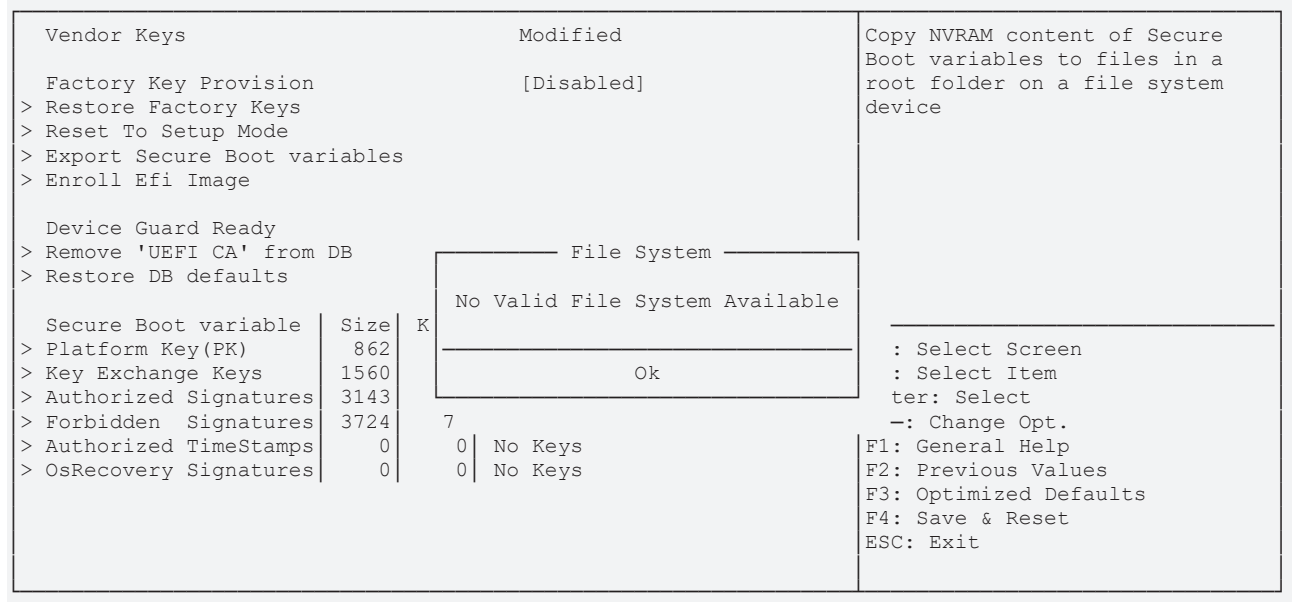

Version 2.20.1275. Copyright (C) 2020 American Megatrends, Inc.

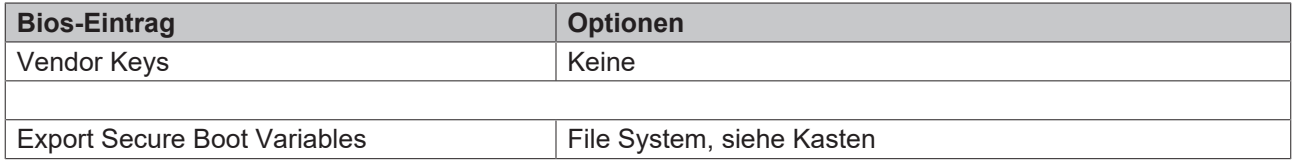

**RECKH** 

#### <span id="page-92-0"></span>**8.5.1.3.4 Enroll Efi Image**

 Aptio Setup Utility - Copyright (C) 2020 American Megatrends, Inc. **Security**

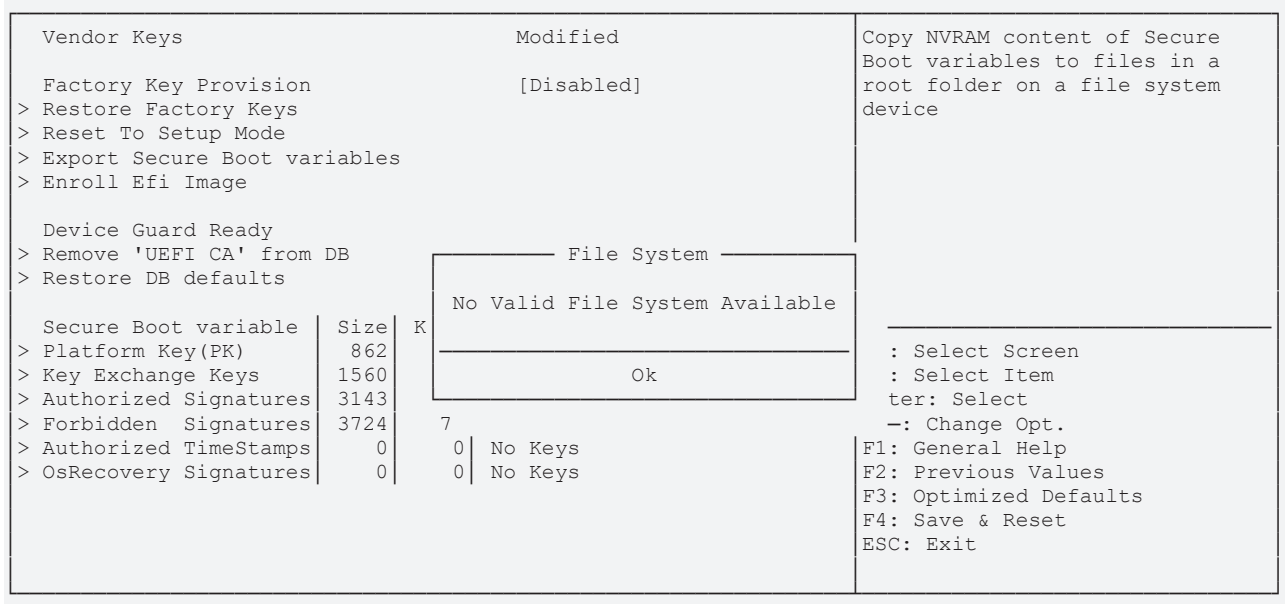

Version 2.20.1275. Copyright (C) 2020 American Megatrends, Inc.

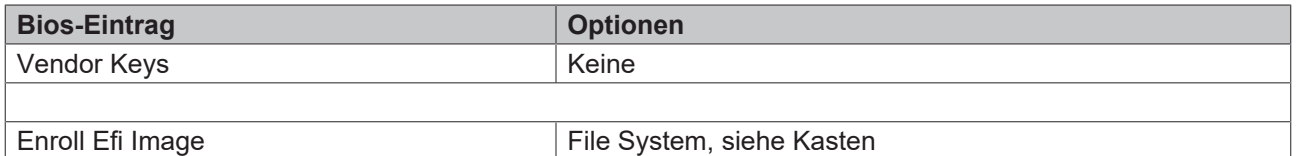

<span id="page-92-1"></span>

#### **8.5.1.3.5 Remove UEFI CA from DB**

 Aptio Setup Utility - Copyright (C) 2020 American Megatrends, Inc. Security

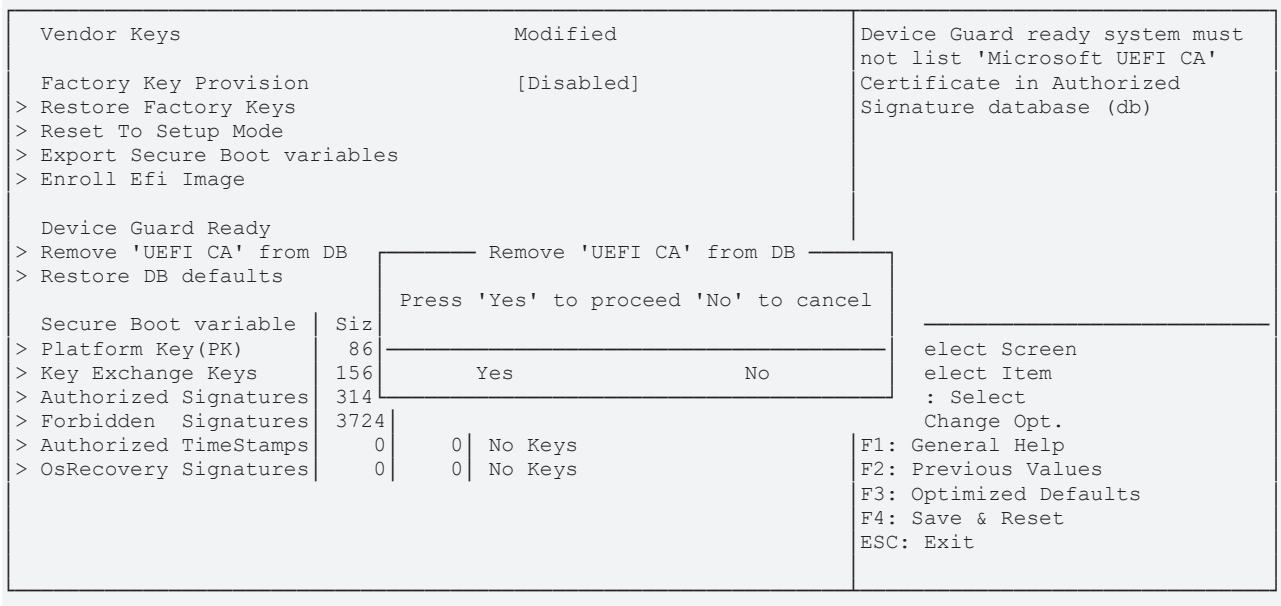

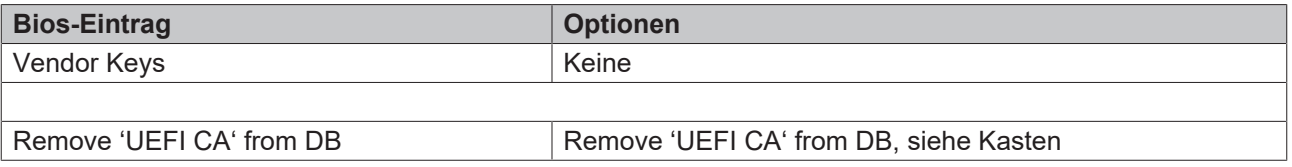

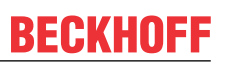

#### <span id="page-93-0"></span>**8.5.1.3.6 Restore DB Defaults**

 Aptio Setup Utility - Copyright (C) 2020 American Megatrends, Inc. **Security Security** 

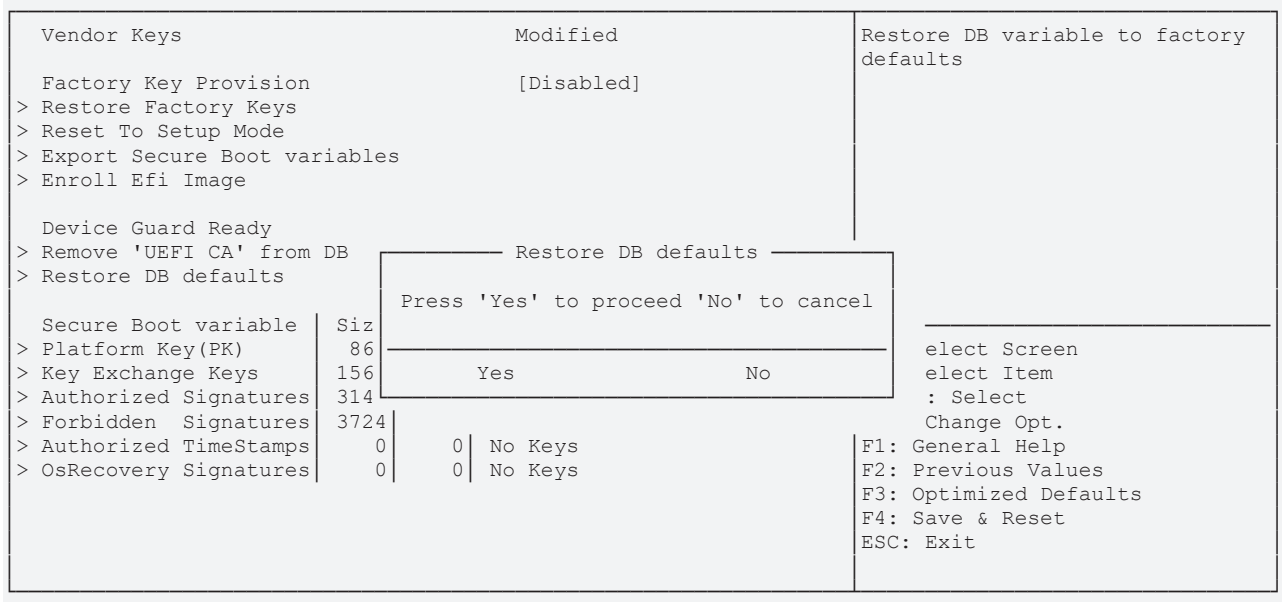

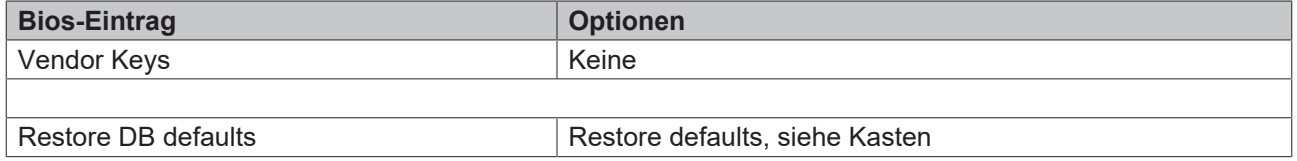

### **8.5.1.3.7 Platform Key (PK)**

 Aptio Setup Utility - Copyright (C) 2020 American Megatrends, Inc. **Security Security** 

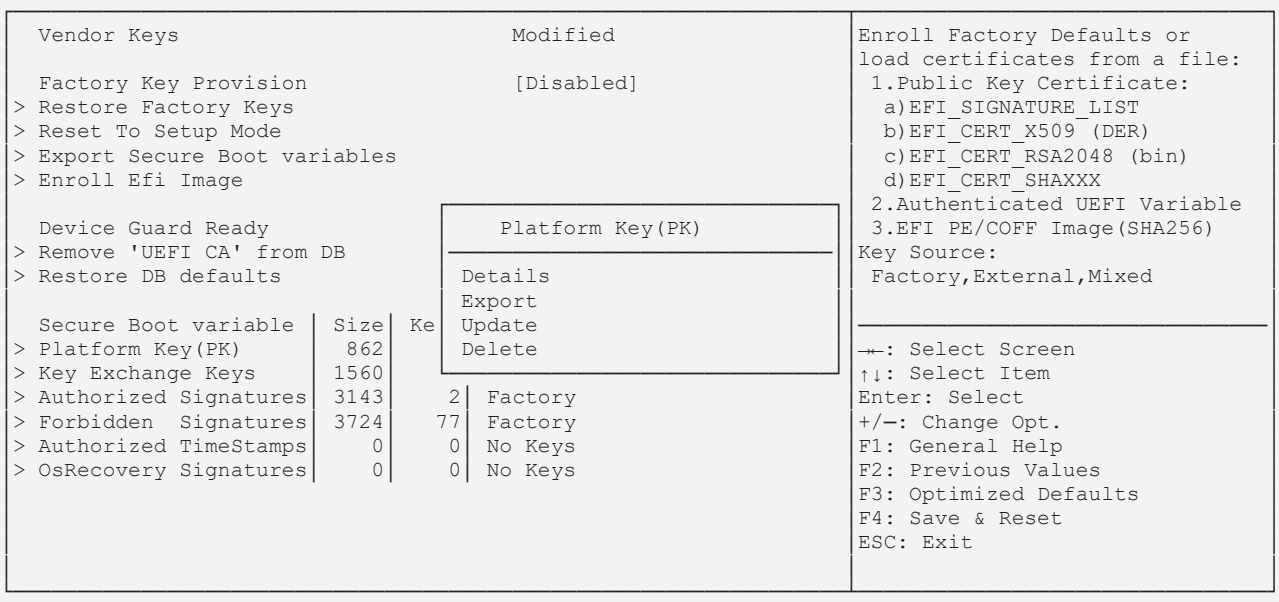

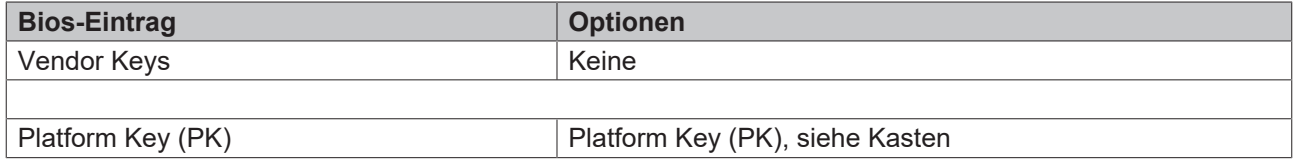

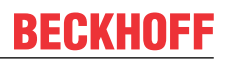

### **8.5.1.3.8 Key Exchange Keys**

 Aptio Setup Utility - Copyright (C) 2020 American Megatrends, Inc. **Security Security** 

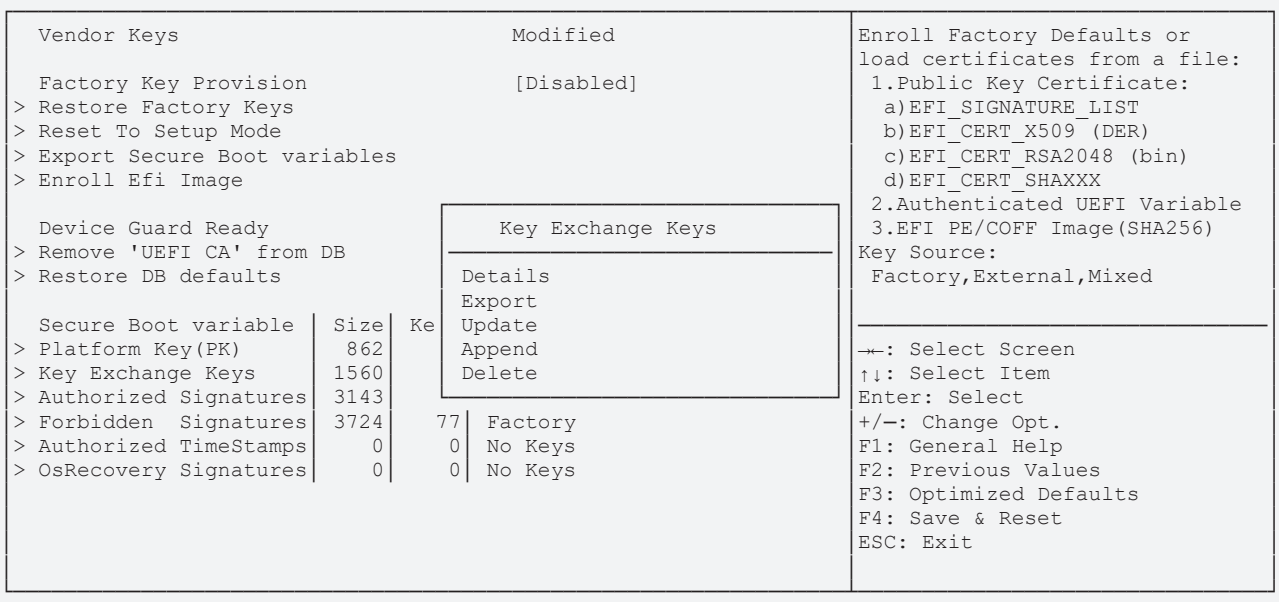

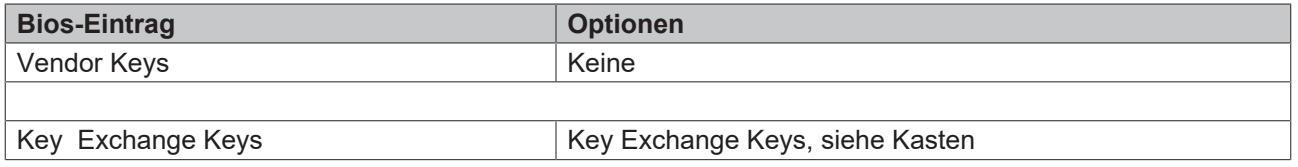

#### **8.5.1.3.9 Authorized Signatures**

 Aptio Setup Utility - Copyright (C) 2020 American Megatrends, Inc. **Security Security** 

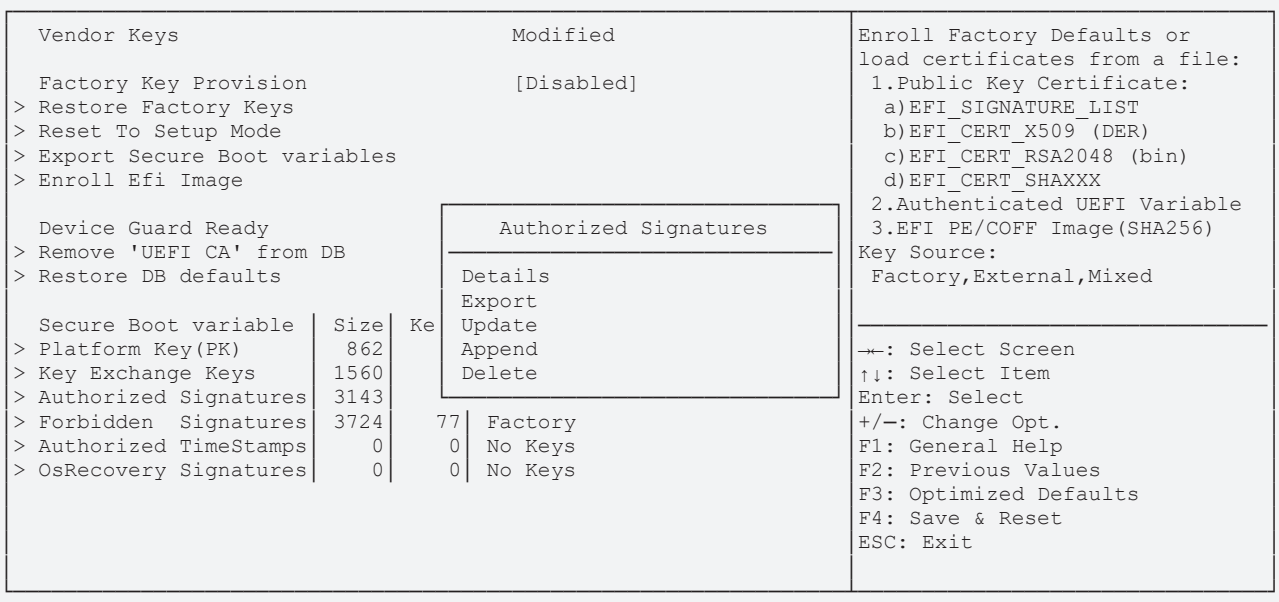

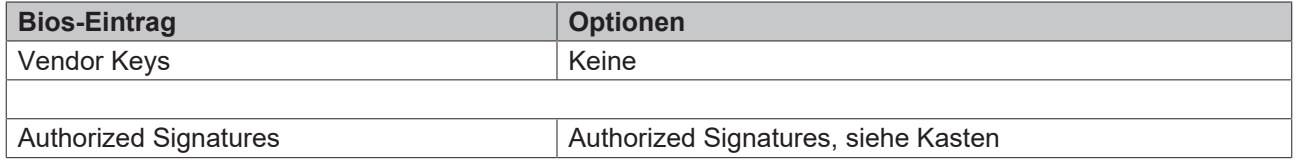

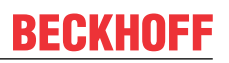

# **8.5.1.3.10 Forbidden Signatures**

 Aptio Setup Utility - Copyright (C) 2020 American Megatrends, Inc. **Security Security** 

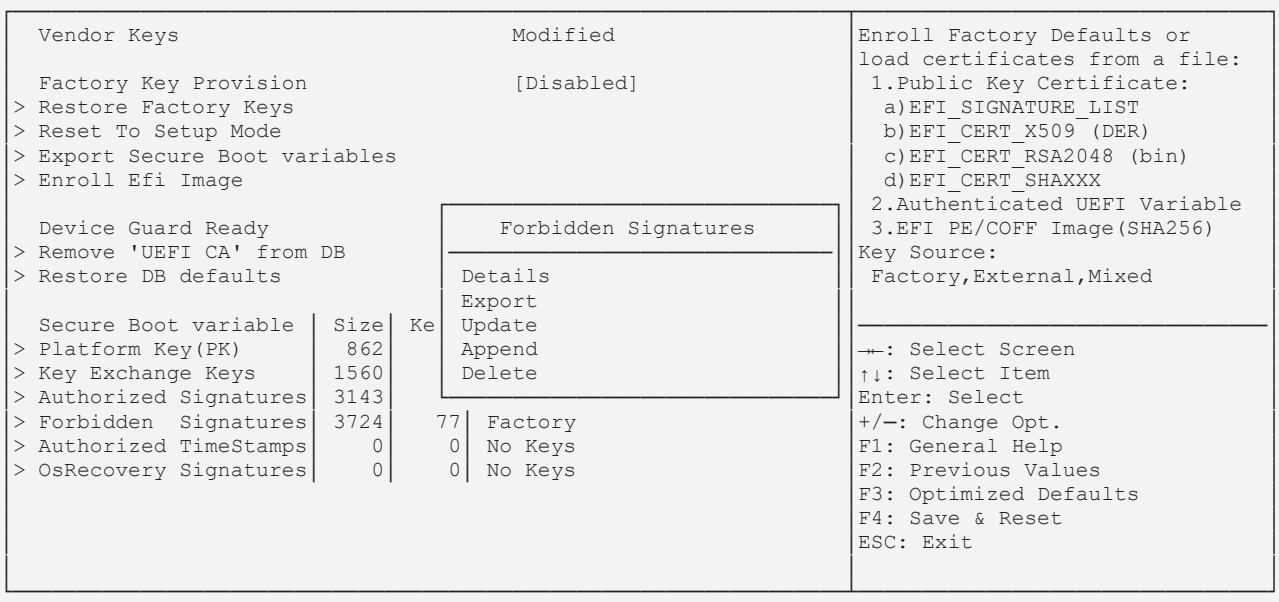

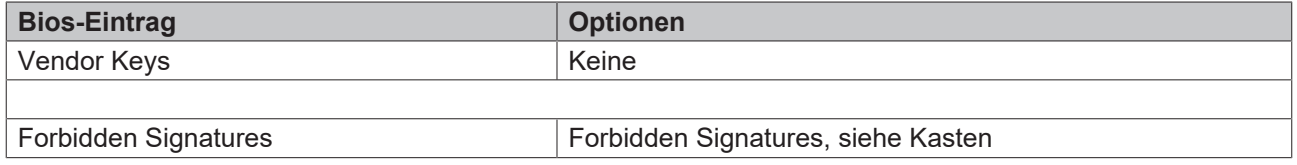

#### **8.5.1.3.11 Authorized TimeStamps**

 Aptio Setup Utility - Copyright (C) 2020 American Megatrends, Inc. **Security Security** 

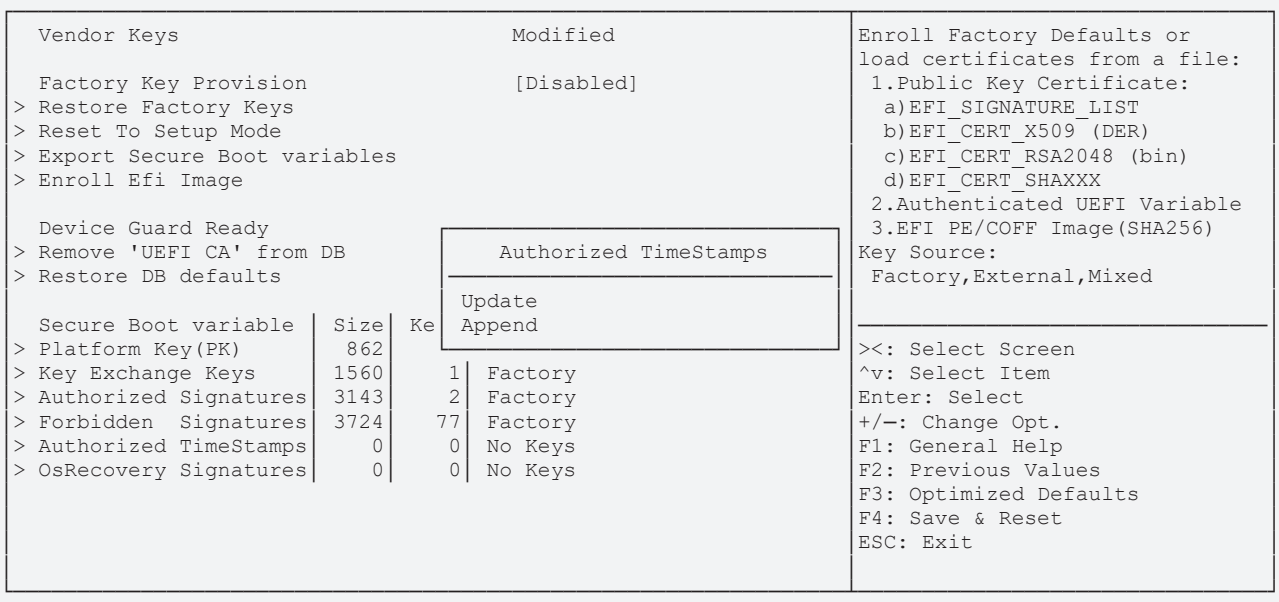

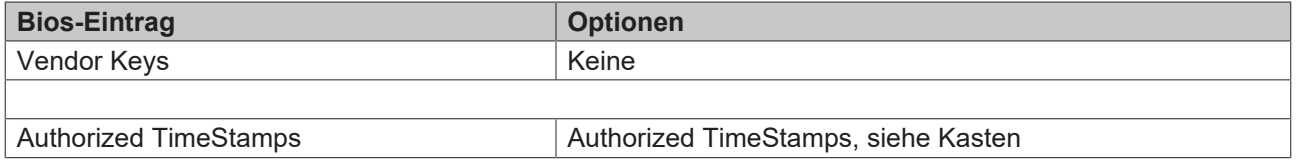

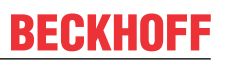

#### **8.5.1.3.12 OsRecovery Signatures**

 Aptio Setup Utility - Copyright (C) 2020 American Megatrends, Inc. **Security Security** 

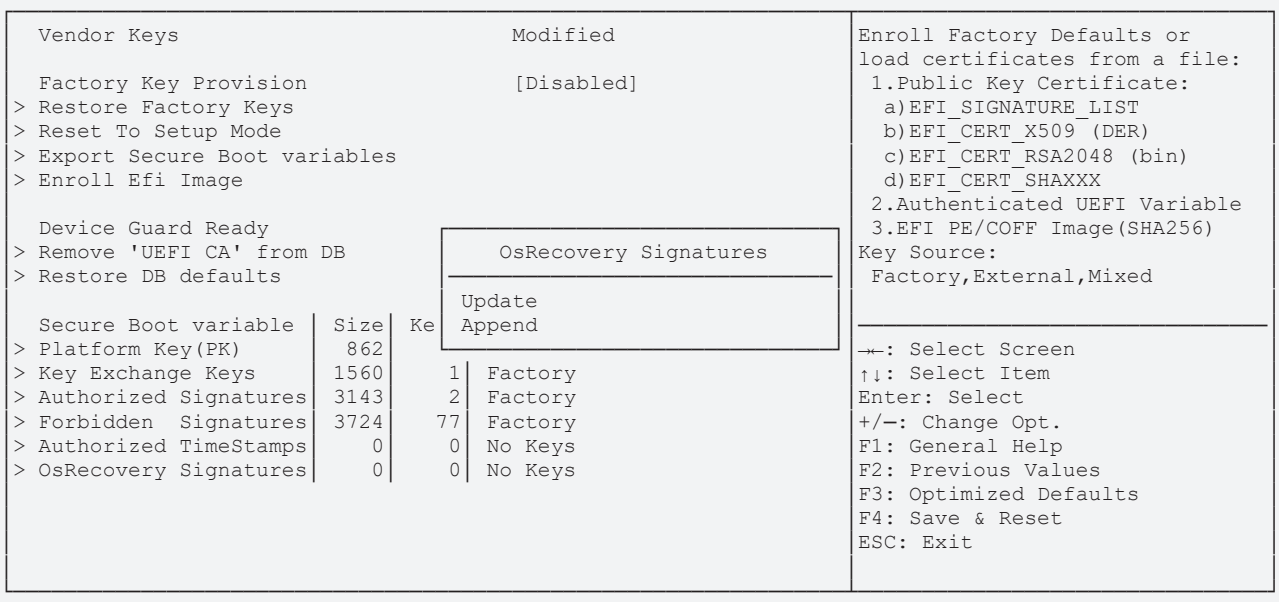

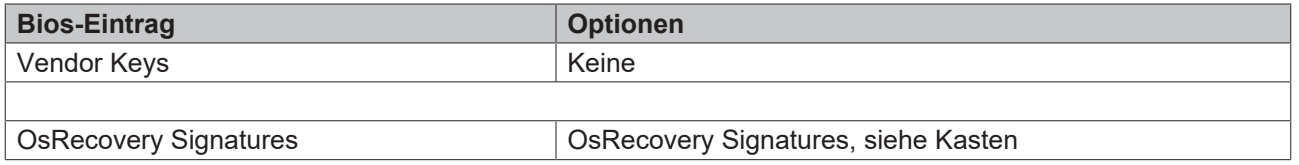

### **8.6 Boot**

 Aptio Setup Utility - Copyright (C) 2020 American Megatrends, Inc. Main Advanced Chipset Security **Boot** Save & Exit

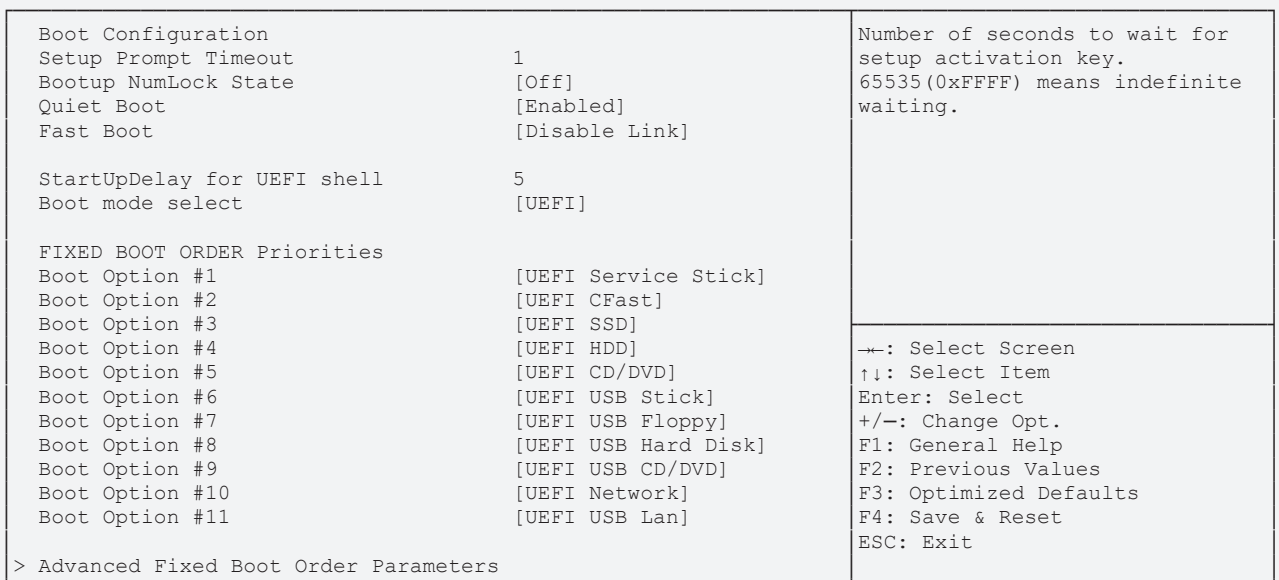

└─────────────────────────────────────────────────────────────────┴────────────────────────────────┘ Version 2.20.1275. Copyright (C) 2020 American Megatrends, Inc.

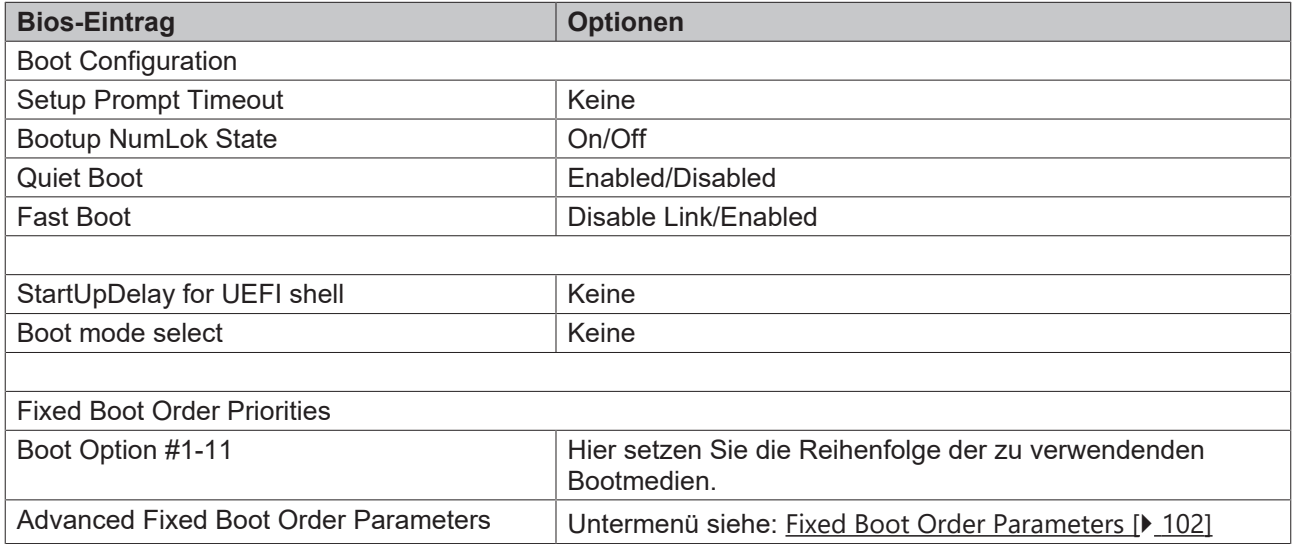

### <span id="page-101-0"></span>**8.6.1 Fixed Boot Order Parameters**

 Aptio Setup Utility - Copyright (C) 2020 American Megatrends, Inc. **Booth Communication Communication** 

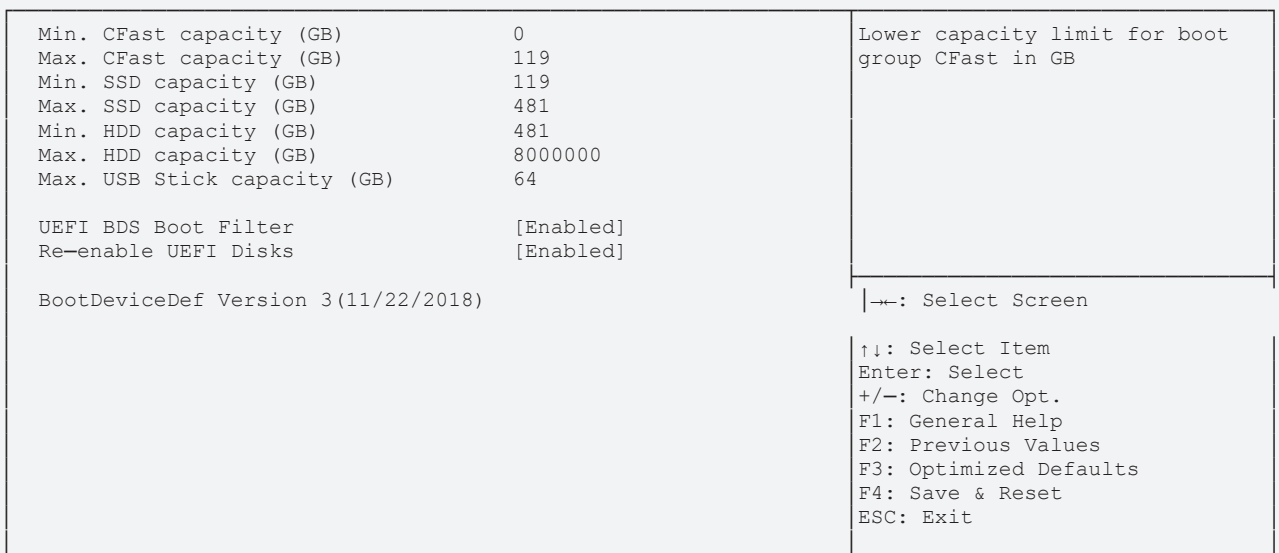

└─────────────────────────────────────────────────────────────────┴────────────────────────────────┘ Version 2.20.1275. Copyright (C) 2020 American Megatrends, Inc.

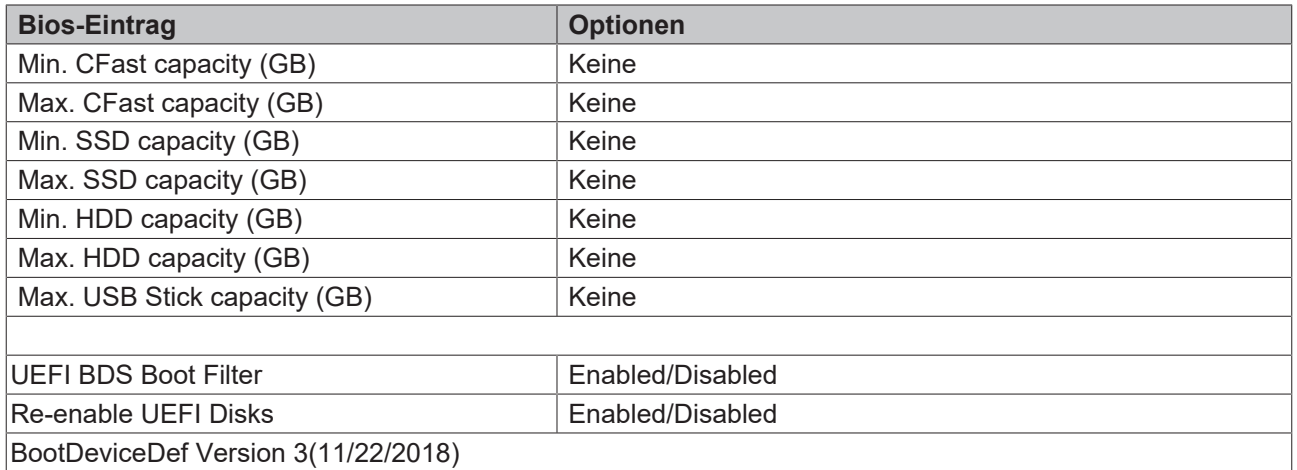

**BECKHOFF** 

# **8.7 Save & Exit**

 Aptio Setup Utility - Copyright (C) 2020 American Megatrends, Inc. Main Advanced Chipset Security Boot **Save & Exit**

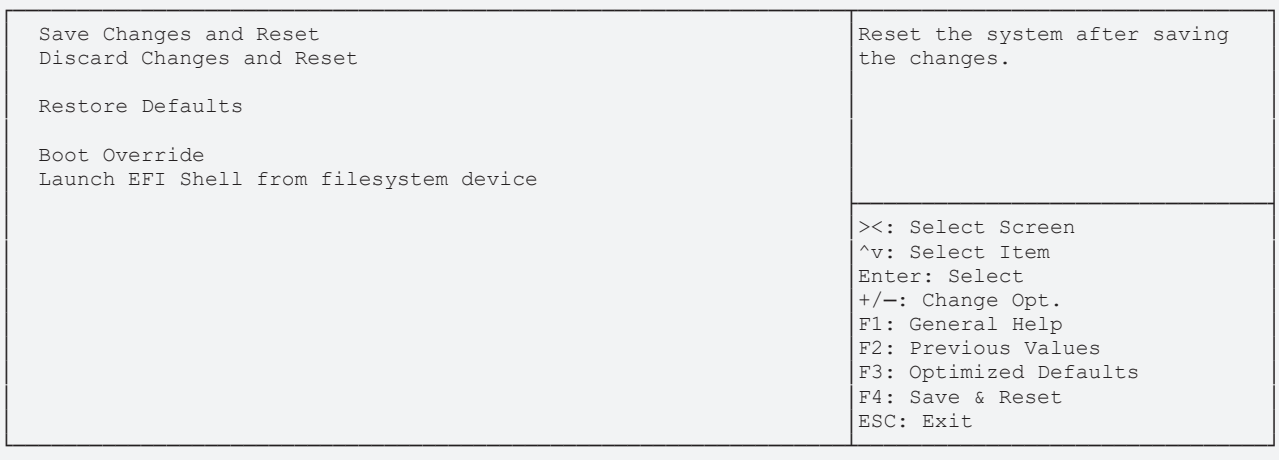

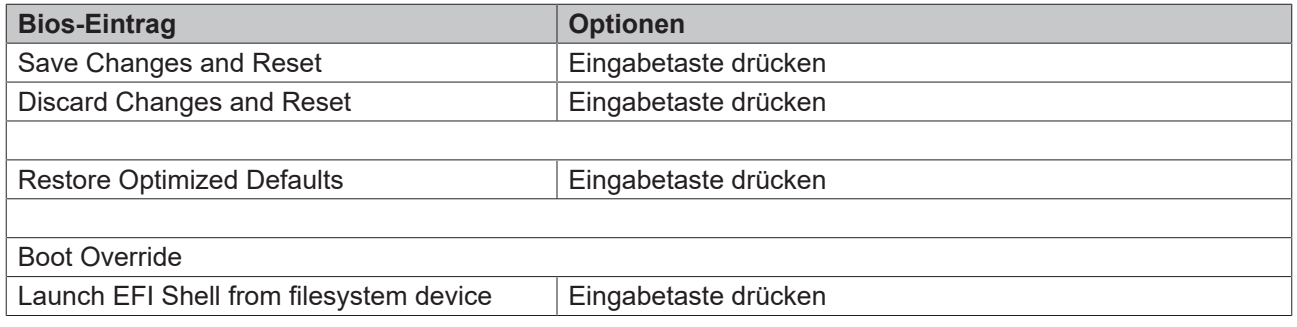

# **8.8 BIOS-Update**

Wenn ein Update des BIOS vorgenommen werden soll, dann wird hierzu das Programm "DecdFlsh" sowie ein bootfähiges Medium mit der aktuellsten BIOS-Version benutzt. Dabei ist es wichtig, dass das Programm aus einer DOS-Umgebung ohne einen virtuellen Speichermanager wie zum Beispiel "EMM386.EXE" gestartet wird. Sollte ein solcher Speichermanager geladen sein, wird das Programm mit einer Fehlermeldung abbrechen oder einen Absturz verursachen.

DecdFlsh ist ein Programm zum automatischen Update des BIOS auf allen Boards mit AMI-BIOS. Alle Dateien aus dem zip-Verzeichnis müssen in ein Verzeichnis entpackt werden. Von dort wird

DecdFlsh Bios-Dateiname

aufgerufen. Der Name der BIOS-Datei und deren Länge werden überprüft. Das BIOS wird nun programmiert.

Während des Flash-Vorgangs darf das System auf keinen Fall unterbrochen werden, da sonst das Update abbricht und anschließend das BIOS auf dem Board zerstört ist. Der Flash-Vorgang dauert etwa 75 Sekunden. Das erforderliche Firmware-Update erfolgt automatisch.

#### *HINWEIS*

#### **Beschädigung durch falsche Update-Durchführung**

Folgen Wenn das BIOS-Update fehlerhaft durchgeführt wird, kann das Board dadurch unbenutzbar werden. Deshalb sollte ein BIOS-Update nur gemacht werden, wenn die Korrekturen/Ergänzungen, die die neue BIOS-Version mitbringt, auch wirklich benötigt werden.

Vor einem geplanten BIOS-Update muss unbedingt sichergestellt werden, dass die BIOS-Datei, die neu eingespielt werden soll, wirklich für genau dieses Board und für genau diese Boardversion herausgegeben wurde. Wenn eine ungeeignete Datei verwendet wird, dann führt dies unweigerlich dazu, dass das Board anschließend nicht mehr startet.

 $dimension = mil$ 

# **9 Mechanische Zeichnung**

*HINWEIS*

#### **Maßangaben**

Alle Maßangaben in mil (1 mil = 0,0254 mm). Angaben in eckigen Klammern sind in mm.

# **9.1 Leiterplatte: Outlines**

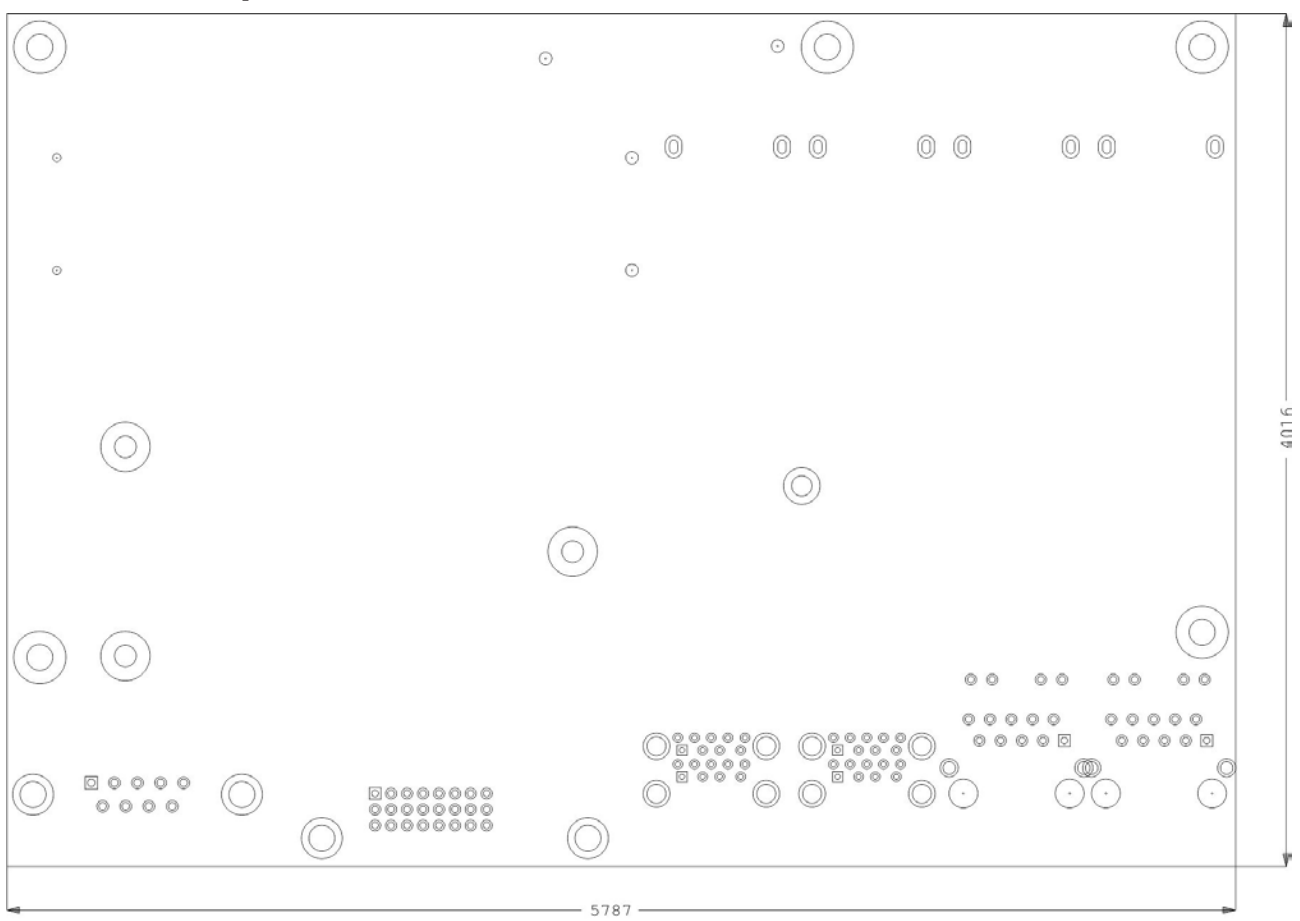

Abb. 18: CB3067-MZ

# **BECKHOFF**

# **9.2 Leiterplatte: Bohrungen**

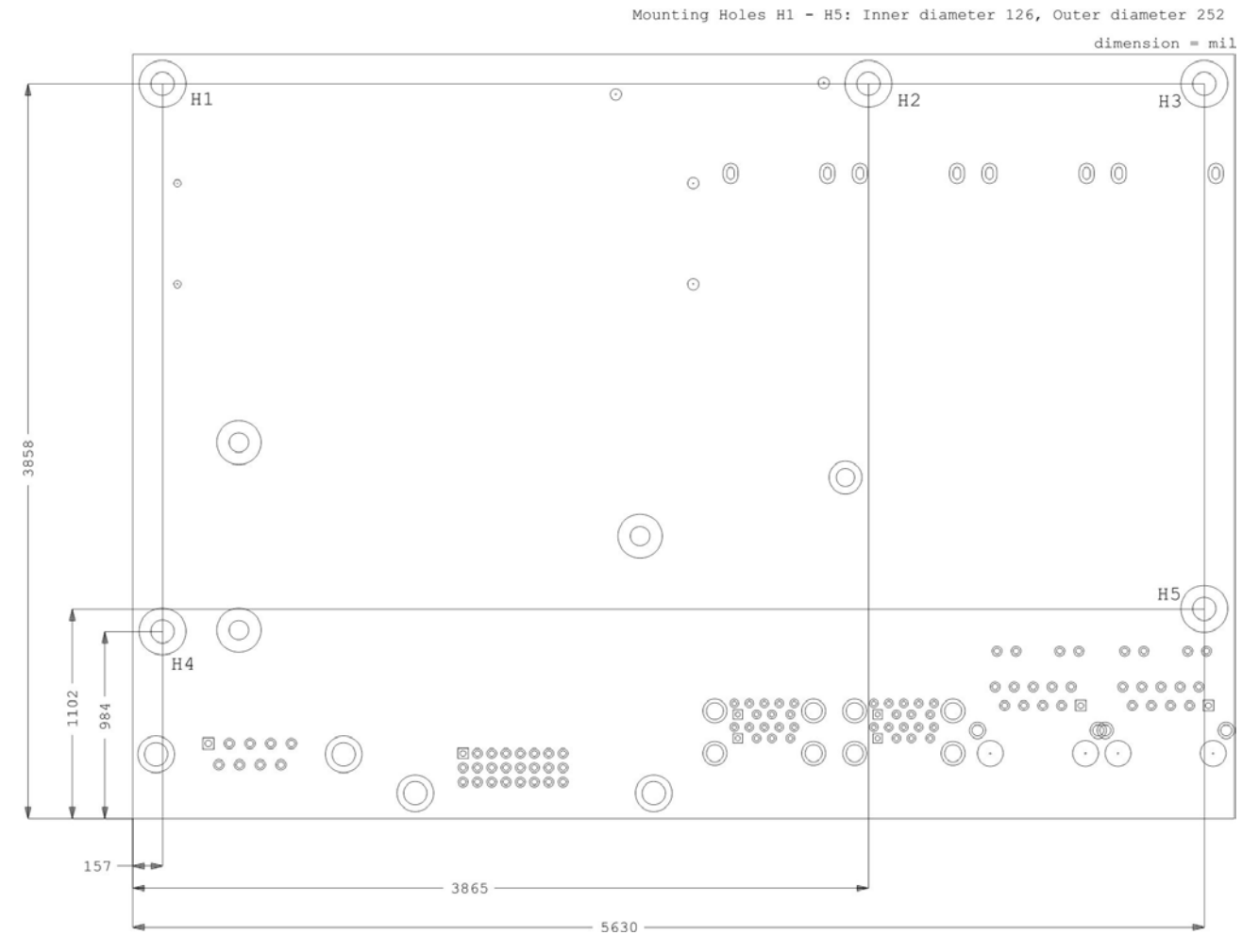

Abb. 19: CB3067-MZ-MH

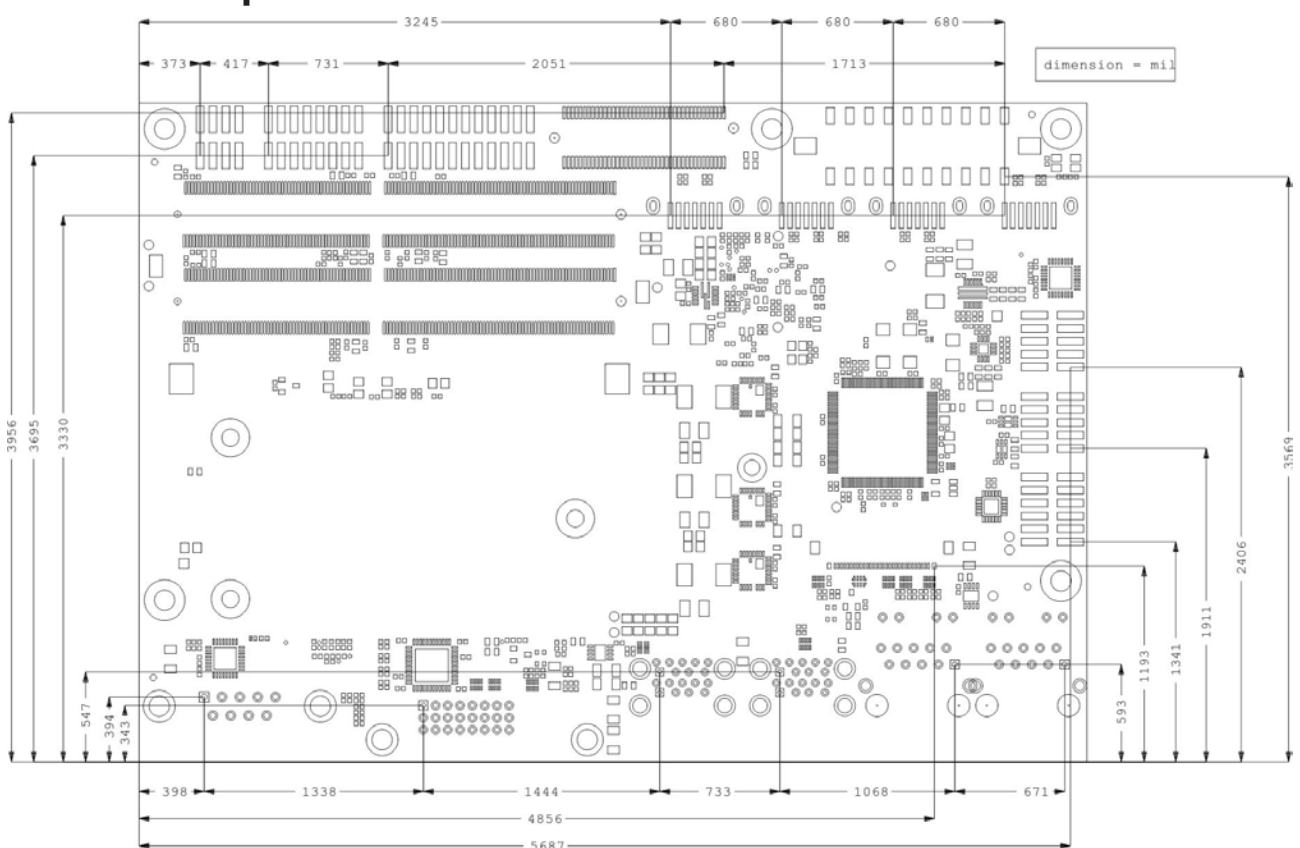

**9.3 Leiterplatte: Pin-1-Abstände**

Abb. 20: CB3067-MZ-Pin1

# **BECKHOFF**

Foiid Line = Cubling Area

# **9.4 Leiterplatte: Heat Sink**

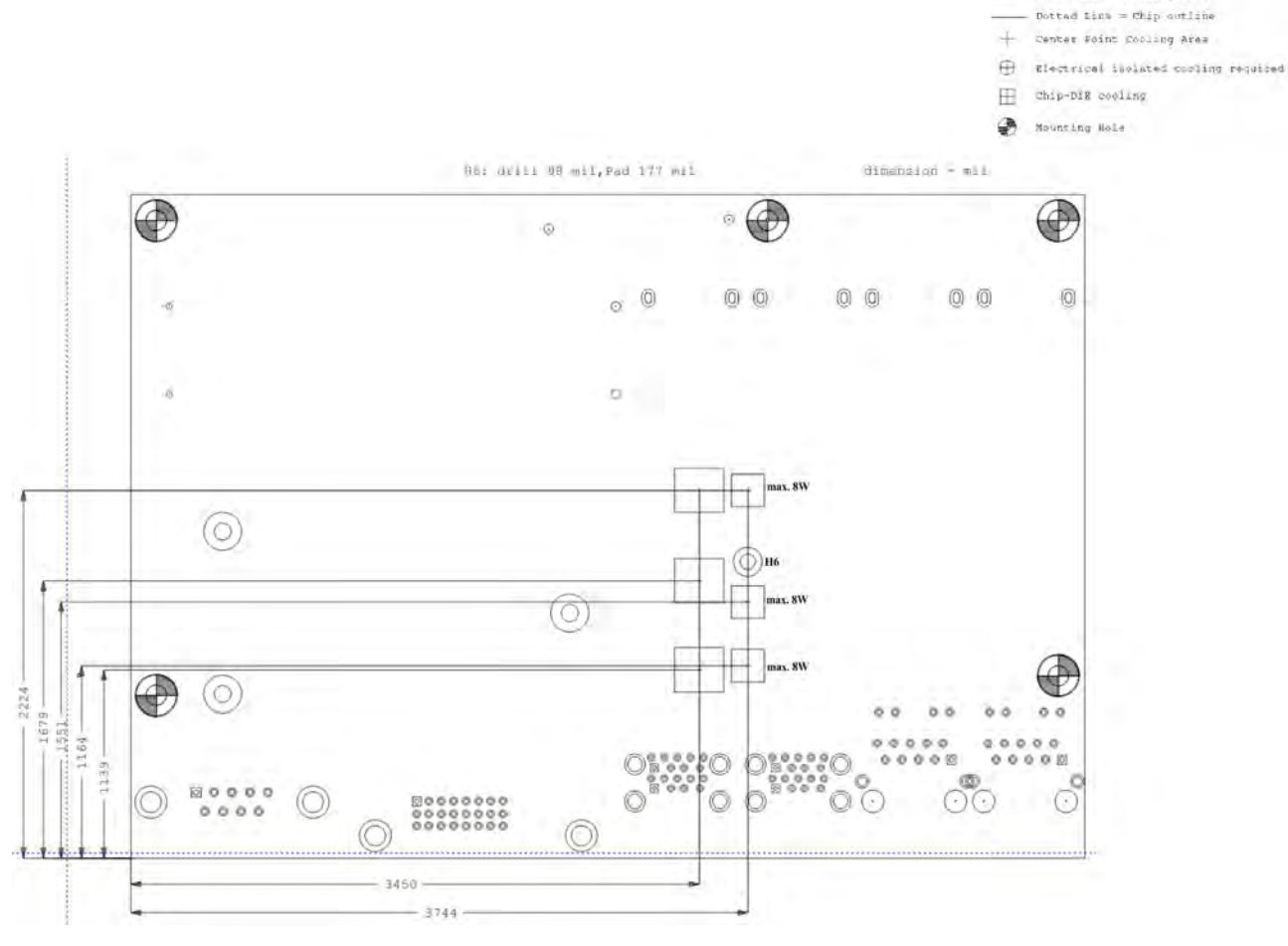

Abb. 21: CB3067-Cooling Top
## **BECKHOFF**

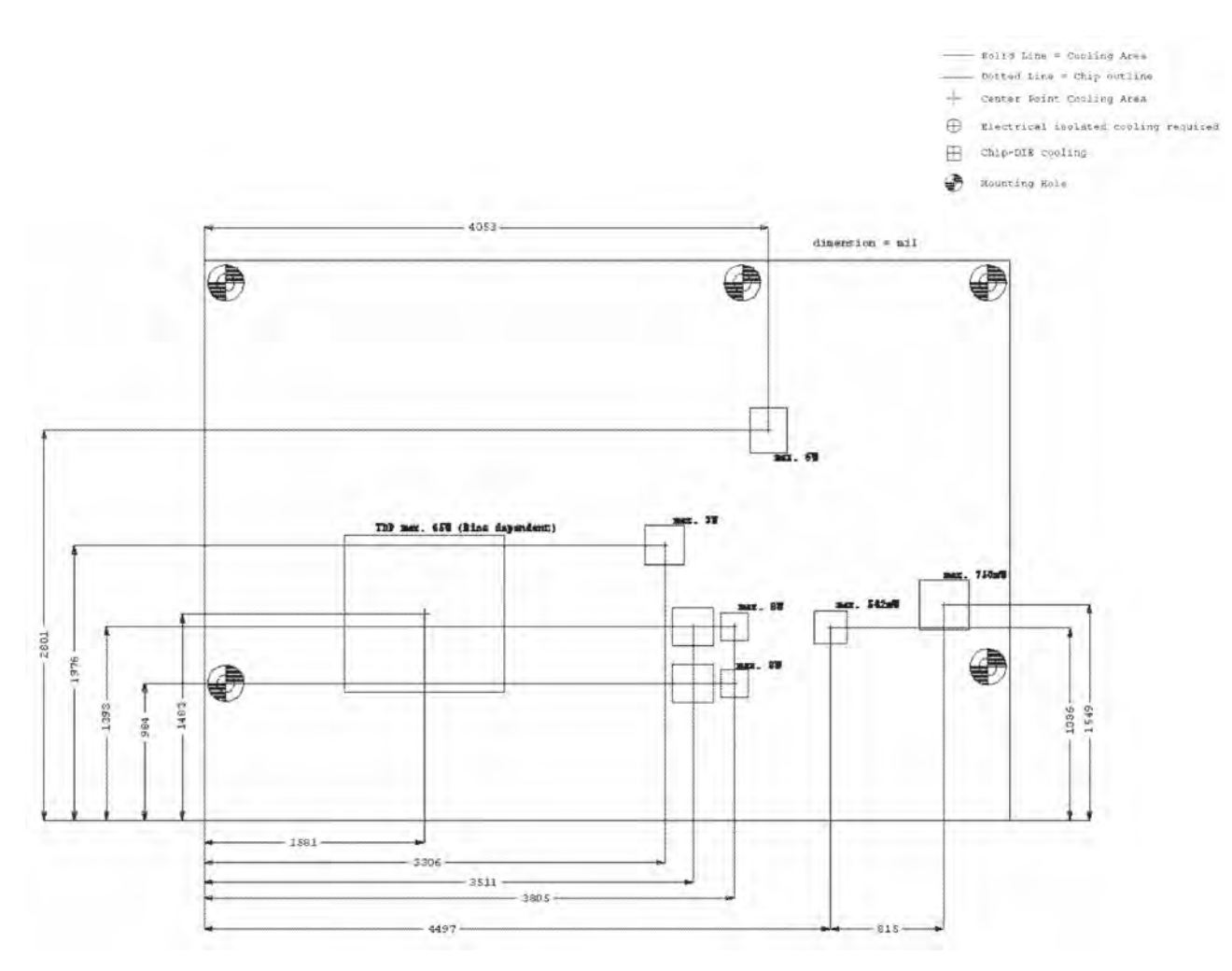

Abb. 22: CB3067-Cooling Bottom

# **10 Technische Daten**

## **10.1 Elektrische Daten**

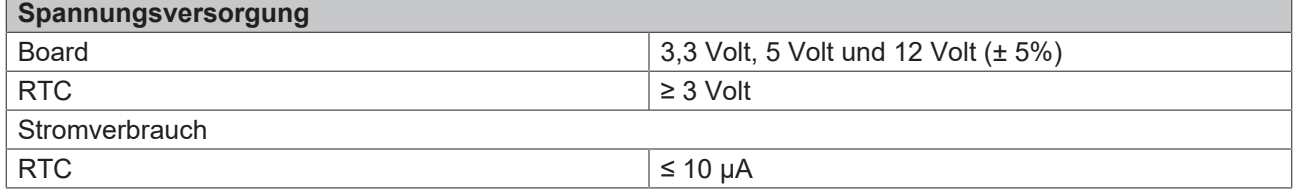

## **10.2 Umgebungsbedingungen**

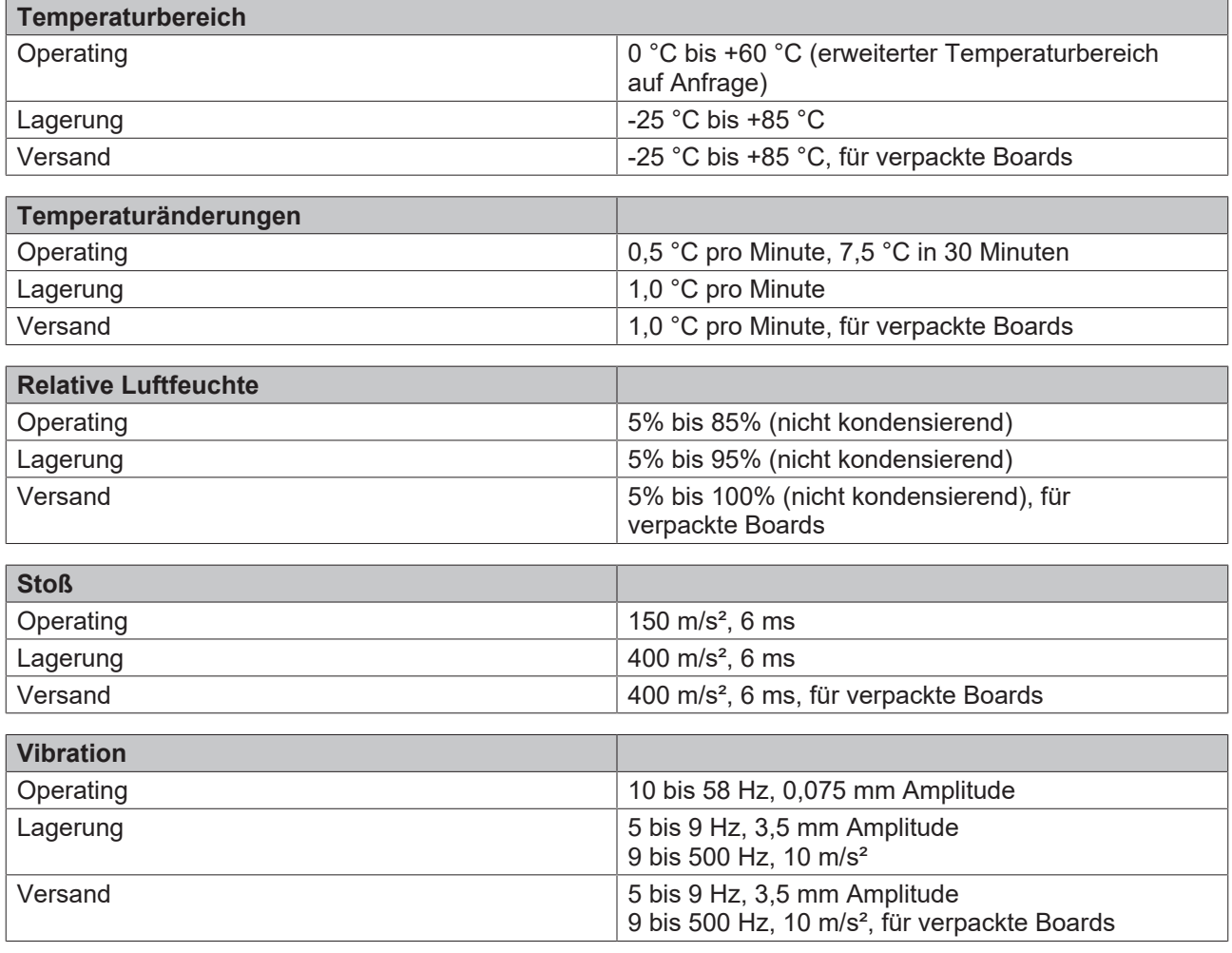

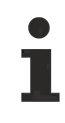

### **Hinweis zu Stoß- und Vibrationsfestigkeit**

Die Angaben zu Stoß- und Vibrationsfestigkeit beziehen sich auf das reine Motherboard ohne Kühlkörper, Speicherriegel, Verkabelungen usw.

## **10.3 Thermische Spezifikationen**

Das Board ist spezifiziert für einen Umgebungstemperaturbereich von 0°C bis +60°C (erw. Temperaturbereich auf Anfrage). Zusätzlich müssen Sie darauf achten, dass die Temperatur des Prozessor-Dies 100°C nicht überschreitet. Hierfür müssen Sie ein geeignetes Kühlkonzept realisieren, das sich an der maximalen Leistungsaufnahme des Prozessors/Chipsatzes orientiert. Beachten Sie, dass eventuell vorhandene Controller im Kühlkonzept Berücksichtigung finden. Die Leistungsaufnahme dieser Bausteine liegt unter Umständen in der gleichen Größenordnung wie die Leistungsaufnahme des Prozessors.

Das Board ist durch Bohrungen für den Einsatz geeigneter Kühl-Lösungen vorbereitet. Wir haben eine Reihe von kompatiblen Kühl-Komponenten im Programm. Ihr Distributor berät Sie gerne bei der Auswahl geeigneter Lösungen.

### *HINWEIS*

#### **Überschreiten der maximalen Die-Temperatur verhindern!**

Es liegt im Verantwortungsbereich des Endkunden, dass die Die-Temperatur des Prozessors 100°C nicht überschreitet! Eine dauerhafte Überhitzung kann das Board zerstören!

Für den Fall, dass die Temperatur 100°C überschreitet, müssen Sie die Umgebungstemperatur reduzieren. Unter Umständen müssen Sie für eine ausreichende Luftzirkulation Sorge tragen.

# **11 Support und Service**

Beckhoff und seine weltweiten Partnerfirmen bieten einen umfassenden Support und Service, der eine schnelle und kompetente Unterstützung bei allen Fragen zu Beckhoff Produkten und Systemlösungen zur Verfügung stellt.

#### **Downloadfinder**

Unser [Downloadfinder](https://www.beckhoff.com/de-de/support/downloadfinder/index-2.html) beinhaltet alle Dateien, die wir Ihnen zum Herunterladen anbieten. Sie finden dort Applikationsberichte, technische Dokumentationen, technische Zeichnungen, Konfigurationsdateien und vieles mehr.

Die Downloads sind in verschiedenen Formaten erhältlich.

#### **Beckhoff Niederlassungen und Vertretungen**

Wenden Sie sich bitte an Ihre Beckhoff Niederlassung oder Ihre Vertretung für den [lokalen Support und](https://www.beckhoff.de/support) [Service](https://www.beckhoff.de/support) zu Beckhoff Produkten!

Die Adressen der weltweiten Beckhoff Niederlassungen und Vertretungen entnehmen Sie bitte unserer Internetseite: [www.beckhoff.com](https://www.beckhoff.com/)

Dort finden Sie auch weitere Dokumentationen zu Beckhoff Komponenten.

#### **Beckhoff Support**

Der Support bietet Ihnen einen umfangreichen technischen Support, der Sie nicht nur bei dem Einsatz einzelner Beckhoff Produkte, sondern auch bei weiteren umfassenden Dienstleistungen unterstützt:

- Support
- Planung, Programmierung und Inbetriebnahme komplexer Automatisierungssysteme
- umfangreiches Schulungsprogramm für Beckhoff Systemkomponenten

Hotline: +49 5246 963-157 E-Mail: support@beckhoff.com

#### **Beckhoff Service**

Das Beckhoff Service-Center unterstützt Sie rund um den After-Sales-Service:

- Vor-Ort-Service
- Reparaturservice
- Ersatzteilservice
- Hotline-Service

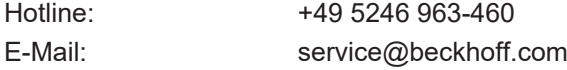

#### **Beckhoff Unternehmenszentrale**

Beckhoff Automation GmbH & Co. KG

Hülshorstweg 20 33415 Verl Deutschland

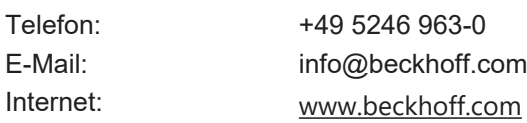

# **12 Anhang I: Post-Codes**

Während der Bootphase generiert das BIOS eine Reihe von Statusmeldungen (sog. "POST-Codes"), die mit Hilfe eines geeigneten Lesegerätes (POST-Code-Karte) ausgegeben werden können. Die Bedeutung der POST-Codes wird in dem Dokument "Aptio™ 5.x Status Codes" von American Megatrends® erläutert, das auf der Webseite <http://www.ami.com> erhältlich ist. Zusätzlich werden die folgenden OEM-POST-Codes ausgegeben:

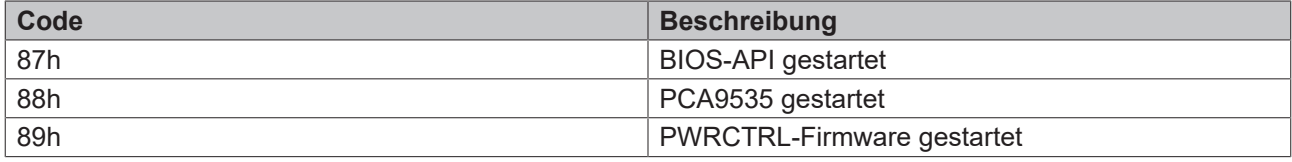

# **13 Anhang II: Ressourcen**

## **13.1 Interrupt**

Die verwendeten Ressourcen sind abhängig von der Setup-Einstellung. Die aufgeführten Interrupts und deren Benutzung sind durch die AT-Kompatibilität gegeben. Wenn Interrupts exklusiv auf der ISA-Seite zur Verfügung stehen müssen, sind diese durch das BIOS-Setup zu reservieren. Auf der PCI-Seite ist die Exklusivität nicht gegeben und auch nicht möglich.

## **13.2 PCI-Devices**

Die hier aufgeführten PCI-Devices sind alle auf dem Board vorhandenen, inklusive der, die durch das BIOS erkannt und konfiguriert werden. Durch Setup-Einstellungen des BIOS kann es vorkommen, dass verschiedene PCI-Devices oder Funktionen von Devices nicht aktiviert sind. Wenn Devices deaktiviert werden, kann sich dadurch bei anderen Devices die Bus-Nummer ändern.

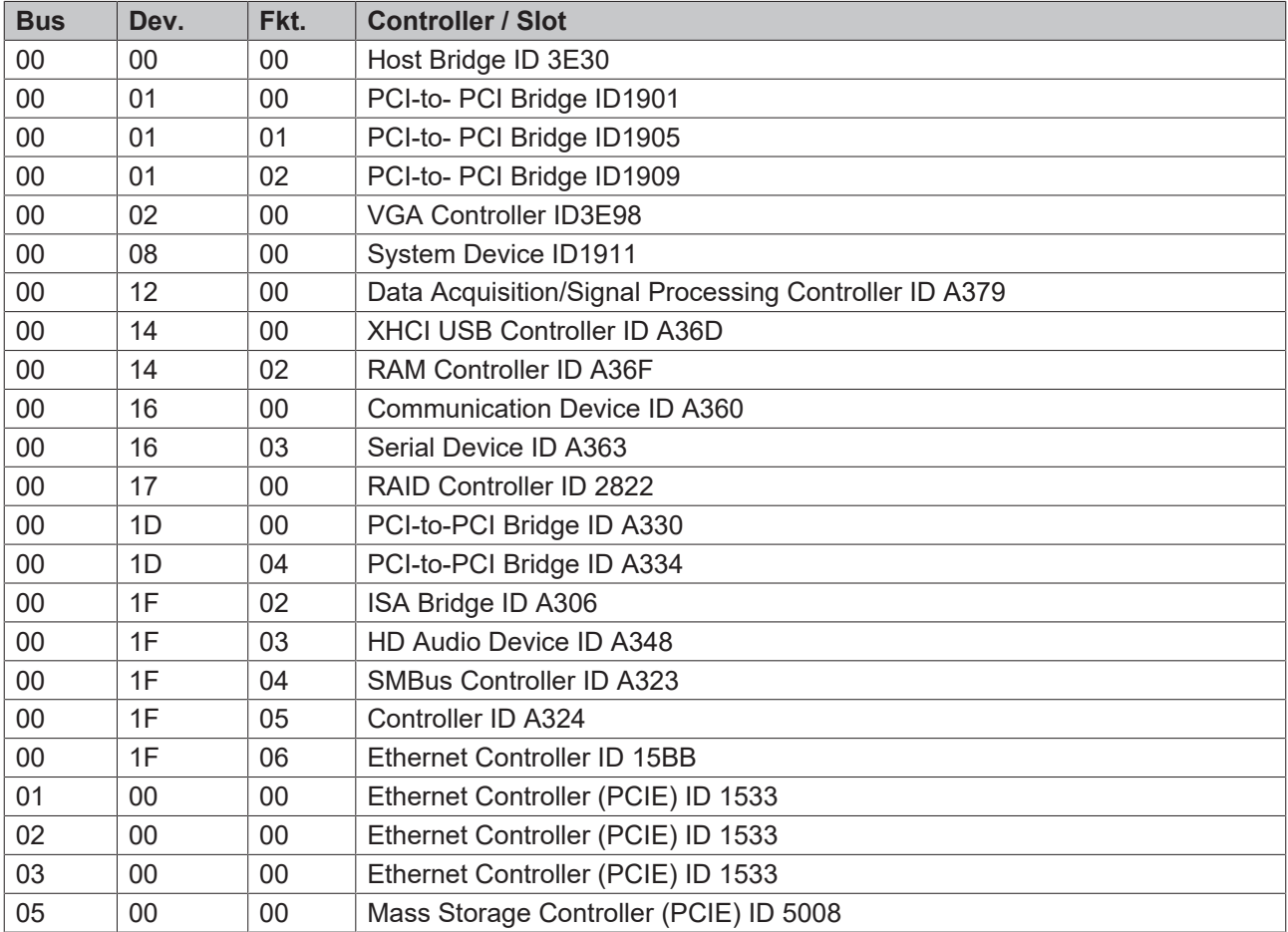

## **13.3 SMB-Devices**

Die folgende Tabelle listet die reservierten SM-Bus-Device-Adressen in 8-Bit-Schreibweise auf.

### *HINWEIS*

Diese Adressbereiche dürfen auch dann nicht von externen Geräten benutzt werden, wenn die in der Tabelle zugeordnete Komponente auf dem Motherboard gar nicht vorhanden ist.

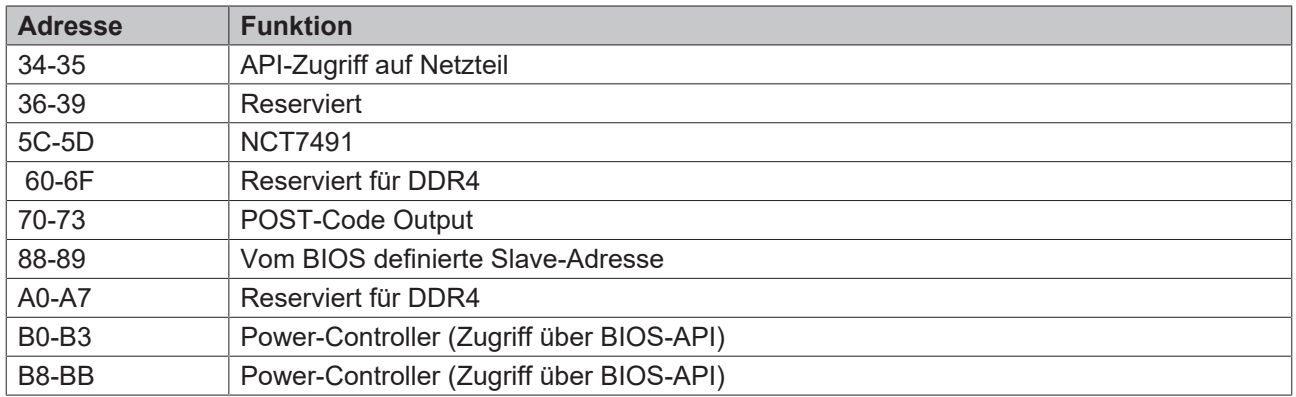

Beckhoff Automation GmbH & Co. KG Hülshorstweg 20 33415 Verl Deutschland Telefon: +49 5246 9630 [info@beckhoff.com](mailto:info@beckhoff.de?subject=CB3067) [www.beckhoff.com](https://www.beckhoff.com)